# Veritas NetBackup™ Upgrade Guide

Release 8.1

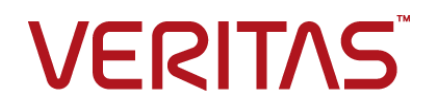

### Veritas NetBackup™ Upgrade Guide

Last updated: 2017-09-26

### Legal Notice

Copyright © 2017 Veritas Technologies LLC. All rights reserved.

Veritas, the Veritas Logo, and NetBackup are trademarks or registered trademarks of Veritas Technologies LLC or its affiliates in the U.S. and other countries. Other names may be trademarks of their respective owners.

This product may contain third party software for which Veritas is required to provide attribution to the third party ("Third Party Programs"). Some of the Third Party Programs are available under open source or free software licenses. The License Agreement accompanying the Software does not alter any rights or obligations you may have under those open source or free software licenses. Refer to the third party legal notices document accompanying this Veritas product or available at:

#### <https://www.veritas.com/about/legal/license-agreements>

The product described in this document is distributed under licenses restricting its use, copying, distribution, and decompilation/reverse engineering. No part of this document may be reproduced in any form by any means without prior written authorization of Veritas Technologies LLC and its licensors, if any.

THE DOCUMENTATION IS PROVIDED "AS IS" AND ALL EXPRESS OR IMPLIED CONDITIONS, REPRESENTATIONS AND WARRANTIES, INCLUDING ANY IMPLIED WARRANTY OF MERCHANTABILITY, FITNESS FOR A PARTICULAR PURPOSE OR NON-INFRINGEMENT, ARE DISCLAIMED, EXCEPT TO THE EXTENT THAT SUCH DISCLAIMERS ARE HELD TO BE LEGALLY INVALID. VERITAS TECHNOLOGIES LLC SHALL NOT BE LIABLE FOR INCIDENTAL OR CONSEQUENTIAL DAMAGES IN CONNECTION WITH THE FURNISHING, PERFORMANCE, OR USE OF THIS DOCUMENTATION. THE INFORMATION CONTAINED IN THIS DOCUMENTATION IS SUBJECT TO CHANGE WITHOUT NOTICE.

The Licensed Software and Documentation are deemed to be commercial computer software as defined in FAR 12.212 and subject to restricted rights as defined in FAR Section 52.227-19 "Commercial Computer Software - Restricted Rights" and DFARS 227.7202, et seq. "Commercial Computer Software and Commercial Computer Software Documentation," as applicable, and any successor regulations, whether delivered by Veritas as on premises or hosted services. Any use, modification, reproduction release, performance, display or disclosure of the Licensed Software and Documentation by the U.S. Government shall be solely in accordance with the terms of this Agreement.

Veritas Technologies LLC 500 E Middlefield Road Mountain View, CA 94043

<http://www.veritas.com>

### Technical Support

Technical Support maintains support centers globally. All support services will be delivered in accordance with your support agreement and the then-current enterprise technical support policies. For information about our support offerings and how to contact Technical Support, visit our website:

#### <https://www.veritas.com/support>

You can manage your Veritas account information at the following URL:

#### <https://my.veritas.com>

If you have questions regarding an existing support agreement, please email the support agreement administration team for your region as follows:

Worldwide (except Japan) [CustomerCare@veritas.com](mailto:CustomerCare@veritas.com)

.

Japan [CustomerCare\\_Japan@veritas.com](mailto:CustomerCare_Japan@veritas.com)

### **Documentation**

Make sure that you have the current version of the documentation. Each document displays the date of the last update on page 2. The latest documentation is available on the Veritas website:

<https://sort.veritas.com/documents>

### Documentation feedback

Your feedback is important to us. Suggest improvements or report errors or omissions to the documentation. Include the document title, document version, chapter title, and section title of the text on which you are reporting. Send feedback to:

#### [NB.docs@veritas.com](mailto:NB.docs@veritas.com)

You can also see documentation information or ask a question on the Veritas community site:

<http://www.veritas.com/community/>

### Veritas Services and Operations Readiness Tools (SORT)

Veritas Services and Operations Readiness Tools (SORT) is a website that provides information and tools to automate and simplify certain time-consuming administrative tasks. Depending on the product, SORT helps you prepare for installations and upgrades, identify risks in your datacenters, and improve operational efficiency. To see what services and tools SORT provides for your product, see the data sheet:

[https://sort.veritas.com/data/support/SORT\\_Data\\_Sheet.pdf](https://sort.veritas.com/data/support/SORT_Data_Sheet.pdf)

# Contents Louis

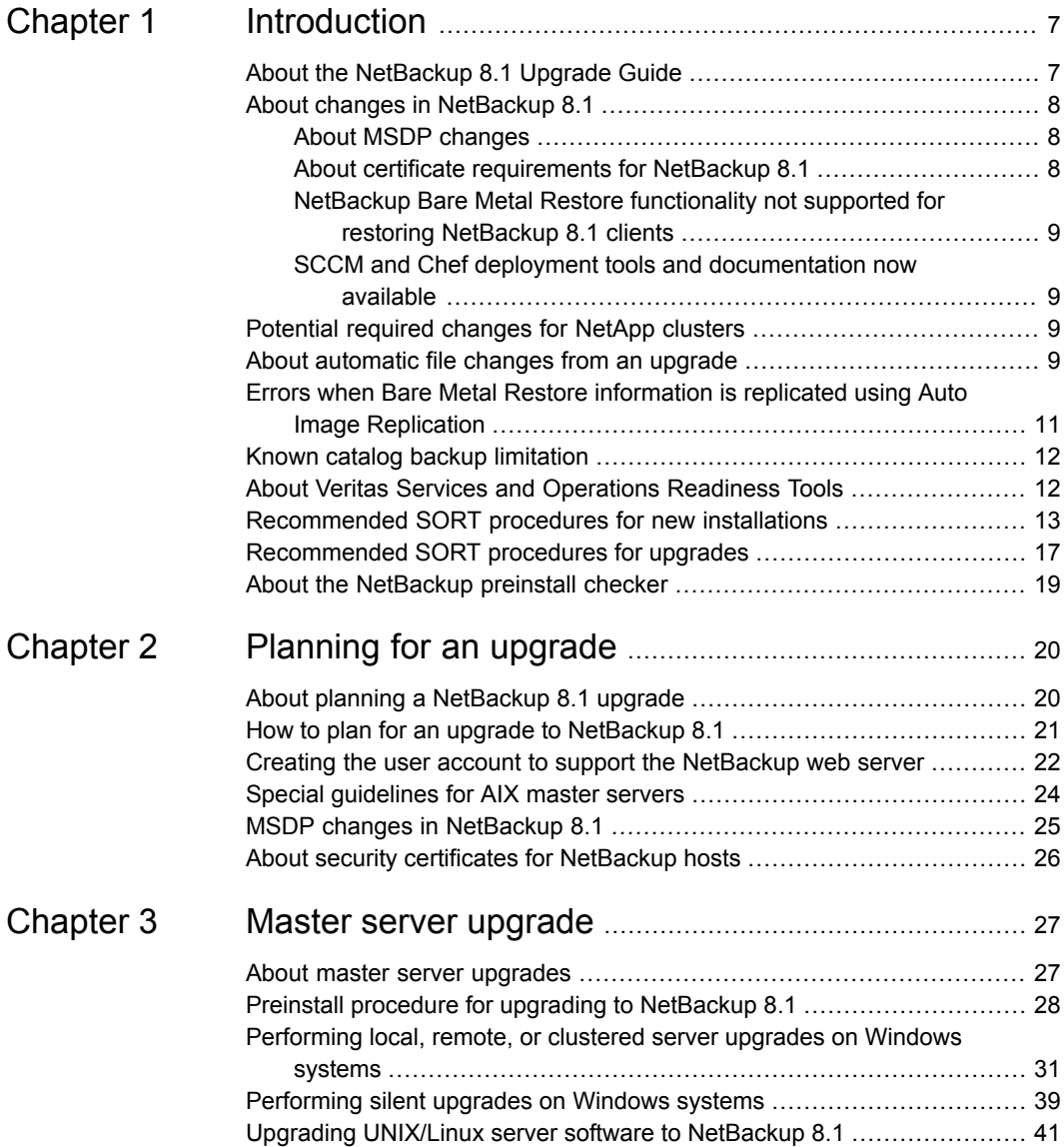

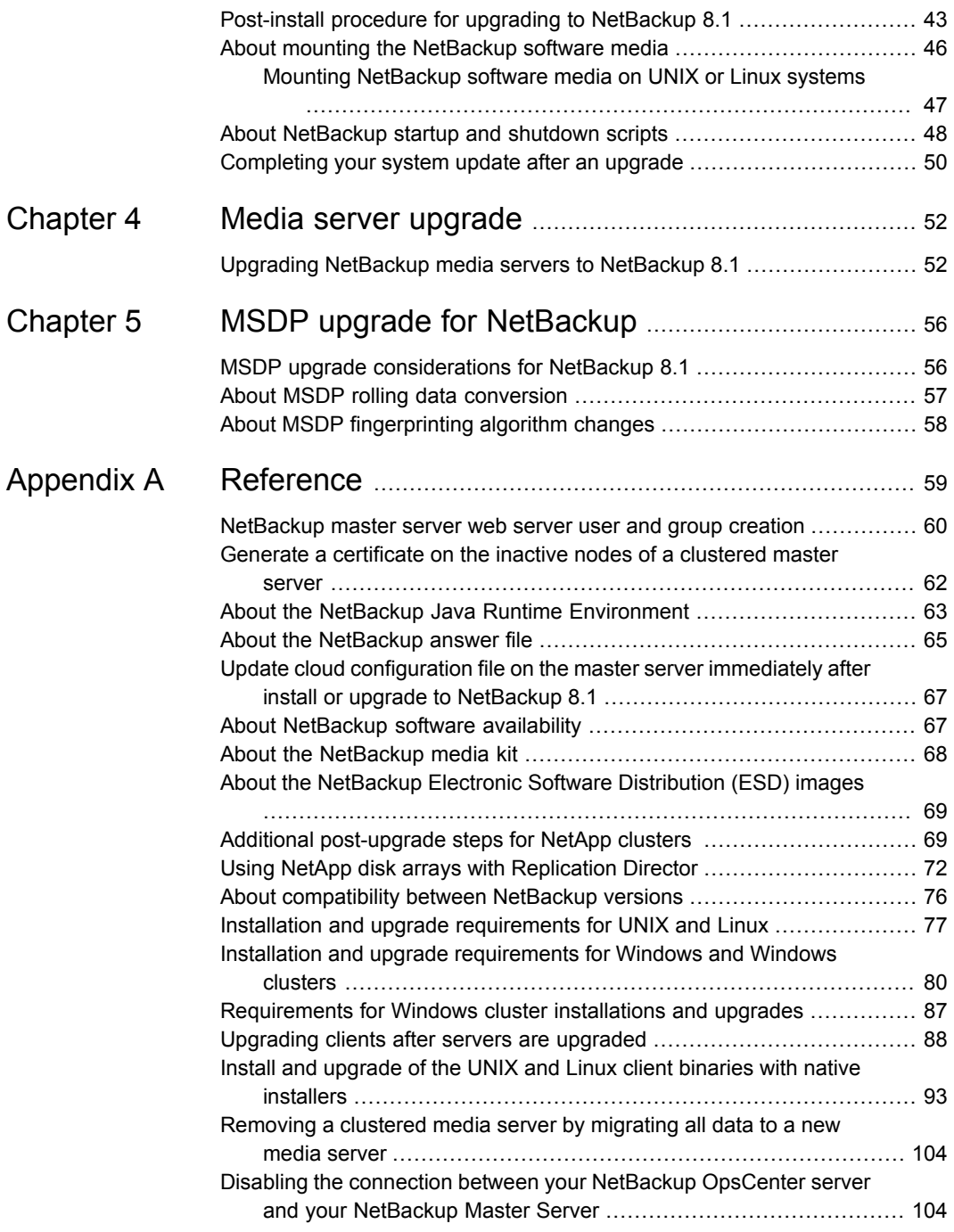

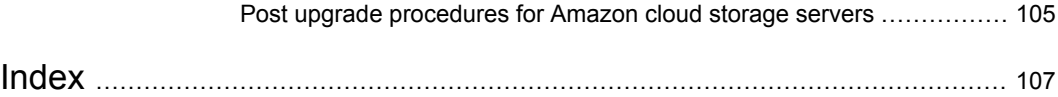

# Chapter

# <span id="page-6-0"></span>Introduction

This chapter includes the following topics:

- About the [NetBackup](#page-6-1) 8.1 Upgrade Guide
- About changes in [NetBackup](#page-7-0) 8.1
- [Potential](#page-8-2) required changes for NetApp clusters
- About [automatic](#page-8-3) file changes from an upgrade
- Errors when Bare Metal Restore [information](#page-10-0) is replicated using Auto Image **[Replication](#page-10-0)**
- Known catalog backup [limitation](#page-11-0)
- About Veritas Services and [Operations](#page-11-1) Readiness Tools
- <span id="page-6-1"></span>[Recommended](#page-12-0) SORT procedures for new installations
- [Recommended](#page-16-0) SORT procedures for upgrades
- About the [NetBackup](#page-18-0) preinstall checker

### **About the NetBackup 8.1 Upgrade Guide**

The NetBackup 8.1 Upgrade Guide is provided to help assist you plan and accomplish your upgrade to NetBackup 8.1. This guide is updated periodically to provide you with the most up-to-date information. You can obtain the latest version of this guide on the NetBackup 8.1 Upgrade portal, at the following link:

#### <http://www.veritas.com/docs/000115678>

The Veritas Services and Operations Readiness Tools (SORT) is also a valuable resource for upgrade preparation. More information about SORT is available.

See "About Veritas Services and [Operations](#page-11-1) Readiness Tools" on page 12.

**Caution:** The NetBackup 8.1 upgrade guide provides an upgrade path from NetBackup version 7.7.x through 8.0. If you want to upgrade from NetBackup versions older than 7.7.x, you must first upgrade to NetBackup 8.0. Please refer to the *NetBackup 8.0 Release Notes* and the *NetBackup 8.0 Upgrade Guide* for details. These documents provide additional information about upgrade steps and requirements that are necessary for a successful upgrade.

<span id="page-7-0"></span><http://www.veritas.com/docs/DOC5332>

## **About changes in NetBackup 8.1**

<span id="page-7-1"></span>The following describes some important changes to NetBackup version 8.1. For complete details, see the *NetBackup Release Notes* for version 8.1.

### About MSDP changes

Veritas introduced a new encryption algorithm for the Media Server Deduplication Pool (MSDP) in NetBackup 8.0. The Advanced Encryption Standard 256 bits, CTR (AES) replaces the existing Blowfish encryption algorithm. With NetBackup 8.1, Veritas begins use of the SHA-2 fingerprint algorithm as well. With the introduction of the new fingerprint algorithm, NetBackup 8.1 includes a rolling data conversion. This background process converts all existing data containers to the AES encryption and the SHA-2 fingerprint algorithm. More information about the MSDP changes is available. Refer to the *Veritas NetBackup Deduplication Guide*.

<span id="page-7-2"></span>See "MSDP upgrade [considerations](#page-55-1) for NetBackup 8.1" on page 56.

See "About MSDP rolling data [conversion"](#page-56-0) on page 57.

### About certificate requirements for NetBackup 8.1

Starting with NetBackup 8.1, Veritas requires all communications among 8.1 systems be secure. A certificate is required for communication among 8.1 systems. By default, insecure communication with back-level media servers, Auto Image Replication master servers, and clients is enabled. Once all computers in your environment are upgraded to 8.1, Veritas suggests you disable further insecure communication. See the section on enabling insecure communication in the *Veritas NetBackup Security and Encryption Guide*.

<http://www.veritas.com/docs/DOC5332>

### NetBackup Bare Metal Restore functionality not supported for restoring NetBackup 8.1 clients

<span id="page-8-1"></span><span id="page-8-0"></span>NetBackup Bare Metal Restore (BMR) functionality is not supported for restoring the clients that have NetBackup 8.1 installed. You can, however, still use Bare Metal Restore for restoring the clients that have NetBackup version 8.0 and earlier installed. While restoring 8.0 and earlier clients, Veritas recommends that you use Shared Resource Tree (SRT) having 8.0 and earlier client version.

### SCCM and Chef deployment tools and documentation now available

<span id="page-8-2"></span>With the NetBackup 8.1 release, Veritas now supports the use of System Center Configuration Manager (SCCM) and Chef for NetBackup deployment. Veritas has tested and validated several different deployment paths. Documentation and templates for both SCCM and Chef are available. See [SORT](https://sort.veritas.com/utility/netbackup/deployment) for additional details around the support and use of SCCM and Chef.

# **Potential required changes for NetApp clusters**

As part of the 8.1 upgrade, review the settings of any NetApp clusters. If the cluster mode is set to Node scope mode, both Veritas and NetApp recommend that you change to Vserver aware mode. If you plan to move to Vserver aware mode as part of the upgrade, create a detailed image report for each of your filers. Use the bpimagelist command to generate this list. Depending on the size of your environment, this activity can take some time. More information is available.

<span id="page-8-3"></span>See "Additional [post-upgrade](#page-68-1) steps for NetApp clusters " on page 69.

### **About automatic file changes from an upgrade**

When you upgrade from an earlier NetBackup version, certain customizable scripts are overwritten. Before NetBackup overwrites these scripts, it saves copies of them so that any modifications are preserved.

### **For UNIX and Linux**

**Table 1-1**

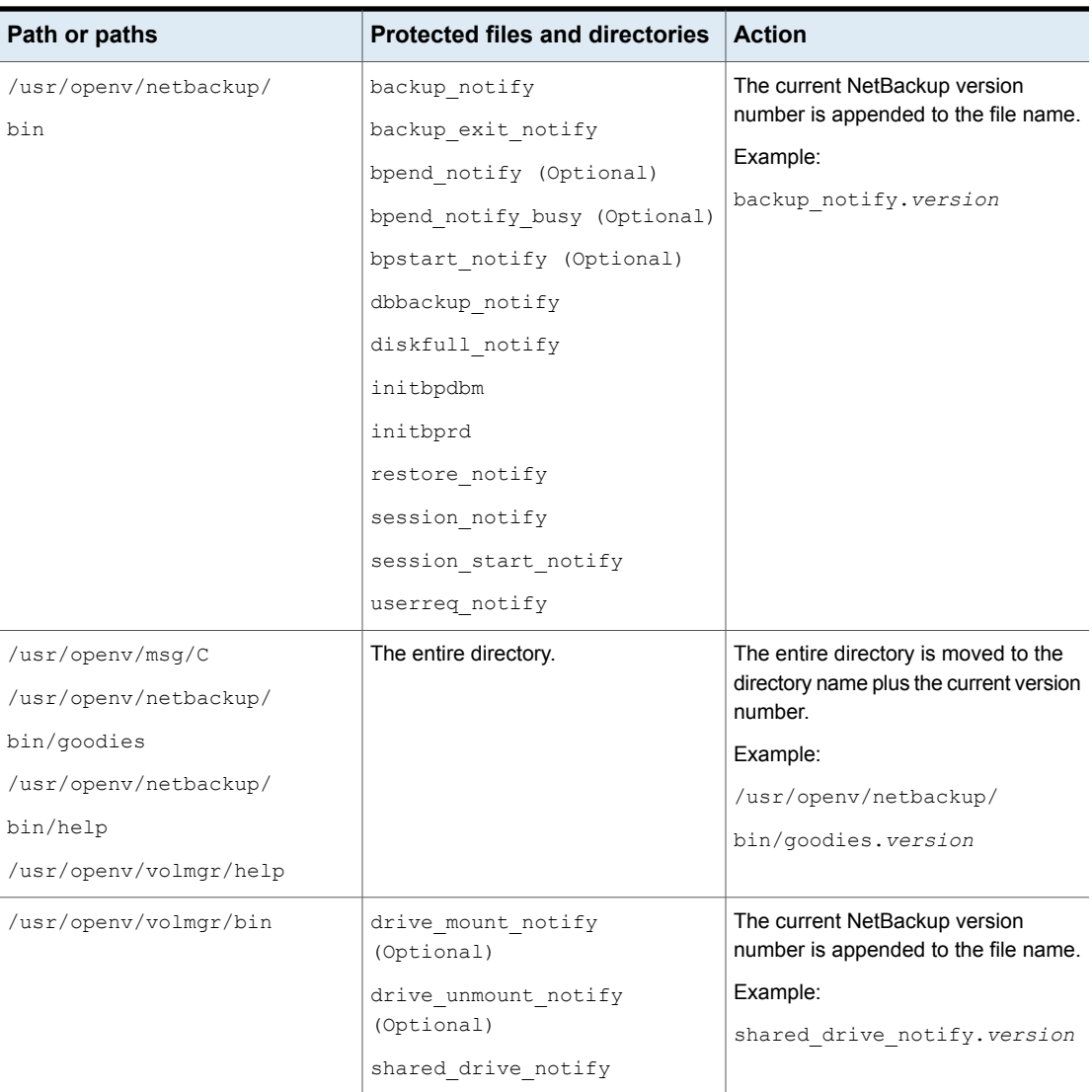

### **For Windows**

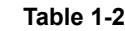

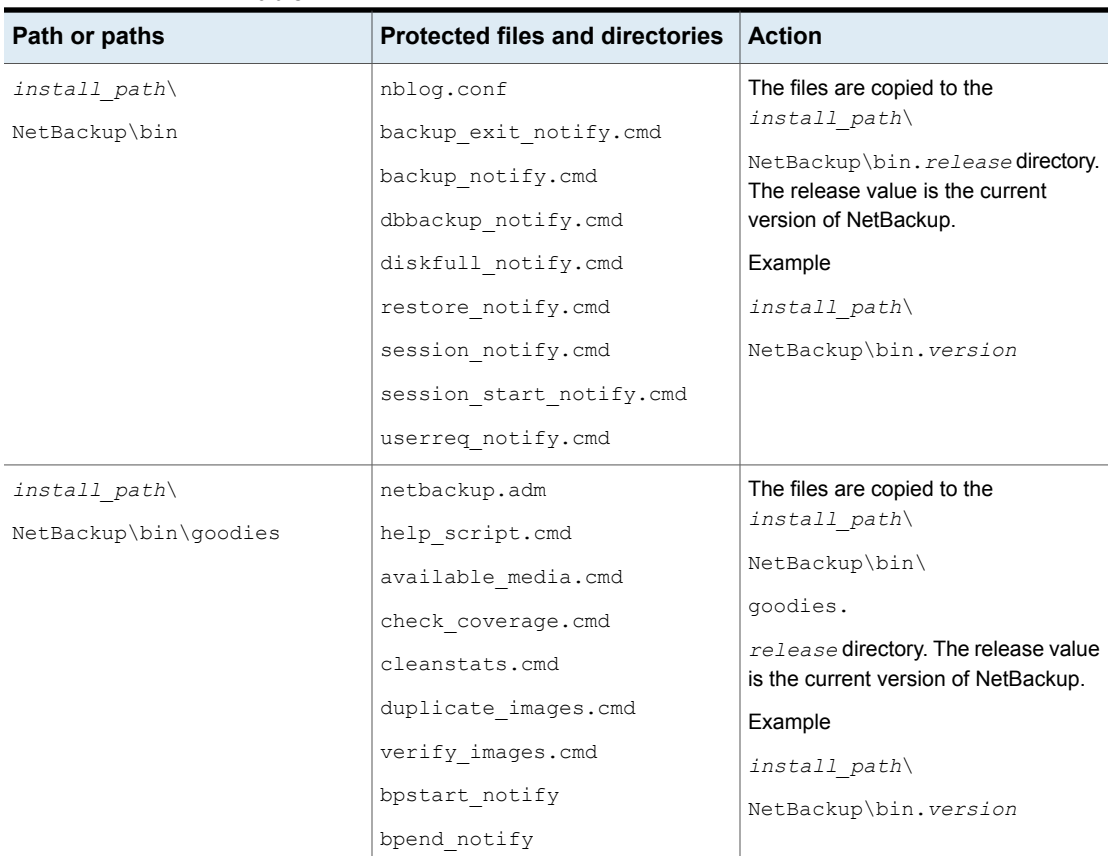

## <span id="page-10-0"></span>**Errors when Bare Metal Restore information is replicated using Auto Image Replication**

Successful Auto Image Replication (AIR) of Bare Metal Restore (BMR) information requires two things. First, the master server in the target domain must have BMR enabled. Second, the master server in the target domain must be at the same or higher version of NetBackup than any clients that send BMR information. For example, if the master server in the target domain is NetBackup 8.1 and the client in the originating domain is 7.7.3, AIR works correctly.

If the client in the originating domain is NetBackup 8.1 and the master in the target domain is 7.7.3, the BMR information fails to replicate. All other information is

successfully sent, only the BMR information is not replicated. You can restore the contents of the client, but you cannot use BMR.

More information about this topic is available.

<span id="page-11-0"></span><http://www.veritas.com/docs/TECH211267>

### **Known catalog backup limitation**

Veritas supports mixed versions of NetBackup in the backup environment. Limitations exist, however, when you back up the NetBackup catalog.

If the master server performs catalog backups to a separate media server, the media server must use the same version of NetBackup as the master server. Failure to use the same version of NetBackup on the media server results in improperly protected catalog data.

Since the NetBackup catalog resides on the master server, the master server is considered to be the client for a catalog backup. If the NetBackup configuration includes a media server, it must use the same NetBackup version as the master server to perform a catalog backup.

<span id="page-11-1"></span>More information on mixed version support is available.

See "About [compatibility](#page-75-0) between NetBackup versions" on page 76.

# **About Veritas Services and Operations Readiness Tools**

Veritas Services and Operations Readiness Tools (SORT) is a robust set of standalone and web-based tools that support Veritas enterprise products. For NetBackup, SORT provides the ability to collect, analyze, and report on host configurations across UNIX/Linux or Windows environments. This data is invaluable when you want to assess if your systems are ready for an initial NetBackup installation or for an upgrade.

Access SORT from the following webpage:

#### <https://sort.veritas.com/netbackup>

Once you get to the SORT page, more information is available as follows:

#### ■ **Installation and Upgrade Checklist**

Use this tool to create a checklist to see if your system is ready for a NetBackup installation or an upgrade. This report contains all the software and the hardware compatibility information specific to the information provided. The report also

includes product installation or upgrade instructions, as well as links to other references.

#### ■ **Hot fix and EEB Release Auditor**

Use this tool to find out whether a release that you plan to install contains the hot fixes that you need.

#### ■ **Custom Reports**

Use this tool to get recommendations for your system and Veritas enterprise products.

#### ■ **NetBackup Future Platform and Feature Plans**

Use this tool to get information about what items Veritas intends to replace with newer and improved functionality. The tool also provides insight about what items Veritas intends to discontinue without replacement. Some of these items include certain NetBackup features, functionality, 3rd-party product integration, Veritas product integration, applications, databases, and the OS platforms.

Help for the SORT tools is available. Click **Help** in the upper right corner of the SORT home page. You have the option to:

- Page through the contents of the help similar to a book
- <span id="page-12-0"></span>■ Look for topics in the index
- Search the help with the search option

# **Recommended SORT procedures for new installations**

Veritas recommends new NetBackup users perform the three procedures that are listed for an initial introduction to SORT. The tool has many other features and functions, but these serve as a good introduction to SORT. In addition, the procedures provide a helpful base of knowledge for other SORT functionality.

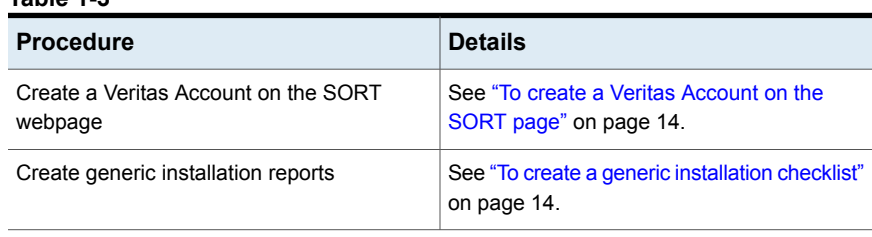

#### **Table 1-3**

**Table 1-3** *(continued)*

| <b>Procedure</b>                            | <b>Details</b>                                                                          |
|---------------------------------------------|-----------------------------------------------------------------------------------------|
| Create system-specific installation reports | See "To create a system-specific installation"<br>report for Windows" on page 15.       |
|                                             | See "To create a system-specific installation"<br>report for UNIX or Linux" on page 16. |

#### <span id="page-13-0"></span>**To create a Veritas Account on the SORT page**

**1** In your web browser, navigate to:

<https://sort.veritas.com/netbackup>

- **2** In the upper right corner, click **Login**, then click **Register now**.
- **3** Enter the requested login and contact information:

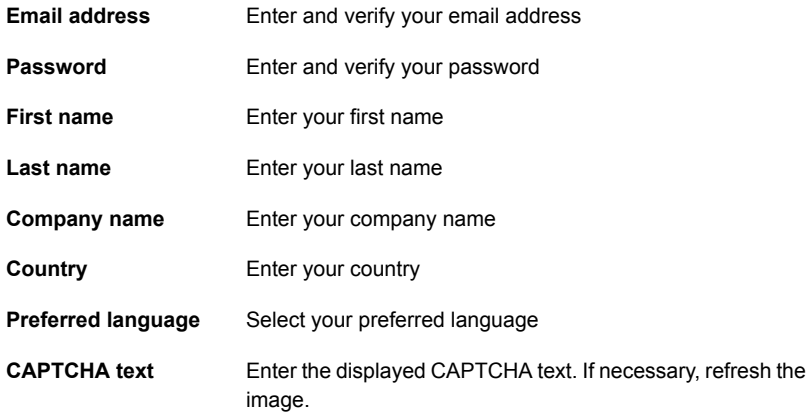

- <span id="page-13-1"></span>**4** Click **Submit**.
- **5** When you receive your login information, you can log into SORT and begin uploading your customized information.

#### **To create a generic installation checklist**

**1** In your web browser, navigate to:

<https://sort.veritas.com/netbackup>

**2** Find and select the **Installation and Upgrade Checklist** widget.

**3** Specify the requested information

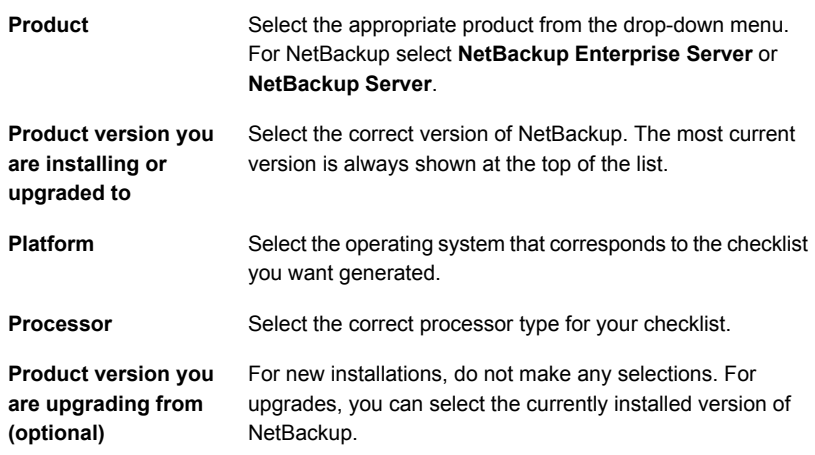

#### **4** Click **Generate Checklist**.

**5** A checklist corresponding to your choices is created. You can modify your selections from this screen, and click **Generate Checklist** to create a new checklist.

<span id="page-14-0"></span>You can save the resulting information as a PDF. Numerous options are available for NetBackup and many of them are covered in the generated checklist. Please spend time reviewing each section to determine if it applies to your environment.

#### **To create a system-specific installation report for Windows**

**1** Go to the SORT website:

<https://sort.veritas.com/netbackup>

- **2** In the **Installation and Upgrade** section, select **Installation and Upgrade custom reports by SORT data collectors**.
- **3** Select the **Data Collectors** tab
- **4** Select the radio button for **Graphical user interface** and download the correct data collector for your platform.

The data collector is OS-specific. To collect information about Windows computers, you need the Windows data collector. To collect information about UNIX computers, you need the UNIX data collector.

**5** Launch the data collector after it finishes downloading.

- **6** On the **Welcome** screen, select **NetBackup** from the product family section and click **Next**.
- **7** On the **System Selection** screen, add all computers you want analyzed. Click **Browse** to see a list of computers you can add to the analysis. Veritas recommends starting the tool with an administrator or a root account.
- **8** When all systems are selected, review the **System names** section and click **Next**.
- **9** In the **Validation Options** screen, under **Validation options**, select the version to which you plan to upgrade.
- **10** Click **Next** to continue
- **11** The utility performs the requested checks and displays the results. You can upload the report to My SORT, print the results, or save them. Veritas recommends that you upload the results to the My SORT website for ease of centralized analysis. Click **Upload** and enter your My SORT login information to upload the data to My SORT.
- <span id="page-15-0"></span>**12** When you are finished, click **Finish** to close the utility.

#### **To create a system-specific installation report for UNIX or Linux**

**1** Go to the SORT website:

[https://sort.veritas.com/netbackup](https://sort.veritas.com/)

- **2** In the **Installation and Upgrade** section, select **Installation and Upgrade custom reports by SORT data collectors**.
- **3** Select the **Data Collector** tab.
- **4** Download the appropriate data collector for your platform.

The data collector is OS-specific. To collect information about Windows computers, you need the Windows data collector. To collect information about UNIX computers, you need the UNIX data collector.

- **5** Change to directory that contains downloaded utility.
- **6** Run ./sortdc

The utility performs checks to confirm the latest version of the utility is installed. In addition, the utility checks to see it has the latest data. The utility then lists the location of the log file for this session.

- **7** If requested, press **Enter** to continue.
- **8** Select the **NetBackup Family** at the **Main Menu**.

#### **9** Select **Installation/Upgrade report** when prompted **What task do you want to accomplish?**

You can select multiple options by separating your response with commas.

**10** Specify the system or systems you want included in the report.

If you previously ran a report on the specified system, you may be prompted to run the report again. Select **Yes** to re-run the report.

The utility again lists the location of the log files for the session.

The progress of the utility is displayed to the screen.

- **11** Specify **NetBackup** when prompted for the product you want installation or upgrade reports.
- **12** Enter the number that corresponds to the version of NetBackup you want to install.

The utility again lists the location of the log files for the session.

The progress of the utility is displayed to the screen.

- **13** The utility prompts you to upload the report to the SORT website if you want to review the report online. The online report provides more detailed information than the text-based on-system report.
- <span id="page-16-0"></span>**14** When your tasks are finished, you can exit the utility. You have the option to provide feedback on the tool, which Veritas uses to make improvements to the tool.

# **Recommended SORT procedures for upgrades**

Veritas recommends current NetBackup users perform the three procedures that are listed for an initial introduction to SORT. The tool has many other features and functions, but these serve as a good introduction to SORT for users who already use NetBackup. In addition, the procedures provide a helpful base of knowledge for other SORT functionality.

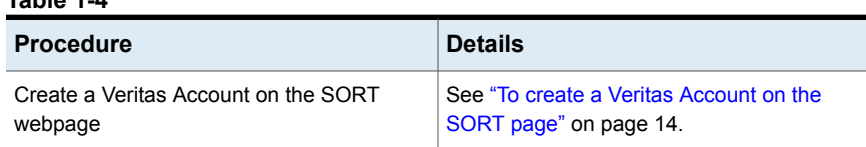

#### **Table 1-4**

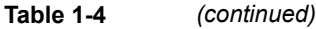

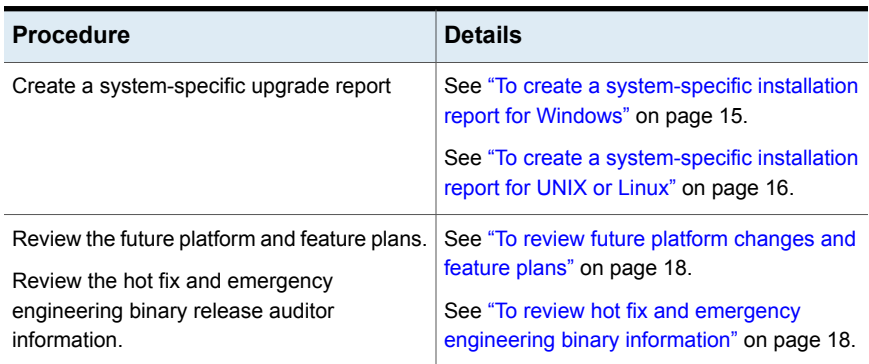

#### <span id="page-17-0"></span>**To review future platform changes and feature plans**

**1** In your web browser, navigate to:

<https://sort.veritas.com/netbackup>

- **2** Find and select the **NetBackup Future Platform and Feature Plans** widget.
- **3** Select **Display Information**.
- <span id="page-17-1"></span>**4** Review the information provided
- **5** Optional sign in to create notification Click **Sign in and create notification**.

#### **To review hot fix and emergency engineering binary information**

**1** In your web browser, navigate to:

[https://sort.veritas.com/netbackup](https://sort.veritasveritas.com/netbackup)

- **2** Find and select the **NetBackup Hot Fix and EEB Release Auditor** widget.
- **3** Enter the hot fix or emergency engineering binary (EEB) information.
- **4** Click **Search**.
- **5** The new page shows a table with the following columns:

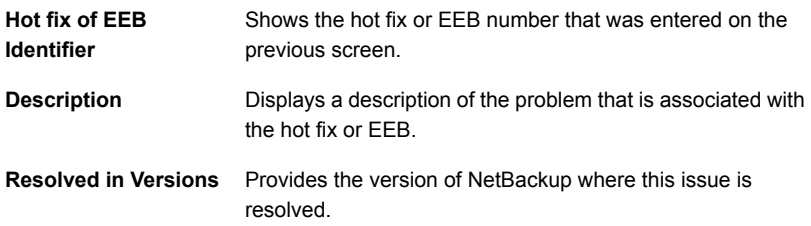

## **About the NetBackup preinstall checker**

<span id="page-18-0"></span>The server installer for both the UNIX/Linux and the Windows platforms includes a preinstall checker. This feature helps to determine if your server is ready for a successful installation or upgrade.

The check runs automatically when you start an installation on a master or a media server. The results of the check are shown at the following point:

- UNIX/Linux upgrade script After you answer the question "Is this host the master server".
- Windows installation wizard On the **Ready to Install the Program** screen, where the **Installation Summary** appears.

One of the tests that is performed is a comparison of the locally installed Emergency Engineering Binary (EEB) updates with the fixes included with the version of NetBackup being installed. If any of the preinstall tests fail, a message appears to indicate what type of action is required.

Some test failures are considered minor and let you continue with the installation or the upgrade. Critical test failures prevent the installation or the upgrade from happening. The output informs you that other action must be taken before you can proceed safely with the installation or the upgrade.

The preinstall check results are stored in the following locations:

■ UNIX

In the installation trace file in the following path:

/usr/openv/tmp

■ Windows

In the following directory:

%ALLUSERSPROFILE%\Symantec\NetBackup\InstallSummary\

See "About Veritas Services and [Operations](#page-11-1) Readiness Tools" on page 12.

# Chapter

# <span id="page-19-0"></span>Planning for an upgrade

This chapter includes the following topics:

- About planning a [NetBackup](#page-19-1) 8.1 upgrade
- How to plan for an upgrade to [NetBackup](#page-20-0) 8.1
- Creating the user account to support the [NetBackup](#page-21-0) web server
- Special [guidelines](#page-23-0) for AIX master servers
- <span id="page-19-1"></span>MSDP changes in [NetBackup](#page-24-0) 8.1
- About security certificates for [NetBackup](#page-25-0) hosts

# **About planning a NetBackup 8.1 upgrade**

<span id="page-19-2"></span>The currently installed version of NetBackup affects the upgrade process for the NetBackup 8.1 upgrade. Upgrades from any version of NetBackup must plan for the NBDB database rebuild and the MSDP rolling conversion. [Table](#page-19-2) 2-1 has additional information about what tasks you must perform for the upgrade.

| Upgrade task           | Versions that must perform the task                                     |  |
|------------------------|-------------------------------------------------------------------------|--|
| NBDB database rebuild  | All versions must perform the NBDB database<br>rebuild.                 |  |
| <b>MSDP</b> conversion | All versions that use MSDP must perform the<br>MSDP rolling conversion. |  |
|                        | See "MSDP upgrade considerations for<br>NetBackup 8.1" on page 56.      |  |

**Table 2-1** Required upgrade tasks based on currently installed version

Before you begin an upgrade, Veritas recommends that you review the *NetBackup Release Notes* document that is included with your media kit or the electronic product image files. This document describes important changes in NetBackup 8.1 that you should be familiar with before you upgrade.

**Caution:** To help ensure a successful upgrade to NetBackup 8.1, you should visit the SORT page and the NetBackup Upgrade Portal and for complete upgrade details:

SORT page:

See "About Veritas Services and [Operations](#page-11-1) Readiness Tools" on page 12.

<https://sort.veritas.com/netbackup>

NetBackup Upgrade Portal:

<span id="page-20-0"></span><http://www.veritas.com/docs/000115678>

See "How to plan for an upgrade to [NetBackup](#page-20-0) 8.1" on page 21.

### **How to plan for an upgrade to NetBackup 8.1**

Several factors must be considered when you prepare for an upgrade to NetBackup 8.1.

### **Media Server Deduplication Pool rolling conversion**

The NetBackup 8.1 upgrade includes a rolling conversion of the Media Server Deduplication Pool (MSDP).

By default, the rolling conversion is performed when the system is not busy. In other words, the conversion runs when backups, restores, CRQP, CRC checks, compaction, etc. are not active. This conversion is not expected to affect normal system operations. After the rolling conversion is finished, there is no difference between the converted system and a new installation. More information about the rolling conversion is available.

See "MSDP upgrade [considerations](#page-55-1) for NetBackup 8.1" on page 56.

See "About MSDP rolling data [conversion"](#page-56-0) on page 57.

### **Addition of web service account for NetBackup installation and upgrade**

Beginning with NetBackup 8.0, the NetBackup master server includes a configured Tomcat web server to support critical backup operations. This web server operates under user account elements with limited privileges. These user account elements must be available on each master server (or each node of a clustered master server). More information is available:

See ["NetBackup](#page-59-0) master server web server user and group creation" on page 60.

**Note:** Veritas recommends that you save the details of the user account that you use for the NetBackup Web Services. A master server recovery requires the same NetBackup Web Services user account and credentials that were used when the NetBackup catalog was backed up.

**Caution:** If the NetBackup PBX is running in secure mode, please add the web service user as authorized user in PBX. More information about determining PBX mode and how to correctly add users is available.

<http://www.veritas.com/docs/000115774>

[Table](#page-21-1) 2-2 shows the overview of the upgrade procedure.

<span id="page-21-1"></span>

| <b>Step</b> | <b>Details</b>                                                                           | <b>More information</b>                                                                                           |
|-------------|------------------------------------------------------------------------------------------|----------------------------------------------------------------------------------------------------|
|             | Review operating system requirements and confirm<br>the computer meets all requirements. | See "Installation and upgrade requirements for UNIX<br>and Linux" on page 77.                                     |
|             |                                                                                          | See "Installation and upgrade requirements for<br>Windows and Windows clusters" on page 80.                       |
|             |                                                                                          | See "Requirements for Windows cluster installations"<br>and upgrades" on page 87.                                 |
| 2           | Confirm that the web server user account and group<br>account are created and enabled.   | More information is available:<br>See "NetBackup master server web server user and<br>group creation" on page 60. |
| 3           | Begin the upgrade process                                                                | See "About master server upgrades" on page 27.                                                                    |

**Table 2-2** Overview of the upgrade process

# <span id="page-21-0"></span>**Creating the user account to support the NetBackup web server**

Beginning with NetBackup 8.0, the NetBackup master server includes a configured web server to support critical backup operations. This web server operates under user account elements with limited privileges. These user account elements must be available on each master server (or each node of a clustered master server).

You can use numerous procedures to create users and groups in operating systems. Some specific approaches are shown but other methods may accomplish the same goal. The home directory path, user name, and group names are not hard-coded, and can be changed. The default local user name is **nbwebsvc**, and the default local group name is **nbwebgrp**.

**Note:** For UNIX and Linux platforms, the UID must be the same for each local account in a clustered environment. Be sure that the local accounts are defined consistently on all cluster nodes.

#### **To create the user account and the user group on non-AIX UNIX or Linux**

**1** Create the local group with the command shown:

Command: /usr/openv/netbackup/bin # groupadd *group\_name*

Example: /usr/openv/netbackup/bin # groupadd nbwebgrp

**2** Create the local user account with the command shown:

Command: /usr/openv/netbackup/bin # useradd -g *group\_name* -c *comment* -d /usr/openv/wmc *user\_name*

Example: /usr/openv/netbackup/bin # useradd -g nbwebgrp -c 'NetBackup Web Services application account' -d /usr/openv/wmc nbwebsvc

#### **To create the user account and the user group on AIX**

**1** Create the local group with the command shown:

Command: # mkgroup *group\_name*

Example: # mkgroup nbwebgrp

**2** Create the local user account with the command shown:

Command: # mkuser home='*home\_directory\_path*' groups='*group\_name*' *user\_name*

Example: # mkuser home='/usr/openv/wmc' groups='nbwebgrp' nbwebsvc

**To create the user account and the user group on Windows**

**Note:** You must use domain accounts in clustered environments on Windows.

**Note:** Web service user account names are limited to 20 characters.

**1** Create the local user account with the command shown:

Command: C:\>net user *user\_name StrongPassword* /add (where *StrongPassword* is a strong password to associate with the account)

Example: C:\>net user nbwebsvc 1U\*s710# /add

**2** Create the local group with the command shown:

Command: C:\>net localgroup *group\_name* /add

Example: C:\>net localgroup nbwebgrp /add

**3** Make the new user a member of the new group with the command shown:

Command: C:\>net localgroup *group\_name user\_name* /add

Example: C: \>net localgroup nbwebgrp nbwebsvc /add

- **4** Grant the **Log On As a Service** right to the new user as follows:
	- Go to **Control Panel > Administrative Tools > Local Security Policy**.
	- Under **Security Settings**, click **Local Policies** and then **User Rights Assignment**.
	- Right-click on **Log on as a service** and select **Properties**.
	- Add the local user.
	- Save your changes and close the **Log on as a service** properties dialog.

<span id="page-23-0"></span>Installation of the NetBackup master server fails if any of these requirements are not met. On Windows, you are asked to provide the password for the user account as part of the installation process.

### **Special guidelines for AIX master servers**

Because of known memory problems, Veritas recommends you reset memory values for AIX master servers. Veritas recommends that you run the commands shown:

- ulimit -s unlimited
- ulimit -d unlimited
- ulimit -m unlimited

These changes set the physical memory size, the data area size, and the stack size to unlimited. These changes resolve known memory problems for AIX. Be sure to stop and restart the NetBackup daemons after you change the ulimit value.

## **MSDP changes in NetBackup 8.1**

<span id="page-24-0"></span>The NetBackup 7.7.x or 8.0 to 8.1 upgrade includes a rolling Media Server Deduplication Pool (MSDP) data conversion. This conversion works in the background to convert all existing data containers to the AES encryption and the SHA-2 fingerprint algorithm. You can manage and monitor the rolling data conversion with the creontrol command. More information about the use of the creontrol command is available. See the rolling data conversion sections in the *Veritas NetBackup Deduplication Guide*. Additionally, refer to the crcontrol command in the *Veritas NetBackup Commands Reference Guide.*

The rolling conversion is performed when the system is not busy. In other words, the conversion runs when backups, restores, CRQP, CRC checks, compaction, etc. are not active. This conversion is not expected to affect normal system operations. After the rolling conversion is finished, there is no difference between the converted system and a new installation.

No explicit steps are required for conversion process during the upgrade of NetBackup. After upgrade, the rolling conversion begins to work in the background. Once the rolling conversion is started, is not possible return to the original NetBackup version. More information about the rolling conversion is available. See the rolling data conversion sections in the *Veritas NetBackup Deduplication Guide*.

| <b>Activity</b>                                               | <b>Details</b>                                                                                                    |
|---------------------------------------------------------------|----------------------------------------------------------------------------------------------------|
| Original NetBackup version                                    | 7 7 x and 8 0                                                                                                    |
| Final upgraded NetBackup version                              | 8.1                                                                                                    |
| Conversion required                                           | A rolling conversion to the AES encryption<br>and the SHA-2 fingerprint algorithm. The<br>rolling conversion starts automatically after<br>NetBackup upgrade installation completion.                                |
| Monitor, control, and time calculations for the<br>conversion | More information about the rolling conversion<br>is available. See the rolling data conversion<br>sections in the Veritas NetBackup<br>Deduplication Guide.                                                          |
| Required downtime?                                            | No downtime is required. The rolling<br>conversion is performed when the system is<br>not busy. In other words, the conversion runs<br>when backups, restores, CRQP, CRC checks,<br>compaction, etc. are not active. |

**Table 2-3** MSDP upgrade details

## **About security certificates for NetBackup hosts**

<span id="page-25-0"></span>NetBackup uses security certificates for authentication of NetBackup hosts. The NetBackup security certificates conform to the X.509 Public Key Infrastructure (PKI) standard. A master server acts as the Certificate Authority (CA) and issues security certificates to hosts.

NetBackup provides two types of NetBackup host security certificates: Host ID-based certificates and host name-based certificates. Host ID-based certificates are based on Universally Unique Identifiers (UUID) that are assigned to each NetBackup host. The NetBackup master server assigns these identifiers to the hosts.

Any security certificates that were generated before NetBackup 8.0 are now referred to as host name-based certificates. NetBackup is in the process of replacing these older certificates with newer host ID-based certificates. The transition will be completed in future releases and the use of host name-based certificates will be eliminated. However, the transition is ongoing and NetBackup 8.1 continues to require the older host name-based certificates for certain operations.

# Chapter

# <span id="page-26-0"></span>Master server upgrade

This chapter includes the following topics:

- About master server [upgrades](#page-26-1)
- Preinstall procedure for upgrading to [NetBackup](#page-27-0) 8.1
- [Performing](#page-30-0) local, remote, or clustered server upgrades on Windows systems
- [Performing](#page-38-0) silent upgrades on Windows systems
- Upgrading [UNIX/Linux](#page-40-0) server software to NetBackup 8.1
- Post-install procedure for upgrading to [NetBackup](#page-42-0) 8.1
- About mounting the [NetBackup](#page-45-0) software media
- <span id="page-26-1"></span>About [NetBackup](#page-47-0) startup and shutdown scripts
- [Completing](#page-49-0) your system update after an upgrade

### **About master server upgrades**

Upgrade NetBackup on the master server before you upgrade NetBackup on any other computers in your environment. Once the master server upgrade is finished, you can upgrade media servers, and then clients. NetBackup supports a mixed version environment. More information about this topic is available.

See "About [compatibility](#page-75-0) between NetBackup versions" on page 76.

NetBackup includes an administration console for all the supported versions of NetBackup. More information about supported versions of NetBackup is available.

<https://sort.veritas.com/eosl>

**Note:** Veritas recommends that after you install or upgrade NetBackup server software, you should uninstall older versions of the Remote Administration Console (Windows and Java) present on the host. If the native NetBackup Administration Console for Windows is present, it is automatically uninstalled when you install or upgrade the NetBackup server software.

See "About [compatibility](#page-75-0) between NetBackup versions" on page 76.

<span id="page-27-0"></span>Proceed with the upgrade.

See "Preinstall procedure for upgrading to [NetBackup](#page-27-0) 8.1" on page 28.

## **Preinstall procedure for upgrading to NetBackup 8.1**

Use the following procedure to upgrade your environment to NetBackup 8.1.

Veritas has developed tools to help you perform the extra step that is required for the guided method. For more details, contact your Business Critical Services (BCS) representative.

**Note:** Remember to update NetBackup OpsCenter to version 8.1 before you update your NetBackup master servers to version 8.1. You must also disable OpsCenter data collection. See the *NetBackup OpsCenter Administrator's Guide* for complete information.

#### <http://www.veritas.com/docs/DOC5332>

Be aware there is a known issue for OpsCenter upgrades on 64-bit Windows platforms. If language packs or Maintenance Packs are installed, the upgrade can fail. More information about this issue is available.

<http://www.veritas.com/docs/TECH211070>

You can disable the OpsCenter data collection for a specific master server. If you disable data collection, you can upgrade your master server before your OpsCenter server. Disabling data collection results in known issues. More information about disabling data collection and the risks is available.

**Note:** For NetBackup installations that include globally clustered master servers using the Global Cluster Option (GCO), follow the upgrade planning guidelines in this guide. Then, refer to the following document for the specific steps to upgrade these servers: <http://www.veritas.com/docs/HOWTO73064>

#### **Preinstall steps to upgrade to NetBackup 8.1 and complete the image metadata migration**

**1** Perform environment checks with the SORT tool.

See ["Recommended](#page-16-0) SORT procedures for upgrades" on page 17.

- **2** Perform any pre-upgrade tasks that you would normally do in regard to your NetBackup environment. For example:
	- Stop all customized or third-party scripts.
	- Perform any cluster-specific tasks.
	- Run a hot catalog backup.
	- Disable OpsCenter data collection for this master server.
	- Disable all storage lifecycle policies (SLPs).
	- Deactivate all NetBackup policies.
	- Deactivate all disk staging storage units for all pre-NetBackup 7.5.*x* environments.
	- For clustered systems only, take the following NetBackup resources offline:
		- Windows Server Failover Clusters (WSFC): Take all of the NetBackup group resources offline except for the disk, the virtual name, and the virtual IP address. Refer to the Microsoft Cluster Administration documentation to determine how to take the NetBackup group resources offline through the cluster administrator interface.
		- Cluster Server (VCS) clusters: Take the NetBackup resource offline. Freeze the NetBackup group with the -persist option using the command shown:

hagrp -freeze *NetBackup\_service\_group* -persistent

Refer to the *Veritas NetBackup Clustered Master Server Administrator's Guide* for the commands to take these resources offline.

**3** (Conditional) If you plan to change your NetApp cluster to Vserver mode from node scope mode, create a detailed image report for each filer. You can generate this report with the bpimagelist command. The example that is shown is one possible option. Use whatever options are necessary for your environment.

bpimagelist –client *ndmp\_host\_name*

**4** Beginning with NetBackup 8.0, the NetBackup master server includes a configured Tomcat web server to support critical backup operations. This web server operates under user account elements with limited privileges. These user account elements must be available on each master server (or each node of a clustered master server). More information is available:

See ["NetBackup](#page-59-0) master server web server user and group creation" on page 60.

**Note:** Veritas recommends that you save the details of the user account that you use for the NetBackup Web Services. A master server recovery requires the same NetBackup Web Services user account and credentials that were used when the NetBackup catalog was backed up.

**Note:** If the NetBackup PBX is running in secure mode, please add the web service user as authorized user in PBX. More information about determining PBX mode and how to correctly add users is available.

<http://www.veritas.com/docs/000115774>

**5** Stop any applications on the system that interact with NetBackup. This step includes any databases or system components being backed up. Failure to stop these applications may result in unexpected behavior. Observed behavior includes aborted upgrades and application failures.

For Oracle users, you must take down your database and your listener processes before you upgrade.

If you cannot stop your Oracle database, a procedure is available that may let you install NetBackup with the Oracle database active. More information on this topic is available.

#### <http://www.veritas.com/docs/TECH158276>

- **6** Stop all NetBackup services.
	- On UNIX systems: /usr/openv/netbackup/bin/bp.kill\_all
	- On Windows systems: *install path*\NetBackup\bin\bpdown -f

The preinstall procedure is completed. Proceed to upgrade the NetBackup binaries, based on your platform. More information is available about this topic.

- See ["Performing](#page-30-0) local, remote, or clustered server upgrades on Windows [systems"](#page-30-0) on page 31.
- See ["Performing](#page-38-0) silent upgrades on Windows systems" on page 39.
- See "Upgrading [UNIX/Linux](#page-40-0) server software to NetBackup 8.1" on page 41.

## **Performing local, remote, or clustered server upgrades on Windows systems**

<span id="page-30-0"></span>Use the following procedure to upgrade to NetBackup 8.1 on a local, a remote, or a clustered computer.

#### **To upgrade the NetBackup binaries for a local, remote, or clustered server on Windows**

- **1** Log on to the system where you want to initiate the NetBackup upgrade. Be sure to log on with administrator privileges.
	- To upgrade local Windows systems, log on to the computer directly at the console.
	- To upgrade remote Windows systems, log on to a system with network access to all of the hosts where you want to install NetBackup.
	- To upgrade clustered Windows systems, log on to the active node (the node with the shared disk).
- **2** Start the NetBackup Installation Wizard with one of the following methods:
	- DVD media Insert the NetBackup for Windows DVD in the drive. If Autorun is disabled, navigate to the DVD drive and run Browser.exe.
	- ESD images (downloaded files) Navigate to the directory where the images reside and run Browser.exe.
- **3** On the initial browser screen (**Home**), click **Installation**.
- **4** On the **Installation** screen, click **Server Software Installation**.
- **5** On the **Welcome** screen, review the content and click **Next**.
- **6** (Conditional) If you previously installed NetBackup 8.1 on this host, you see the **Program Maintenance** dialog.
	- Select **Modify** to change installation settings for the local host, or to use the local host as a platform to perform push installation to remote hosts.
	- Select **Repair** to restore NetBackup 8.1 to its original state on the local host.
	- Select **Remove** to remove NetBackup 8.1 from the local host.
- **7** On the **License Agreement** screen, do the following:
	- **I agree to and accept the terms of the license agreement**. You must select this item to upgrade the software.
- Click **Next**.
- **8** On the **Veritas NetBackup Installation Type** screen, provide the following information:

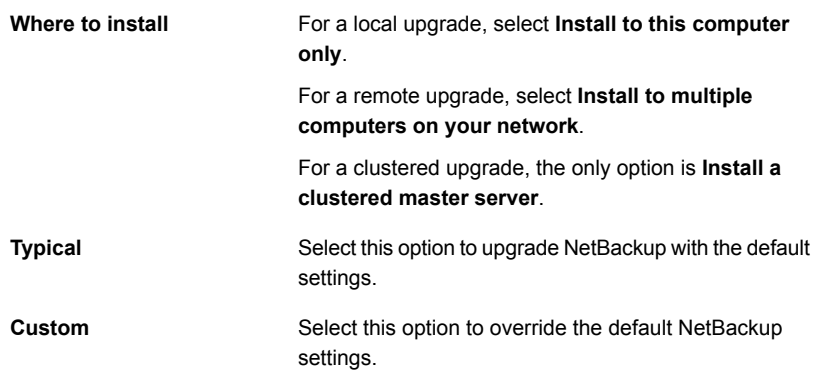

Click **Next**.

- **9** On the **NetBackup License and Server Type** screen, provide the following information:
	- **License**

For upgrades, the license for the existing installation type determines which components you can select.

**Note:** For remote upgrades, the license that you enter here gets pushed to the other nodes. Your license may enable add-on products. If you push NetBackup to nodes that have an add-on product already installed, your license works for the add-on product(s).

For remote or for clustered upgrades, the following occurs during the upgrade process to verify that you have the proper credentials to perform the upgrade:

- When you select a clustered system for upgrade, NetBackup determines if you have proper administrator credentials on all nodes in the cluster. If you do not have the proper credentials, the system is not added to the list.
- If you have the proper credentials, NetBackup performs a second check to determine if a license is needed. If a license is needed and one was not entered, the system cannot be added to the list. You must enter a valid license to upgrade on that node. If you enter an invalid license, this screen remains visible until a valid license is entered.
- Click **NetBackup Master Server** to proceed to upgrade the master server software.
- Click **NetBackup Media Server** to proceed to upgrade the media server software.
- **10** On the **NetBackup Web Services** screen, enter the **Web Services Password**.

This password is the password for the NetBackup web services user account. You must create this account before you install the master server. More information is available.

On the **NetBackup Web Services** screen, specify the account type and the account details.

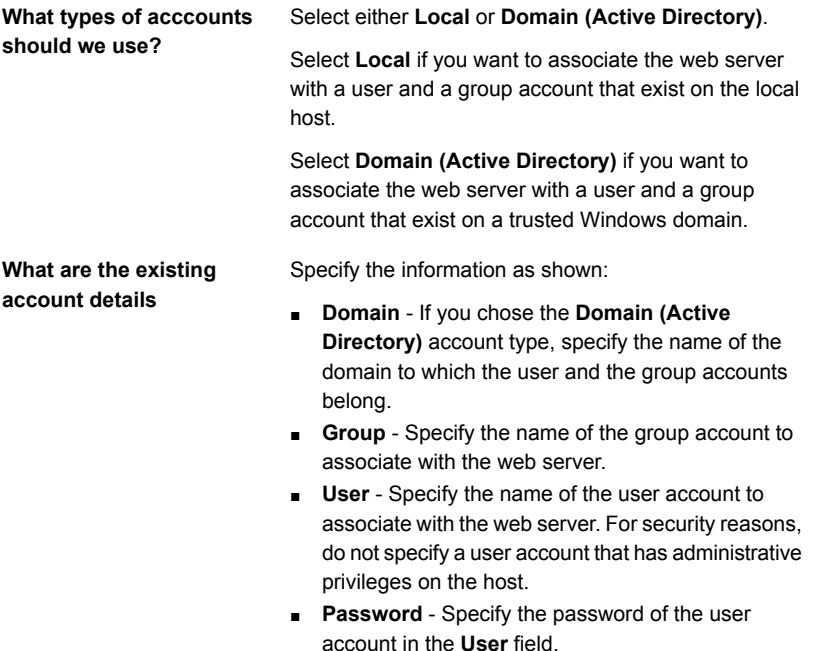

More information is available.

See "Installation and upgrade [requirements](#page-79-0) for Windows and Windows clusters" on page 80.

**11** This step applies only to **Custom** upgrades. For **Typical** installations, skip to the next step.

This step describes how to select and configure the **NetBackup Features**, **NetBackup Port Numbers**, and the **NetBackup Services**.

#### ■ **NetBackup Port Numbers**

On this screen, you can change port numbers, if it is necessary in your configuration.

You may need to change a port number if you encounter conflicts when NetBackup and another industry product try to share the same port. Another example is if a port conflict occurs with a firewall, which may cause security issues.

To change a port number, select the port number that you want to replace and type the new number.

Click **Next**.

#### ■ **NetBackup Services**

On this screen, provide the following startup account and startup type information for NetBackup services:

#### Specify either **Local System account** or **This account**. **Log On**

By default, the **Local System account** is selected, so that NetBackup uses the built-in system account. When this option is selected, the fields below it are disabled.

To specify a different system account:

- Select **This account**.
- Enter the account information in the following fields: **Domain Username**
	- **Password**
- This option determines whether NetBackup services start automatically if you need to restart the NetBackup host. The default is **Automatic**. **Startup Type**

To start NetBackup services manually after a restart, select **Manual**.

**Start job-related NetBackup** By default, job-related services are set to start automatically after the upgrade has completed. **services following**

To prevent job-related services from starting automatically, click on the box to clear the check mark. **installation**

This option determines how the upgrade proceeds if a restart is required as part of the upgrade. **Safe Abort Option**

> If you select this option and the upgrade process determines that a restart is required, the upgrade stops. The system is then rolled back to its original state.

If you do not select this option, the upgrade proceeds even if the upgrade process determines that a restart is required.

Click **Next**.

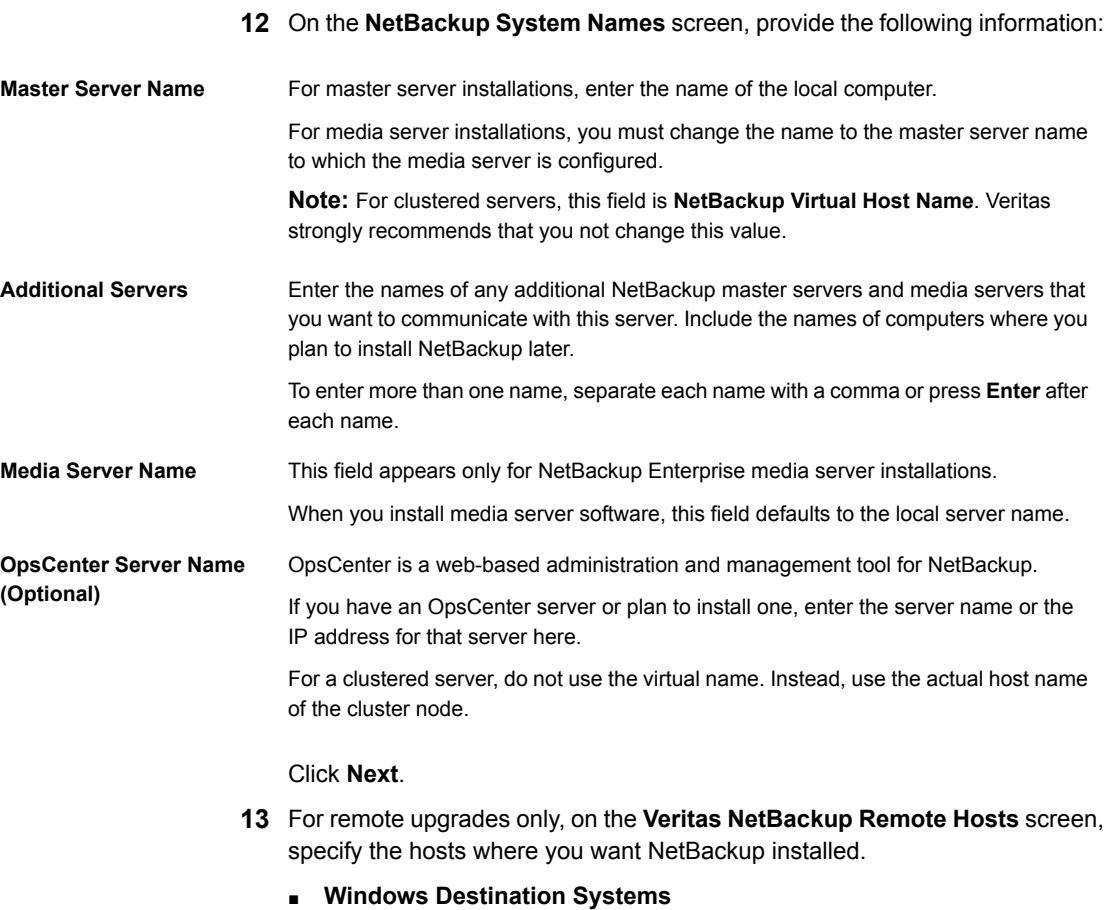

Right-click **Windows Destination Computers** and select from the drop-down menu, or use the following methods:

**Browse**

Click here to search the network for the hosts where you want to upgrade NetBackup.

- On the **Available Systems** dialog box, select the computer to add and click **Next**.
- On the **Remote Computer Login Credentials** dialog box, enter the user name, the password, and the domain of the account for NetBackup to use on the remote computers.
- If you plan to upgrade multiple remote computers, click the box next to **Remember User Name and Password**. Selecting this option prevents the need to enter this information for each remote computer.

When you provide credentials, you select host nodes and add them to the **Windows Destination Systems** list. These are the nodes on which you remotely upgrade NetBackup. Make sure that you select your local host when you select systems to install.

Each time you choose a system, NetBackup performs system and license checks. For example, it verifies the system for a server upgrade that matches the type that you selected, as follows:

- NetBackup not installed: Considers the remote to be verified.
- NetBackup already installed: Compares the upgrade type on that system to the upgrade type that you request.
- Invalid combination: Notifies you of the problem and disallows the choice. One example of an invalid combination is to try to install a Remote Administration Console on a remote system that is already a master server.
- Remote system not a supported platform or level: Notifies you of the problem and disallows the choice.

The upgrade procedure also verifies that you have proper administrator credentials on the remote system. If you do not have administrator credentials, the **Enter Network Password** screen appears, and prompts you to enter the administrator's user name and password.

Click **OK** and continue selecting destination systems.

This process repeats for each node that you select. You can elect to retain the user name and password. In that case, you are prompted only when the user name or password is not valid.

Note the following about the push-install process in a clustered environment:

- You can upgrade NetBackup on any number of nodes. However, the clustering service sets the limit for the number of nodes in a cluster, not NetBackup.
- Language packages and other NetBackup add-on products cannot be upgraded with the push method. Add-on products must be upgraded on each individual node in the cluster group. For instructions on how to upgrade these products, refer to the NetBackup documentation that supports each product.

**Browse (cont.)**

#### *(continued)*

- NetBackup pushes to the other nodes only the license you enter at the beginning of the upgrade. Your license may enable add-on products. If you push NetBackup to nodes that have an add-on product already installed, your license works for that product.
- Click **OK**.
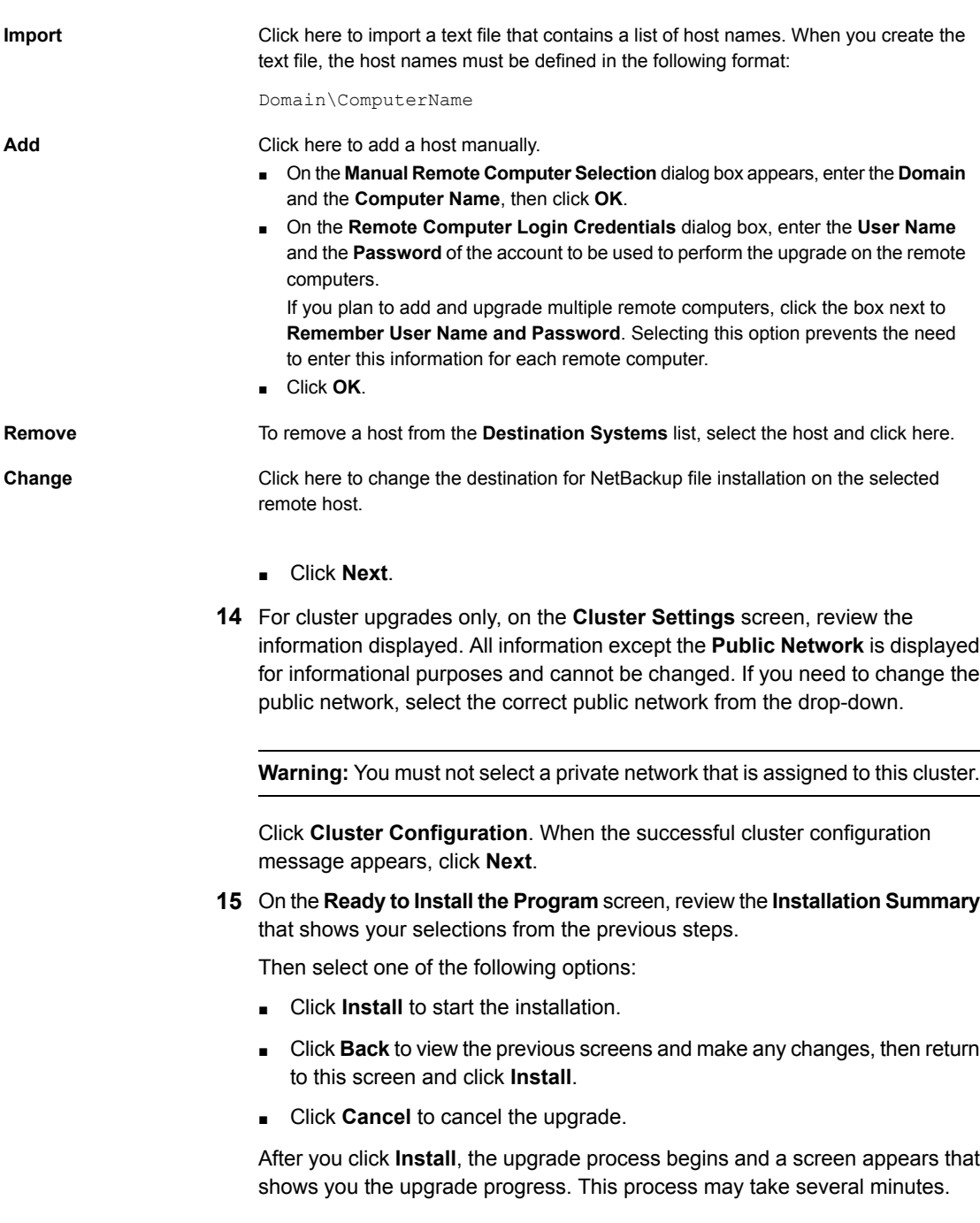

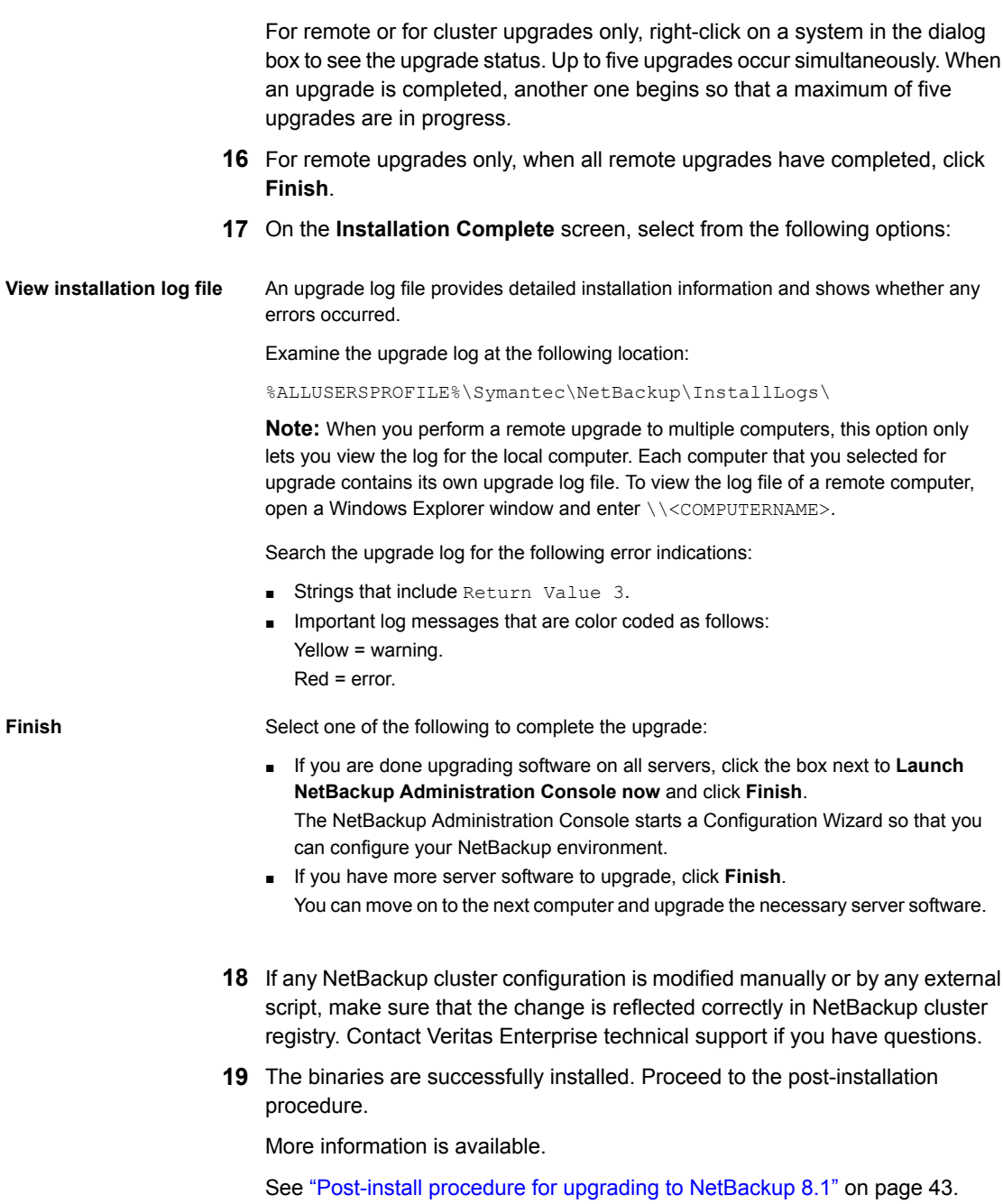

### **Performing silent upgrades on Windows systems**

<span id="page-38-0"></span>A silent upgrade avoids the need for interactive input in the same manner as performing a remote upgrade. Silent NetBackup installations are not supported if you want to run the NetBackup services as a specific user rather than the local system.

To perform a silent upgrade, you must first modify the appropriate NetBackup script. After script modification, you can run the script to initiate the silent upgrade.

The script shuts down all NetBackup services so that the upgrade can be initiated. If the script detects that other system processes still maintain a handle on any NetBackup files, the upgrade fails. To identify which NetBackup processes are still running, check the NetBackup Install log file at the following location:

%ALLUSERSPROFILE%\Symantec\NetBackup\InstallLogs

After you have manually stopped each of the identified processes, you can run the upgrade script again.

**Note:** For Windows 2008/2012/2012 R2/2016 Server Core systems, you can only upgrade NetBackup with this procedure.

#### **To upgrade NetBackup server software silently**

- **1** Log on as administrator to the system where you want to upgrade NetBackup.
- **2** Insert the NetBackup installation DVD or navigate to the location where the ESD images (downloaded files) reside.
- **3** Open Windows Explorer and copy the contents of the X86 or the X64 directory to a temporary directory on your hard drive. Choose the directory that is associated with the platform type that you want to install.
- **4** Since the source files are read-only, you must change the permissions for the copied files to allow the installation or the update.
- **5** In the temporary directory where the copied files reside, select the appropriate script to modify:
	- To upgrade a master server, edit silentmaster.cmd
	- To upgrade a media server, edit silentmedia.cmd
	- To upgrade a NetBackup Remote Administration Console, edit silentadmin.cmd
- **6** Edit the following lines as needed for your installation:
	- SET ADDITIONALSERVERS=media1, media2, media3

Enter the names of any additional NetBackup master servers and media servers that you want to communicate with this host. Include the names of servers where you plan to install NetBackup later.

If no other servers are to communicate with this host, remove this line from the script.

SET ABORT REBOOT INSTALL=0

This line lets you determine how you want the upgrade to continue if a restart is required. Select from the following settings:

By default, a silent upgrade does not abort if it is determined that a restart is required. If you leave this setting at 0, select one of the following tasks: ■ After the upgrade is complete, check the installation log to see if a restart is required. If the string **in use** appears anywhere in the log, you must restart the system manually. ■ Force an automatic restart after the upgrade is complete. To force an automatic restart, before you run the script, 0 (default)

remove the following option from the silent installation command script (silent\*.cmd):

REBOOT="ReallySuppress"

**Warning:** A forced restart occurs with no warning to the user. It does not cancel the upgrade or roll back the system to its original state.

Select this setting to abort the upgrade if it is determined that a restart is required.

If a restart is needed, this setting cancels the upgrade and the system is rolled back to its original state.

**7** Save the script and run it.

1

**8** Examine the installation log at the following location:

%ALLUSERSPROFILE%\Symantec\NetBackup\InstallLogs\

Search the installation log for the following error indications:

- Strings that include Return Value 3.
- Important log messages are color coded as follows: Yellow = warning.

Red = error.

<span id="page-40-0"></span>**9** The binaries are successfully installed. Proceed to the post-installation procedure. More information is available.

See ["Post-install](#page-42-0) procedure for upgrading to NetBackup 8.1" on page 43.

## **Upgrading UNIX/Linux server software to NetBackup 8.1**

You should schedule your upgrade and reconfiguration for a time when backups do not run. However, the upgrade procedure instructs you to deactivate all policies to ensure that backups do not interfere with the upgrade. You can also temporarily modify policies so that backups do not run while you upgrade and reconfigure NetBackup.

#### **To upgrade UNIX/Linux server software to 8.1**

- **1** Log on as the root user on the server.
- **2** If the NetBackup Administration Console is open, you must close it now.
- **3** (Conditional) For clustered environments, perform the following tasks:
	- **If necessary, edit the**  $bp \cdot conf$  and the  $vm \cdot conf$  files as follows: If a REQUIRED INTERFACE entry exists, replace it with a CLUSTER NAME entry. Otherwise, add a new CLUSTER\_NAME entry. This entry should be defined as the virtual server name. For a master server, make sure that the first SERVER entry matches the

CLUSTER NAME entry for the bp.conf file.

- Take the NetBackup Group offline. Use the command shown: /opt/VRTSvcs/bin/hares -offline
- Freeze the NetBackup Group so that migrations do not occur while the inactive nodes are upgraded. Use the command shown:

/opt/VRTSvcs/bin/hagrp -freeze *group* -persistent

- If you have a VCS cluster configured, you can freeze the NetBackup Group by using the Cluster Manager interface or the command line.
- Before you proceed with a cluster upgrade, refer to the *NetBackup Clustered Master Server Administrator's Guide* for other cluster upgrade requirements. <http://www.veritas.com/docs/DOC5332>

**4** For Solaris systems, all of the NetBackup scripts that you may have modified are removed when you run the upgrade script.

For non-Solaris systems, NetBackup scripts that are not covered in Chapter 1 that you modified are removed when you run the upgrade script. More information about this topic is available.

See "About [automatic](#page-8-0) file changes from an upgrade" on page 9.

Save any files that you have modified and want to keep.

**5** (Conditional) For AIX systems, this step deletes any robotic control paths. In an AIX clustered environment, you must perform this step on all nodes in the cluster.

For more information about the robotic control paths, see the *NetBackup Device Configuration Guide*.

<http://www.veritas.com/docs/DOC5332>

**Remove the**  $\circ$  vpass driver, as follows:

/usr/openv/volmgr/bin/driver/remove\_ovpass

**6** Use one of the following methods to start the upgrade script:

DVD

- Insert the NetBackup Server DVD for the appropriate platform in the drive. Check the DVD label to identify its contents. See "About the [NetBackup](#page-67-0) media kit" on page 68.
- If necessary, mount the DVD. See "About mounting the [NetBackup](#page-45-0) software media" on page 46.
- Enter the following command:

*dvd\_directory*/install

The *dvd* directory is the path to the directory where you can access the DVD.

ESD images (downloaded files)

- Navigate to the location where the installation images reside.
- Enter the following command:

./install

- **7** Follow the prompts in the installation script to install the NetBackup server binaries.
- **8** When the script finishes, the binaries are successfully installed.

Proceed to the post-installation procedure.

More information is available.

<span id="page-42-0"></span>See ["Post-install](#page-42-0) procedure for upgrading to NetBackup 8.1" on page 43.

## **Post-install procedure for upgrading to NetBackup 8.1**

<span id="page-42-1"></span>[Post-installation](#page-42-1) steps to upgrade to NetBackup 8.1 describes the post-installation steps to upgrade NetBackup and complete the image metadata migration.

### **Post-installation steps to upgrade to NetBackup 8.1**

**1** Check for an available NetBackup 8.1 maintenance release. Maintenance releases include very important fixes that are released after NetBackup 8.1. Veritas encourages you to install the latest available maintenance release during upgrade activities.

To access the latest NetBackup 8.1 maintenance release:

- Go to the NetBackup SORT website. <https://sort.veritas.com/netbackup>
- In the **Installation and Upgrade Checklist** section:
	- Under **Product**, select the correct product (NetBackup Enterprise Server or NetBackup Server)
	- Under **Product version you are installing or upgrading to** specify the latest version of NetBackup
	- Under **Platform** select the platform of the server you want to upgrade.
	- Under **Processor** specify the processor of your server.
	- Under **Product version you are upgrading from (Optional)** select the current version of NetBackup on the server you want to upgrade.
	- Click **Generate Checklist**.
- Under **Upgrade Information**, there is a *version\_number* **Download Links** hyperlink. Click that hyperlink for the latest maintenance release.
- **■** If no maintenance release is available, restart  $b$   $p$   $r$  d if you terminated it as part of step 12. Once bprd is restarted, proceed to step 21.

UNIX/Linux: /usr/openv/netbackup/bin/bprd Windows: *install\_path*\NetBackup\bin\bprd

- If you find a maintenance release is available, download it now.
- Prepare for the install by stopping all NetBackup processes and services. Use the command shown: UNIX/Linux: /usr/openv/netbackup/bin/bp.kill\_all

Windows: *install path*\NetBackup\bin\bpdown -f

- Install the maintenance release.
- Restart NetBackup with the commands shown: UNIX/Linux systems: /usr/openv/netbackup/bin/bp.start\_all Windows systems: *install\_path*\NetBackup\bin\bpup -f
- **2** Set a passphrase for the disaster recovery package. If you do not set a passphrase, the catalog backups fail. More information is available. Please see the information about passphrases in the *Veritas NetBackup Troubleshooting Guide*.
- **3** Start any applications on the system that interact with NetBackup. This step includes any databases or system components being backed up.
- **4** If you have a clustered master server, generate a certificate on the inactive nodes for secure communications. More information is available.

See ["Generate](#page-61-0) a certificate on the inactive nodes of a clustered master server" on page 62.

**5** (Conditional) This step applies only to cluster installations. If this computer is not a clustered master server upgrade, proceed to the next step.

Update the other nodes in the cluster. You can update the other master servers nodes in the cluster to NetBackup 8.1 by following standard cluster upgrade process. For complete details, see the *Veritas NetBackup Clustered Master Server Administrator's Guide*.

If the NetBackup resource is not online, bring that resource online.

<http://www.veritas.com/docs/DOC5332>

**6** If you have any media servers that you intend to upgrade to NetBackup 8.1, you may upgrade them now. If you start any media server upgrades, do not continue with this procedure until the media server upgrades are complete.

**Note:** NetBackup requires that media servers have a security certificate to function correctly in certain use cases. More information about this topic is available.

See "About security certificates for [NetBackup](#page-25-0) hosts" on page 26.

More information about this topic is available.

See ["Upgrading](#page-51-0) NetBackup media servers to NetBackup 8.1" on page 52.

- **7** Reactivate the following in the order as shown:
	- All disk staging storage units.
	- All NetBackup policies.
	- All storage lifecycle policies (SLPs).
	- OpsCenter data collection for this master server.
- **8** (Conditional) If your environment uses cloud storage, you need to update the read and write buffer sizes. More information is available.

See "Post upgrade [procedures](#page-104-0) for Amazon cloud storage servers" on page 105.

**9** (Conditional) If you have a NetApp cluster, additional steps may be required. More information is available.

See "Additional [post-upgrade](#page-68-0) steps for NetApp clusters " on page 69.

**10** (Conditional) If you use cloud storage in your NetBackup environment, you must update your cloud configuration file. More information is available.

See "Update cloud [configuration](#page-66-0) file on the master server immediately after install or upgrade to [NetBackup](#page-66-0) 8.1" on page 67.

**11** Monitor your backup environment to verify that normal NetBackup operation has resumed.

**12** Upgrade any media servers and clients not already upgraded as time and backup windows permit. Be sure to upgrade the media servers before you upgrade the clients. You cannot back up or restore a NetBackup 8.1 client to a pre-8.1 media server.

See ["Upgrading](#page-51-0) NetBackup media servers to NetBackup 8.1" on page 52.

A client upgrade is the same as a client installation. See the *NetBackup Installation Guide - UNIX and Windows* manual for help with the installation.

<http://www.veritas.com/docs/DOC5332>

**Note:** All scripts must be stored and run locally. One recommendation is that scripts should not be world-writable. Scripts are not allowed to be run from network or remote locations. Any script that is created and saved in the NetBackup db\_ext (UNIX) or dbext (Windows) location needs to be protected during a NetBackup uninstall.

For more information about registering authorized locations and scripts, review the knowledge base article:

<http://www.veritas.com/docs/000126002>

For more information about your specific database agent, review the documentation for that agent:

<http://www.veritas.com/docs/DOC5332>

<span id="page-45-0"></span>**13** Perform any additional upgrade steps. More information about this topic is available.

See ["Completing](#page-49-0) your system update after an upgrade" on page 50.

### **About mounting the NetBackup software media**

Use the examples in the following table as guidelines when you mount NetBackup DVDs. Check with your hardware vendor to see if you may need to use other flags or options.

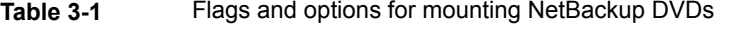

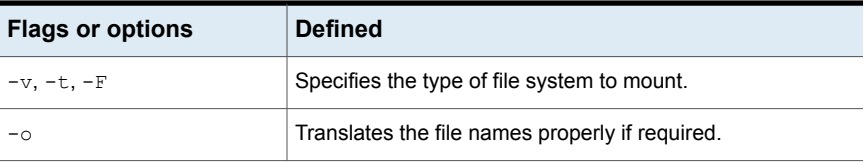

| <b>Flags or options</b> | <b>Defined</b>                                           |  |
|-------------------------|----------------------------------------------------------|--|
| $-r$                    | Specifies that you want to mount the DVD for reading.    |  |
| device path             | Specifies the name of the DVD drive.                     |  |
| mount point             | Specifies the directory where you want to mount the DVD. |  |

**Table 3-1** Flags and options for mounting NetBackup DVDs *(continued)*

<span id="page-46-0"></span>See "Mounting [NetBackup](#page-46-0) software media on UNIX or Linux systems" on page 47.

### Mounting NetBackup software media on UNIX or Linux systems

The following procedure describes how to mount the NetBackup DVD on UNIX or Linux systems.

### **To mount the NetBackup DVD on UNIX or Linux systems**

- **1** Log in as root.
- **2** Create a mount point (all except Solaris).

mkdir /dvd

**3** (Conditional) on HP-UX systems earlier than 11.23, start PFS daemons.

```
nohup pfs_mountd &
nohup pfsd &
```
**4** Issue the appropriate mount command for your operating system.

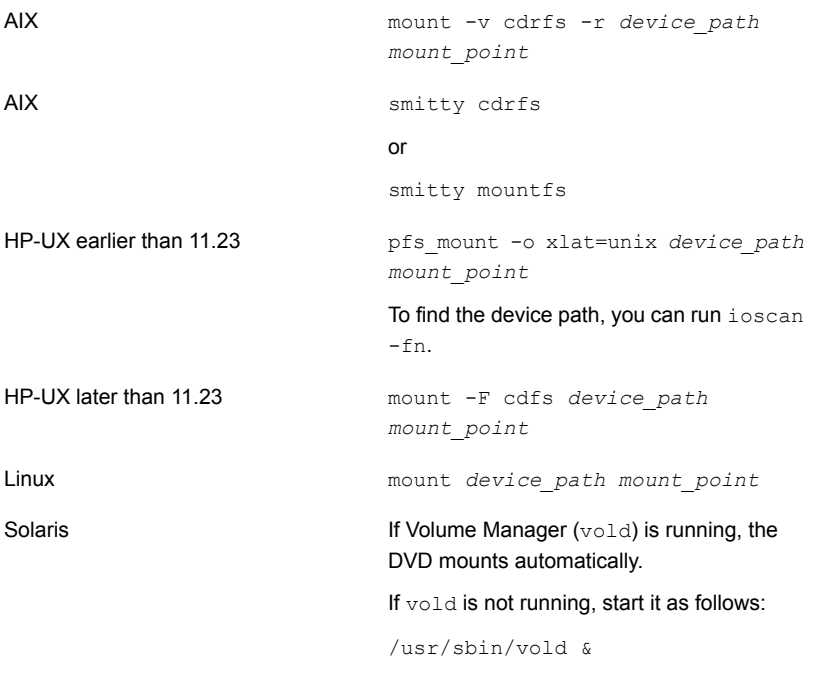

### **About NetBackup startup and shutdown scripts**

When you install NetBackup, the installation script also performs configuration of startup and shutdown scripts. Startup scripts allow the NetBackup daemons to start automatically when the system boots. Shutdown scripts automatically terminate the startup scripts at system shutdown.

The installation process copies the NetBackup startup and shutdown scripts to the appropriate operating system location.

For non-cluster upgrades, any existing NetBackup related startup and shutdown scripts are saved, and the newly released versions of those scripts are installed.

[Table](#page-48-0) 3-2 lists the links for the startup and the shutdown scripts for the various platforms that are installed during NetBackup installation.

| <b>Platform</b> | <b>Links</b>                                                                                                    |  |  |
|-----------------|----------------------------------------------------------------------------------------------------|--|--|
| <b>AIX</b>      | /etc/rc.netbackup.aix                                                                                                    |  |  |
|                 | The NetBackup installation script edited the /etc/inittab<br>$\blacksquare$<br>file and added the following entry to ensure that the script is<br>called during a level-two boot: |  |  |
|                 | netbackup:2:wait:/etc/rc.netbackup.aix<br>To shut down, add the following line to the $/etc/rc$ . shutdown<br>$\blacksquare$                                                      |  |  |
|                 | file:                                                                                                    |  |  |
|                 | /etc/rc.netbackup.aix stop                                                                                                    |  |  |
| HP-UX           | /sbin/rc1.d/K001netbackup ->/sbin/init.d/netbackup                                                                                                    |  |  |
|                 | /sbin/rc2.d/S777netbackup ->/sbin/init.d/netbackup                                                                                                    |  |  |
| Linux Debian    | /etc/rc0.d/K01netbackup ->/etc/init.d/netbackup                                                                                                    |  |  |
|                 | /etc/rc1.d/K01netbackup ->/etc/init.d/netbackup                                                                                                    |  |  |
|                 | /etc/rc2.d/S95netbackup ->/etc/init.d/netbackup                                                                                                    |  |  |
| Linux Red Hat   | /etc/rc.d/rc0.d/K01netbackup<br>->/etc/rc.d/init.d/netbackup                                                                                                    |  |  |
|                 | /etc/rc.d/rc1.d/K01netbackup<br>->/etc/rc.d/init.d/netbackup                                                                                                    |  |  |
|                 | /etc/rc.d/rc2.d/S77netbackup<br>->/etc/rc.d/init.d/netbackup                                                                                                    |  |  |
|                 | /etc/rc.d/rc3.d/S77netbackup<br>->/etc/rc.d/init.d/netbackup                                                                                                    |  |  |
|                 | /etc/rc.d/rc5.d/S77netbackup<br>->/etc/rc.d/init.d/netbackup                                                                                                    |  |  |
|                 | /etc/rc.d/rc6.d/K01netbackup<br>->/etc/rc.d/init.d/netbackup                                                                                                    |  |  |

<span id="page-48-0"></span>**Table 3-2** NetBackup startup and shutdown script links by platform

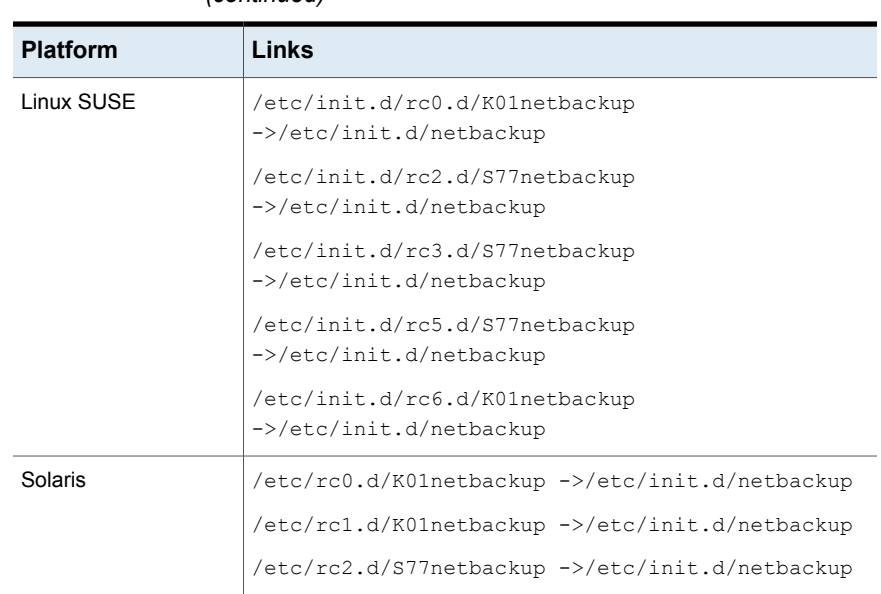

### **Table 3-2** NetBackup startup and shutdown script links by platform *(continued)*

## **Completing your system update after an upgrade**

<span id="page-49-0"></span>After you have upgraded servers and clients, you may need to perform additional tasks to complete the update of your NetBackup environment.

Perform any of the following that apply to your NetBackup environment:

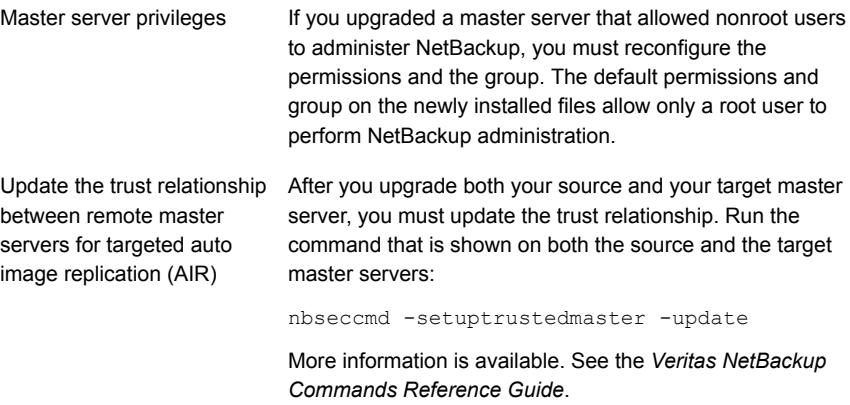

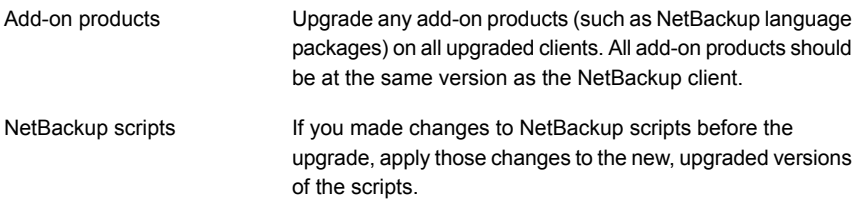

## Chapter

## Media server upgrade

<span id="page-51-0"></span>This chapter includes the following topics:

■ Upgrading [NetBackup](#page-51-0) media servers to NetBackup 8.1

## **Upgrading NetBackup media servers to NetBackup 8.1**

Upgrades of media servers with MSDP include a rolling data conversion. The rolling conversion is performed when the system is not busy. In other words, the conversion runs when backups, restores, CRQP, CRC checks, compaction, etc. are not active. This conversion is not expected to affect normal system operations. After the rolling conversion is finished, there is no difference between the converted system and a new installation.

NetBackup also requires that media servers have a security certificate so that they function correctly. More information about this topic is available.

See "About security certificates for [NetBackup](#page-25-0) hosts" on page 26.

NetBackup includes an administration console for all the supported versions of NetBackup. More information about supported versions of NetBackup is available.

<https://sort.veritas.com/eosl>

**Table 4-1** Media server migration procedure

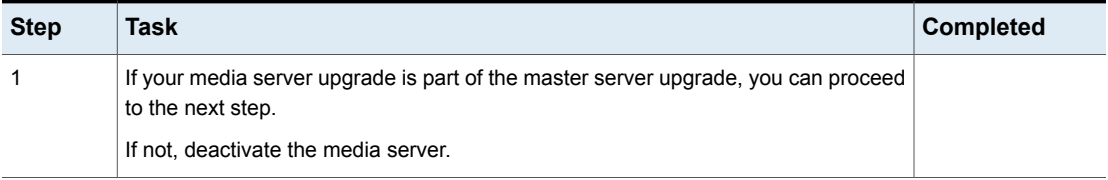

| <b>Step</b> | <b>Task</b>                                                                                                    | <b>Completed</b> |
|-------------|----------------------------------------------------------------------------------------------------|------------------|
| 2           | Stop all NetBackup services.                                                                                                    |                  |
|             | On UNIX systems: /usr/openv/netbackup/bin/bp.kill all<br>$\blacksquare$<br>On Windows systems: install path\NetBackup\bin\bpdown -f                                                                                                    |                  |
| 3           | Upgrade the NetBackup binaries. More information is available about this topic.<br>See "Performing local, remote, or clustered server upgrades on Windows systems"<br>on page 31.<br>See "Performing silent upgrades on Windows systems" on page 39.<br>See "Upgrading UNIX/Linux server software to NetBackup 8.1" on page 41. |                  |
| 4           | If you did not get a security certificate, generate the certificate. More information<br>about this topic is available.<br>See "About security certificates for NetBackup hosts" on page 26.                                                                                                    |                  |

**Table 4-1** Media server migration procedure *(continued)*

**Table 4-1** Media server migration procedure *(continued)*

| <b>Step</b>    | Task                                                                                                    | <b>Completed</b> |  |
|----------------|----------------------------------------------------------------------------------------------------|------------------|--|
| 5              | Check for an available NetBackup 8.1 maintenance release. Maintenance releases<br>include very important fixes that are released after NetBackup 8.1. Veritas encourages<br>you to install the latest available maintenance release during upgrade activities.                                                                                                    |                  |  |
|                | To access the latest NetBackup 8.1 maintenance release:                                                                                                    |                  |  |
|                | 1<br>Go to the NetBackup SORT website.                                                                                                    |                  |  |
|                | https://sort.veritas.com/netbackup                                                                                                    |                  |  |
|                | 2<br>In the Installation and Upgrade Checklist section:<br>■ Under Product, select the correct product (NetBackup Enterprise Server or<br>NetBackup Server)<br>Under Product version you are installing or upgrading to specify the<br>latest version of NetBackup<br>■ Under Platform select the platform of the server you want to upgrade.<br>Under Processor specify the processor of your server.<br>If Under Product version you are upgrading from (Optional) select the<br>current version of NetBackup on the server you want to upgrade.<br>Click Generate Checklist. |                  |  |
|                | 3<br>Under Upgrade Information, there is a version number Download Links<br>hyperlink. Click that hyperlink for the latest maintenance release.                                                                                                    |                  |  |
|                | 4<br>If no maintenance release is available, proceed to step 6.                                                                                                    |                  |  |
|                | 5<br>If you find a maintenance release is available, download it now.                                                                                                    |                  |  |
|                | 6<br>Prepare for the install by stopping all NetBackup processes and services. Use<br>the command shown:                                                                                                    |                  |  |
|                | UNIX/Linux: /usr/openv/netbackup/bin/bp.kill all                                                                                                    |                  |  |
|                | Windows: install path\NetBackup\bin\bpdown -f                                                                                                    |                  |  |
|                | 7<br>Install the maintenance release.                                                                                                    |                  |  |
|                | 8<br>Restart NetBackup with the commands shown:                                                                                                    |                  |  |
|                | UNIX/Linux systems: /usr/openv/netbackup/bin/bp.start all                                                                                                    |                  |  |
|                | Windows systems: install path\NetBackup\bin\bpup -f                                                                                                    |                  |  |
| 6              | (Conditional) If the media server upgrade is part of a master server upgrade, skip<br>this step.                                                                                                    |                  |  |
|                | Reactivate the media server.                                                                                                    |                  |  |
| $\overline{7}$ | (Conditional) If the media server upgrade is part of a master server upgrade, resume<br>the master server upgrade procedure.                                                                                                    |                  |  |

After successful conversion and when you are comfortable with the new storage format, clean up storage artifacts from the conversion process, as follows:

- UNIX: /usr/openv/pdde/pdcr/bin/stconv --cleanup
- Windows: *install path*\Veritas\pdde\stconv.exe --cleanup

**Chapter** 

# MSDP upgrade for **NetBackup**

This chapter includes the following topics:

- MSDP upgrade [considerations](#page-55-0) for NetBackup 8.1
- <span id="page-55-0"></span>About MSDP rolling data [conversion](#page-56-0)
- About MSDP [fingerprinting](#page-57-0) algorithm changes

### **MSDP upgrade considerations for NetBackup 8.1**

Because of the changes in the fingerprint algorithm for MSDP in NetBackup 8.1, consider your MSDP environment as you plan your upgrade path. Any NetBackup 8.0 and older host cannot access the NetBackup 8.1 MSDP because of the new fingerprint algorithm. Failed NetBackup jobs can result from a failure to plan for this condition.

If the media servers list for an 8.1 MSDP storage server contains 8.0 or older servers, you can experience failures because of the new algorithm. If the common media server between an 8.1 server and an 8.0 server is the 8.0 server, jobs can fail. If you use client direct, the client must be upgraded to 8.1 or you can experience client direct restore errors. These failures are because the 8.0 and older hosts cannot access the 8.1 server.

As you plan your upgrade, if you have multiple media servers as part of an MSDP environment, consider the options shown:

Upgrade all MSDP media servers that share access rights to each other together. Upgrade all clients that use client direct to these MSDP disk pools. This option insures there are no interruptions in your environment.

■ Upgrade MSDP media servers and clients using client direct as your environment allows and make no configuration changes. If the selected common media server is not a NetBackup 8.1 server, the risk is restores, verifies, imports, and optimized duplication may fail. If client direct is used on older clients, you can experience client direct restore errors. This failure

is because of the algorithm change.

■ Upgrade MSDP media servers and clients using client direct as your environment allows. Modify your list of credentialed media servers for the upgraded storage servers to only include NetBackup 8.1 servers.

This action effectively revokes access rights for the non-upgraded servers to the upgraded servers. The risk is previously configured operations may stop working because of the access change. If you choose this option, you should make detailed notes about the configuration changes so you can revert those changes once all media servers are upgraded.

<span id="page-56-0"></span>If duplication jobs copy from an 8.1 MSDP to an 8.0 or older MSDP, then create a storage unit for the older MSDP. Restrict the **Media Servers** list on that new storage unit to the 8.1 host. You must change any storage lifecycle policy (SLP) controlled duplication jobs if they copy from an 8.0 or older MSDP host to an 8.1 MSDP host. Set the **Alternate Read Server** on the duplication stage to the 8.1 media server.

### **About MSDP rolling data conversion**

NetBackup 8.0 introduced the AES encryption algorithm to replace the existing Blowfish algorithm. NetBackup 8.1 introduces the SHA-2 fingerprint algorithm to replace the existing MD5-like algorithm. The upgrades to both the encryption and the fingerprint algorithms are designed to enhance data security.

The environments that are upgraded to NetBackup 8.1 may include Blowfish encrypted data and the MD5-like fingerprints that need to be converted to the new format. To handle the conversion and secure the data, a new internal task converts the current data container to the AES encryption and the SHA-2 fingerprint algorithm. This new task is referred to as the rolling data conversion.

Rolling data conversion traverses all existing data containers. If the data is encrypted with the Blowfish algorithm, the data is re-encrypted with the AES algorithm. Then a new SHA-2 fingerprint is generated. After the conversion, the data container has a new file with a .map extension, in addition to the .bhd and .bin files. The .map file contains the mapping between the SHA-2 and the MD5-like fingerprints. The .bhd file includes the SHA-2 fingerprints.

In a new installation of NetBackup 8.1, the rolling data conversion is marked as **Finished** and doesn't start in the future. For an upgrade to NetBackup 8.1, the

rolling data conversion is enabled by default and works in the background after the MSDP conversion completes. Only the data that existed before upgrade is converted. All new data uses the new SHA-2 fingerprint and does not need conversion.

You can manage and monitor the rolling data conversion using the creating command. More information about its use is available.

See the *NetBackup Deduplication Guide* and the *NetBackup Commands Reference Guide*.

<span id="page-57-0"></span><http://www.veritas.com/docs/DOC5332>

## **About MSDP fingerprinting algorithm changes**

With NetBackup 8.1, Media Server Deduplication Pool (MSDP) introduces a more secure fingerprint algorithm. The SHA-2 algorithm replaces the existing MD5-like algorithm. NetBackup 8 .1 can handle both fingerprint types, and the new server is compatible with old clients and old servers. Conversion happens during the interaction between old clients and old servers and the new server. The fingerprint conversion requires additional computation time. The interaction between old clients and old servers and new server is slower than if both the client and the server are new.

If you have a mixed media server environment that uses both the MD5-like algorithm and the SHA-2 algorithm, the initial backup may lose deduplication ratio. Veritas recommends that you split the media servers by algorithm and create different storage units for each of them.

More information is available.

*Veritas NetBackup Deduplication Guide*

## Appendix **A**

## Reference

This appendix includes the following topics:

- [NetBackup](#page-59-0) master server web server user and group creation
- Generate a [certificate](#page-61-0) on the inactive nodes of a clustered master server
- About the NetBackup Java Runtime [Environment](#page-62-0)
- About the [NetBackup](#page-64-0) answer file
- Update cloud [configuration](#page-66-0) file on the master server immediately after install or upgrade to [NetBackup](#page-66-0) 8.1
- **About [NetBackup](#page-66-1) software availability**
- About the [NetBackup](#page-67-0) media kit
- About the NetBackup Electronic Software [Distribution](#page-68-1) (ESD) images
- Additional [post-upgrade](#page-68-0) steps for NetApp clusters
- Using NetApp disk arrays with [Replication](#page-71-0) Director
- About [compatibility](#page-75-0) between NetBackup versions
- Installation and upgrade [requirements](#page-76-0) for UNIX and Linux
- Installation and upgrade [requirements](#page-79-0) for Windows and Windows clusters
- [Requirements](#page-86-0) for Windows cluster installations and upgrades
- [Upgrading](#page-87-0) clients after servers are upgraded
- Install and upgrade of the UNIX and Linux client binaries with native [installers](#page-92-0)
- [Removing](#page-103-0) a clustered media server by migrating all data to a new media server
- Disabling the connection between your [NetBackup](#page-103-1) OpsCenter server and your [NetBackup](#page-103-1) Master Server
- <span id="page-59-0"></span>■ Post upgrade [procedures](#page-104-0) for Amazon cloud storage servers

### **NetBackup master server web server user and group creation**

Beginning with NetBackup 8.0, the NetBackup master server includes a configured web server to support critical backup operations. This web server operates under user account elements with limited privileges. These user account elements must be available on each master server (or each node of a clustered master server).

**Note:** For security purposes, do not create web server users or groups with administrator or superuser privileges.

You can use numerous procedures to create users and groups in operating systems. Some specific approaches are shown, but other methods may accomplish the same goal. The home directory path, user name, and group names are not hard-coded, and can be changed. The default local user name is nbwebsvc, and the default local group name is nbwebgrp. The user and group must have sufficient permissions to run daemons.

More information about this topic is available.

See "Installation and upgrade [requirements](#page-76-0) for UNIX and Linux" on page 77.

Please be aware of the operating system-specific account and group requirements:

- In UNIX and Linux clustered environments, make sure that the local accounts are defined consistently on all cluster nodes. The UID must be the same for each local account. You can use LDAP accounts on UNIX.
- For Windows clustered master servers, you must use a domain account. You can use a domain account for non-clustered environments, but it is not required.
- For Windows clustered master servers, you must use a domain group.

The NetBackup Master Server installation fails if any of these requirements are not met. On Windows, you are asked to provide the password for the user account as part of the installation process.

**Note:** If the password associated with the web server account expires after initial configuration, NetBackup provides no notification the password has expired. This behavior is normal and expected, as the operating system manages the account and the password.

As long as the web server remains active, the account and the web server continue to operate normally.

When the web server is restarted, or if you attempt to restart the  $n$ bwmc service, the service fails to start, due to the expired password. Navigate to the appropriate area in the operating system, supply the correct password, and restart the service.

More information about the web services account and group is available. See the *Veritas NetBackup Security and Encryption Guide* and the section on the web services account.

### **To create the local user account and the local group:**

- **1** Create a local group.
	- **Linux and non-AIX UNIX:** # groupadd nbwebgrp
	- **AIX:** # mkgroup nbwebgrp
	- **Windows:** C:\>net localgroup nbwebgrp /add
- **2** Create a local user.
	- **Linux and non-AIX UNIX:** # useradd -g nbwebgrp -c 'NetBackup Web Services account' -d /usr/openv/wmc nbwebsvc
	- **AIX:** # mkuser home='/usr/openv/wmc' groups='nbwebgrp' nbwebsvc
	- **Windows:** C:\>net user nbwebsvc *strong\_password* /add
- **3** (Conditional) For Windows only, make the user a member of the group:

C:\>net localgroup nbwebgrp nbwebsvc /add

- **4** (Conditional) For Windows only, grant the **Log on as a service** right to the user:
	- Go to **Control Panel > Administrative Tools > Local Security Policy**.
	- Under **Security Settings**, click **Local Policies > User Rights Assignment**.
	- Right-click on **Log on as a service** and select **Properties**
	- $\blacksquare$  Add the local user. The default local user name is  $\mathtt{nbw\text{-}bsw\text{-}b}$
	- Save your changes and close the **Properties** dialog for **Log on as a service**.

### **Generate a certificate on the inactive nodes of a clustered master server**

<span id="page-61-0"></span>After finishing a clustered master server installation or upgrade, you must generate a certificate on all inactive nodes. This procedure is required for backups and restores of the inactive node of the cluster to succeed.

**Generating the certificate on the inactive nodes in a clustered master server**

**Note:** Unless otherwise indicated, all commands are issued from the inactive node

**1** (Conditional) Add all inactive nodes to the cluster.

If all the nodes of the cluster are not currently part of the cluster, start by adding them to the cluster. Please consult with your operating system cluster instructions for assistance with this process.

**2** Run the nbcertcmd command to store the Certificate Authority certificate on the inactive node.

UNIX: /usr/openv/netbackup/bin/nbcertcmd -getCACertificate

Windows: *install\_path*\NetBackup\bin\nbcertcmd -getCACertificate

**3** Run the nbcertcmd command to generate the host certificate on the inactive node.

nbcertcmd -getCertificate

- **4** (Conditional) If the nbcertcmd -getCertificate command fails with an error message indicating that a token is needed, you need a token from the Certificate Authority. Use the steps that are shown to get and correctly use the token.
	- $\Box$  On the active node, use the  $\Box$ pnbat command as shown to authorize the necessary changes. When you are prompted for the authentication broker, enter the virtual server name, not the local node name.

bpnbat -login -loginType WEB

■ On the active node, use the nbcert cmd command to create a token.

nbcertcmd -createToken -name *token\_name*

The token name is not important to this procedure. When the command runs, it displays the token string value. Note this value as it is necessary for the next command.

 $\Box$  On the inactive node, use the authorization token with the nbcert cmd command to store the host certificate.

nbcertcmd -getCertificate -token

This command prompts you for the token string value. Enter the token string from the nbcertcmd -createToken command.

<span id="page-62-0"></span>Additional information about certificates is available. Please see the section on deploying certificates on master server nodes in the *Veritas NetBackup Security and Encryption Guide*.

### **About the NetBackup Java Runtime Environment**

Veritas installs a customized version of the Java Runtime Environment (JRE) when you install any of these products:

- NetBackup master server, media server, or client software
- NetBackup Remote Administration Console
- OpsCenter Server, Agent, or View Builder

The customized version of JRE does not include all the directories that a standard JRE installation includes, such as man and plugin.

Previously, the JRE package that is installed with NetBackup or OpsCenter were only updated when you upgraded to a later release of either software. You can use the nbcomponentupdate utility to update the JRE to a supported version for the products shown:

- NetBackup master server, media server, or client software
- NetBackup Remote Administration Console
- OpsCenter Server, Agent, or View Builder

**Note:** You cannot use this utility to update the JRE for the NetBackup Plug-in for VMware vCenter.

If your system is running NetBackup 8.0 or later, use [Table](#page-62-1) A-1 to determine the location of the nbcomponentupdate utility.

<span id="page-62-1"></span>

| <b>Product</b> | <b>Operating</b><br>system | <b>Path</b>                                       |
|----------------|----------------------------|---------------------------------------------------|
| NetBackup      | Windows                    | install path\netbackup\java\nbcomponentupdate.exe |
|                | UNIX or<br>Linux           | /usr/openv/java/nbcomponentupdate                 |

**Table A-1** Location of JRE update utility

| <b>Product</b>                          | <b>Operating</b><br>system | Path                                               |
|-----------------------------------------|----------------------------|----------------------------------------------------|
| <b>OpsCenter Server</b>                 | Windows                    | install path\server\bin\nbcomponentupdate.exe      |
|                                         | UNIX or<br>Linux           | SYMCOpsCenterServer/bin/nbcomponentupdate          |
| <b>OpsCenter Agent</b>                  | Windows                    | install path\agent\bin\nbcomponentupdate.exe       |
| <b>OpsCenter View</b><br><b>Builder</b> | <b>Windows</b>             | install path\viewbuilder\bin\nbcomponentupdate.exe |
| Remote<br>Administration<br>Console     | <b>Windows</b>             | install path\java\nbcomponentupdate.exe            |

**Table A-1** Location of JRE update utility *(continued)*

If you have a NetBackup 7.7.x or earlier, download the nbcomponentupdate utility from the location shown:

#### [https://www.veritas.com/support/en\\_US/article.000115043](https://www.veritas.com/support/en_US/article.000115043)

More information about the nbcomponentupdate command and its parameters is available.

#### *NetBackup Commands Reference Guide*

The NetBackup installed version of the JRE is the supported major version for that NetBackup release. Use this utility to update to a minor version of the supported major JRE version. For example, if NetBackup 8.0 installed JRE 1.8.0.31, the supported major version is 1.8. Use this utility to update to JRE 1.8.0.92.

Veritas recommends that you update to another major JRE version only if the JRE vendor declares an end-of-life for the installed JRE version. If the JRE vendor declares an end-of-life for JRE 1.8, which is also the installed JRE version in your environment, update to JRE 1.9.

Close the product, such as NetBackup, before you attempt to update the JRE. If the product is active when you attempt the update, the utility exits with an error message that requests you to close the product.

**Caution:** Do not stop the utility while the JRE update is in progress. This action can cause the product that uses the JRE, such as NetBackup, to become unstable.

If there are additional versions of the JRE installed on your system for other applications, the NetBackup JRE does not interfere with them. The NetBackup JRE does not provide integration with web browsers and does not allow Java Applets or Web Start to run. For that reason, the NetBackup JRE cannot be used in a browser-based attack that uses Java Applet or Web Start vulnerabilities.

More information about NetBackup JRE alerts is available.

<span id="page-64-0"></span><http://www.veritas.com/docs/TECH50711>

### **About the NetBackup answer file**

The NetBackup answer file (/tmp/NBInstallAnswer.conf) is used during UNIX and Linux installs and upgrades to:

- Override some default values.
- Avoid answering some questions during interactive installation.
- Perform unattended or silent UNIX and Linux client installs and upgrades on most supported operating systems.

Populate the NetBackup answer file on the target host before you run the installation script. Create the file if it does not exist. The supported entries are shown along with any relevant information.

■ AUTHORIZATION\_TOKEN=ABCDEFGHIJKLMNOP | SKIP

This option tells NetBackup to automatically use an authorization or a reissue token to retrieve the host certificate. The AUTHORIZATION TOKEN is 16 upper case letters. Some environments require an authorization token for backups and restores to work correctly. If this information is required and is not provided in the answer file, the installation fails. If you specify SKIP, the installer proceeds without a required authorization token. This results in additional manual steps following the installation. This entry is optional and is used only on client and media server deployments.

■ CA\_CERTIFICATE\_FINGERPRINT=*fingerprint* | SKIP

This entry allows the installation or upgrade to automatically validate the Certificate Authority (CA) Certificate Fingerprint. The Certificate Fingerprint is retrieved from the CA during installation or upgrade. The fingerprint format is 59 characters and is a combination of the digits 0-9, the letters A-F, and colons (that is 01:23:45:67:89:AB:CD:EF:01:23:45:67:89:AB:CD:EF:01:23:45:67). The fingerprint value must be the fingerprint for the server that is specified in the SERVER=*master\_server\_name*. To continue the installation or upgrade without configuring security, specify CA\_CERTIFICATE\_FINGERPRINT=SKIP. This entry is required for client and media server installation and upgrade.

■ CLIENT\_NAME=*client name* | XLOCALHOSTX

This entry tells NetBackup the name of the client. The XLOCALHOSTX value allows the local host to provide the client name. If you specify this option, you can use the same answer file on all clients within a single master server domain. These entries are also added to the  $bp \cdot conf$  file. This entry is required for client installation.

■ MEDIA\_SERVER=*media\_server\_name*

This option tells NetBackup to use the named host to tunnel secure web requests for this client. A tunnel is required when communication between the client and the NetBackup Web Service on the master server is blocked. This communication is required to obtain a host certificate during the NetBackup installation or upgrade. Multiple MEDIA SERVER entries may exist in the answer file. Each one is used as candidate to tunnel https requests. These entries are added to the bp.conf file. This entry is optional for client installation and upgrade.

■ SERVER=*master\_server\_name*

This entry tells NetBackup to use the named host as the master server name. If there are multiple server entries in the answer, the first one is used as the master server. These entries are added to the  $bp$ , confile. This entry is required for client installation and upgrade.

■ SERVICES=no

This option tells NetBackup not to start the NetBackup services after the installation or upgrade. This option lets you perform additional configuration steps after the install or upgrade complete but before you start the services on the NetBackup client. This entry is optional for client installation and upgrade.

■ WEBSVC\_GROUP=*custom\_group\_account\_name*

This option tells NetBackup to override the default web server group account name (nbwebgrp). This group must already exist on the system. This option is only used on the master server.

■ WEBSVC\_USER=*custom\_user\_account\_name*

This option tells NetBackup to override the default web server user account name (nbwebsvc). This account must already exist on the system. This option is only used on the master server.

## <span id="page-66-0"></span>**Update cloud configuration file on the master server immediately after install or upgrade to NetBackup 8.1**

**Note:** If you use cloud storage in your NetBackup environment, you should update your cloud configuration file on the NetBackup master server immediately after you install or upgrade to NetBackup 8.1.

Veritas continuously adds new cloud support to the cloud configuration files between releases. In fact, new cloud support has been added since the NetBackup 8.1 final build. If you have updated your cloud configuration file since installing NetBackup 8.0, you must update your cloud configuration file because some recently-added cloud providers and enchantments may not be included in the cloud configuration file in the NetBackup 8.1 build. If a cloud provider or related enhancement is not available in the cloud configuration file after upgrading to NetBackup 8.1, related operations will fail.

Immediately after you upgrade to NetBackup 8.1, update to the latest cloud configuration package to take advantage of the most recent cloud provider additions and enhancements. See the following tech notes for more information:

<https://www.veritas.com/docs/000125094>

### [https://www.veritas.com/support/en\\_US/article.000126560](https://www.veritas.com/support/en_US/article.000126560)

<span id="page-66-1"></span>Refer to the following tech note for details of cloud providers and related enhancements that were available in NetBackup 8.0 (deployed using the cloud configuration packages) and are not available in the cloud configuration file that is shipped with NetBackup 8.1:

[https://www.veritas.com/support/en\\_US/article.000127978](https://www.veritas.com/support/en_US/article.000127978)

## **About NetBackup software availability**

NetBackup 8.1 is available in the following formats:

- DVD media kit All necessary software and documentation files are provided on several DVDs. See "About the [NetBackup](#page-67-0) media kit" on page 68.
- Electronic Software Distribution (ESD) images The DVD image files are posted and available for download on the **MyVeritas** website.

<span id="page-67-0"></span>See "About the NetBackup Electronic Software [Distribution](#page-68-1) (ESD) images" on page 69.

### **About the NetBackup media kit**

The media kit includes a DVD for each supported UNIX platform or operating system and one DVD for Windows. The label on each DVD provides a brief description of its contents. Printed materials in the kit include a copy of the *NetBackup Getting Started Guide*.

<span id="page-67-1"></span>[Table](#page-67-1) A-2 describes the contents of each DVD.

| <b>Platform OS</b>             | <b>Contents</b>                                                                            |  |
|--------------------------------|--------------------------------------------------------------------------------------------|--|
| AIX 64-bit                     | Server and supported options                                                               |  |
| HP-UX IA64                     | Server and supported options                                                               |  |
| Linux RedHat x86 64            | Server and supported options                                                               |  |
| Linux SUSE x86 64              | Server and supported options                                                               |  |
| Solaris SPARC64                | Server and supported options                                                               |  |
| Solaris x86-64                 | Server and supported options                                                               |  |
| Windows                        | Server and supported options<br>All x64 clients                                            |  |
| Linux zSeries RedHat x64       | Media server and supported options                                                         |  |
| Linux zSeries SUSE x64         | Media server and supported options                                                         |  |
| UNIX clients 1                 | AIX<br>$\blacksquare$<br>HP PA-RISC and IA64<br>Solaris SPARC and X86<br>п                 |  |
| UNIX clients 2                 | All Linux platforms                                                                        |  |
| Clients in LiveUpdate format 1 | AIX<br>п<br>HP IA64<br>$\blacksquare$<br>All Linux platforms<br>Solaris SPARC and X86<br>п |  |
| Clients in LiveUpdate format 2 | <b>HP PA-RISC</b><br>All Windows platforms                                                 |  |

**Table A-2** NetBackup 8.1 DVD contents

| <b>Platform OS</b>           | <b>Contents</b>              |
|------------------------------|------------------------------|
| <b>OpsCenter for Windows</b> | All Windows platforms        |
| OpsCenter for UNIX/Linux     | All UNIX/Linux platforms     |
| OpenVMS (CD format)          | NetBackup Client for OpenVMS |

**Table A-2** NetBackup 8.1 DVD contents *(continued)*

**Note:** The NetBackup vCenter plug-in for ESX is available electronically from the **MyVeritas** download site. It is free to customers under maintenance contract. An e-mail with access information to the **MyVeritas** download site was sent when NetBackup 7.6.1 became generally available. More information is available.

<span id="page-68-1"></span>See "About the NetBackup Electronic Software [Distribution](#page-68-1) (ESD) images" on page 69.

### **About the NetBackup Electronic Software Distribution (ESD) images**

The ESD images for NetBackup 8.1 are available for download from the **MyVeritas** webpage. The images adhere to a 1.8G size limitation.

To ensure the accuracy of the ESD download, some of the product images have been split into smaller, more manageable files. Before you uncompress any file, you must first join the split image files that you can identify as  $1 \circ f$  2 and 2 of 2. A Download Readme.txt file on **MyVeritas** describes how to join the files together.

<span id="page-68-0"></span>See "About NetBackup software [availability"](#page-66-1) on page 67.

See "About the [NetBackup](#page-67-0) media kit" on page 68.

### **Additional post-upgrade steps for NetApp clusters**

After a NetBackup upgrade, review your NetApp cluster configuration as additional steps may be required to insure everything continues to work as expected. [Table](#page-69-0) A-3 lists the various configurations and how to proceed.

**Caution:** If at any time after the upgrade the mode changes from Node scope to Vserver aware, you must perform the additional steps. Failure to perform the additional steps places your data at risk.

| NetApp cluster mode at<br>time of upgrade | <b>Changes to NetApp</b><br>cluster mode after<br>upgrade | <b>More information</b>                                                                                                    |
|-------------------------------------------|-----------------------------------------------------------|----------------------------------------------------------------------------------------------------|
| Node scope mode                           | No changes                                                | Veritas and NetApp both<br>recommend that you change<br>to Vserver aware mode at<br>your earliest convenience.                  |
| Node scope mode                           | Change to Vserver aware<br>mode                           | Additional steps required.<br>See "Additional changes for<br>Node scope mode to Vserver<br>aware mode" on page 70.              |
| Vserver aware mode                        | Not applicable                                            | Additional steps required.<br>See "Additional changes"<br>required for NetApp clusters<br>in Vserver aware mode"<br>on page 72. |

<span id="page-69-0"></span>**Table A-3** Additional required NetApp cluster changes

**Note:** Once a media server detects Vserver aware mode, no further backup activities are performed on any other media server running any earlier releases of NetBackup.

<span id="page-69-1"></span>If you change from Node scope mode to Vserver aware mode, you must do the following:

#### **Additional changes for Node scope mode to Vserver aware mode**

- **1** Enable the Vserver aware mode on the cluster by disabling node-scope-mode.
- **2** If there are tape devices attached to the cluster nodes, you must reconfigure them. Configure the tape devices to use the cluster-management logical interface (LIF) as the NDMP host for the device configuration. NetBackup does not support use of node name for device configuration.

See the *Veritas NetBackup for NDMP Administrator's Guide* for additional information.

**3** Credential all the LIF that are used for backups.

This activity includes the Cluster Management LIF as well as any Vserver Data LIFs that are used for backup policies.

See the *Veritas NetBackup for NDMP Administrator's Guide* for additional information.

**4** Update the database for all existing NDMP hosts in your environment. Use the command that is shown to update the database.

```
tpautoconf –verify NDMP_host_name
```
- **5** Update or replace any storage units that use the node names of the cluster to use the cluster LIF.
- **6** Update or replace any existing policies that back up the cluster.

You must use either the Data LIF or the Cluster-management LIF as the client name. NetBackup does not support the use of the node name for the client name. The backup selections may also need to be modified.

**7** Add an intercluster management LIF for each node that does not host a cluster management LIF.

The NetApp cluster requires this activity to perform NDMP 3 way or NDMP Remote backups. Without these LIFs, all 3 way or remote backups from the volumes that are not hosted on the same node as the cluster management LIF fail.

**8** To restore, verify, or duplicate the old images, you may have to use alternate read host.

### <span id="page-71-1"></span>**Additional changes required for NetApp clusters in Vserver aware mode**

**1** Run tpautoconf command on each Vserver. This command must be run from the media servers that have credentials to the Vserver.

tpautoconf –verify *ndmp\_host*

Once the command runs successfully, the output of the nbemmcmd should look similar to the following:

```
servername1@/>nbemmcmd -listsettings -machinename machinename123 -
machinetype ndmp
NBEMMCMD, Version: 7.7
The following configuration settings were found:
NAS OS VERSION="NetApp Release 8.2P3 Cluster-Mode"
NAS_CDOT_BACKUP="1"
Command completed successfully.
```
NAS OS VERSION displays the NetApp Version. NAS CDOT BACKUP tells us if NetBackup uses the new cDOT capabilities.

The tpautoconf -verify *ndmp* host command is not required when a new Vserver is added.

- **2** Add devices to the NDMP cluster as necessary and access them using the cluster management LIF. As you add devices, you must discover the devices.
- **3** Add storage units for the newly discovered devices.
- <span id="page-71-0"></span>**4** Update any existing policies that back up the cluster.

You must use either the Data LIF or the Cluster-management LIF as the client name. NetBackup does not support the use of the node name for the client name. The backup selections may also need to be modified.

### **Using NetApp disk arrays with Replication Director**

Replication Director can replicate snapshots on a NetApp disk array in two different situations:

- In non-cluster mode: 7-mode is used to replicate snapshots on NAS and SAN. The plug-in must be installed on the OnCommand Unified Manager (OCUM) server ([Figure](#page-73-0) A-1).
- In cluster-mode: Clustered Data ONTAP (cDOT) is used to replicate snapshots between storage virtual machines (SVMs or vServers). Support is for NAS only.
The plug-in must be installed on either a Windows or a Linux computer other than the OCUM server, the master server, or any media servers ([Figure](#page-74-0) A-2).

Both modes support the same topologies.

<span id="page-72-1"></span>[Table](#page-72-0) A-4 describes the association between NetBackup versions and the NetApp plug-ins.

<span id="page-72-0"></span>

| <b>NetBackup</b><br>version | <b>NetApp</b><br>plug-in<br>version | <b>Description</b>                                                                           | Ratio of master server to<br><b>OCUM server</b>                                                                                                    | <b>Supported policy</b><br>types              |
|-----------------------------|-------------------------------------|----------------------------------------------------------------------------------------------|----------------------------------------------------------------------------------------------------|-----------------------------------------------|
| 7.7 and later               | 11                                  | Provides 7-mode support<br>for all NetBackup 7.7<br><b>Replication Director</b><br>features. | One master server supports<br>many OCUM servers.<br>The plug-in must be installed on<br>the OnCommand Unified<br>Manager (OCUM) server.                                                                    | MS-Windows, Standard,<br>NDMP, VMware, Oracle |
|                             | 1.1 P1                              | Provides 7-mode support<br>for all NetBackup 7.7<br><b>Replication Director</b><br>features. | One master server supports<br>many OCUM servers.                                                                                                    | MS-Windows, Standard,<br>NDMP, VMware, Oracle |
|                             | 2.0                                 | Provides cDOT support.                                                                       | One master server supports<br>many OCUM servers.<br>The plug-in must be installed on<br>either a Windows or a Linux<br>computer other than the OCUM<br>server, the master server, or any<br>media servers. | MS-Windows, Standard,<br>NDMP, VMware, Oracle |

**Table A-4** Version compatibility

**Note:** You must upgrade the entire NetBackup environment before upgrading the plug-in. Upgrade all master servers, media servers, clients, and any hosts which communicate with the plug-in.

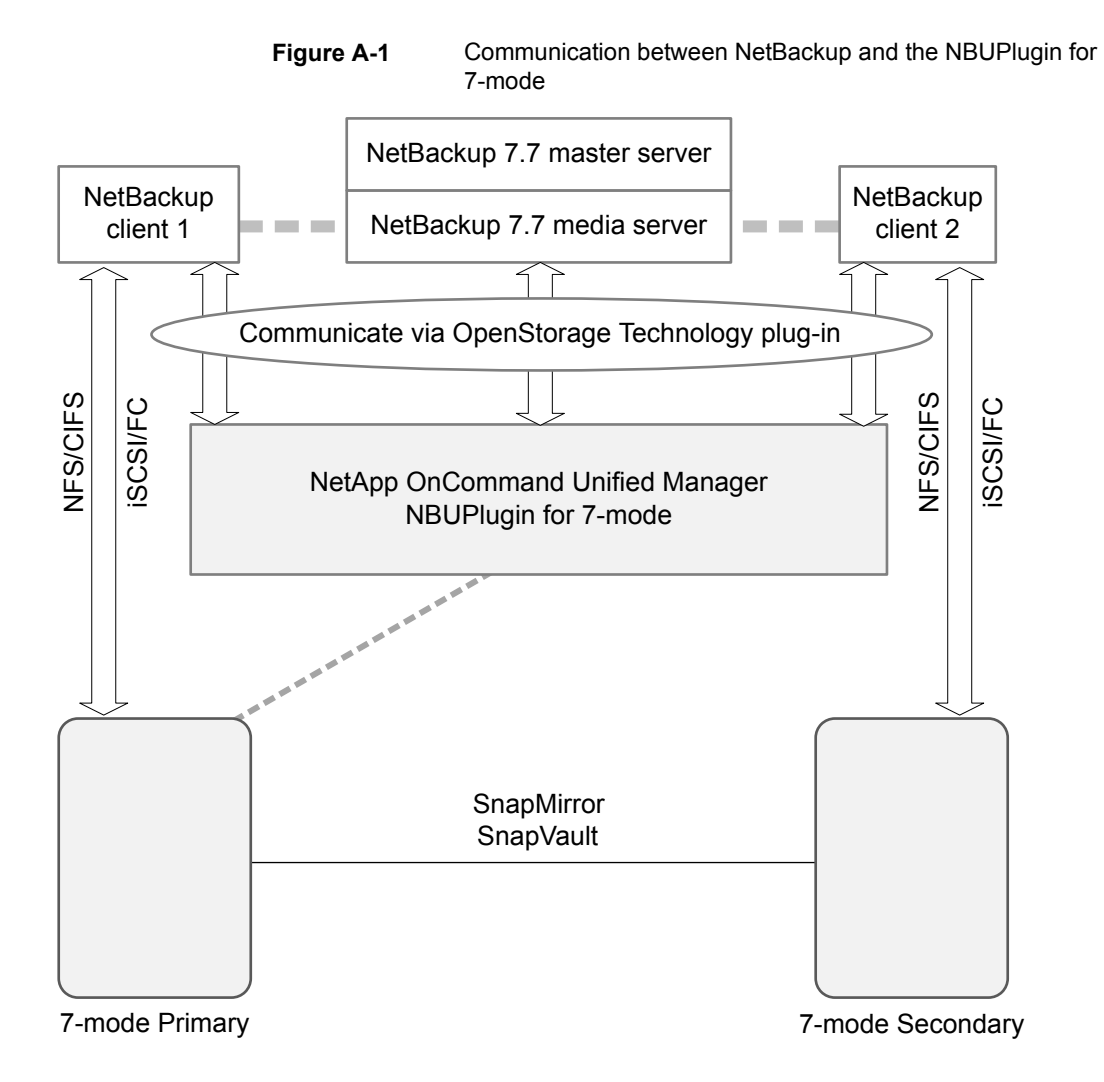

**Figure A-2** Communication between NetBackup and the NBUPlugin for Clustered Data ONTAP

<span id="page-74-0"></span>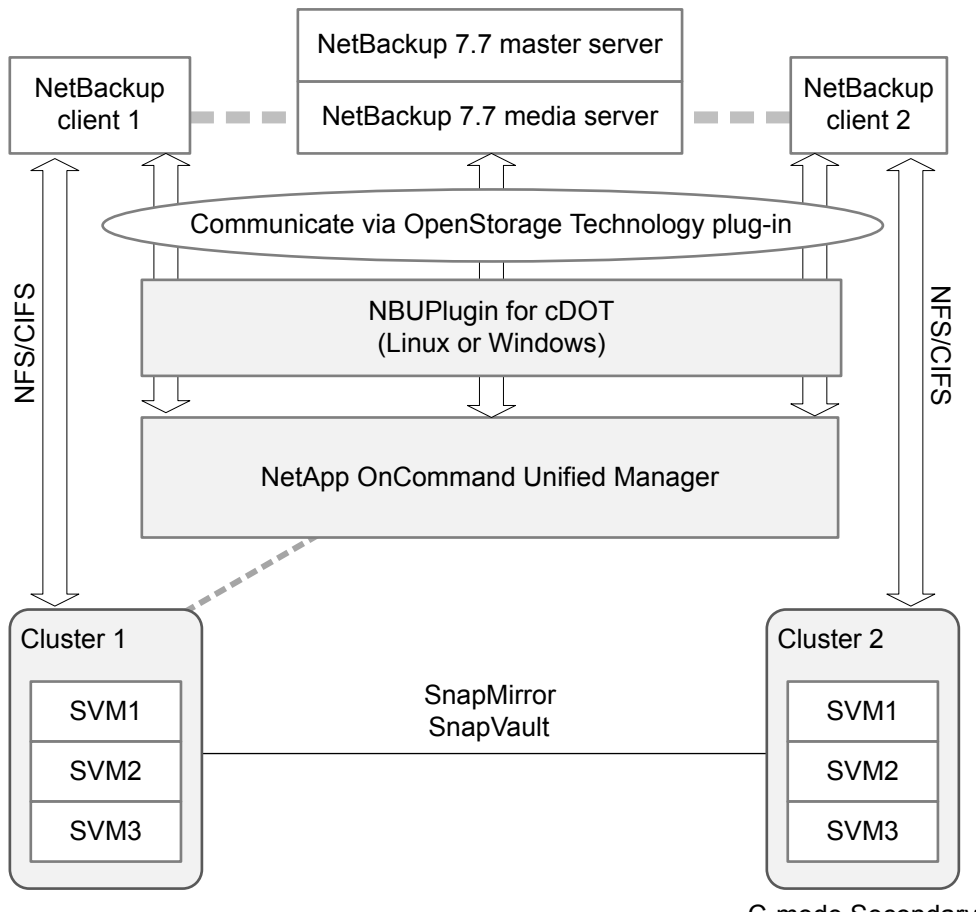

C-mode Secondary

### <span id="page-74-1"></span>**Determining the version of the plug-in**

To determine the NBUPlugin version, look for the following version file on the system where the NBUPlugin is installed:

On Windows: *Install path*\Program Files\Netapp\NBUPlugin\version.txt

On UNIX: /usr/NetApp/NBUPlugin/version.txt

The contents of the file lists the product name, the build date, and the NBUPlugin version. If more than one plug-in is installed, both are listed.

### **Upgrading the plug-in**

<span id="page-75-2"></span>If upgrading the NetApp Plug-in for Veritas NetBackup, make sure that all storage lifecycle policy jobs that use the old plug-in are complete before upgrading.

To determine whether all of the jobs that are associated with a storage lifecycle policy are complete, in process, or not started, use the following command:

On Windows: *install\_path*\NetBackup\bin\admincmd>nbstlutil.exe stlilist  $-U$ 

<span id="page-75-0"></span>On UNIX: /usr/openv/netbackup/bin/admincmd/nbstlutil stlilist -U

## <span id="page-75-1"></span>**About compatibility between NetBackup versions**

You can run mixed versions of NetBackup between master servers, media servers, and clients. This back-level support lets you upgrade NetBackup one server at a time, which minimizes the effect on overall system performance. Veritas supports only certain combinations of servers and clients. The NetBackup catalog resides on the master server. Therefore, the master server is considered to be the client for a catalog backup. If your NetBackup configuration includes a media server, it must use the same NetBackup version as the master server to perform a catalog backup.

At NetBackup 8.1, it is critical to follow the longstanding requirement that the master server is upgraded first. Then upgrade all media servers that are required to support any 8.1 clients. Veritas recommends that you upgrade all your media servers before upgrading any clients. After all master and all media servers are at NetBackup 8.1, begin to upgrade your clients to 8.1. Pre-8.1 media servers are not able to backup or restore NetBackup 8.1 clients.

For complete information about compatibility between NetBackup versions, refer to the Veritas SORT website.

#### <https://sort.veritas.com/>

Veritas recommends that you review the End of Support Life information available online.

<https://sort.veritas.com/eosl>

See "About NetBackup software [availability"](#page-66-0) on page 67.

## **Installation and upgrade requirements for UNIX and Linux**

<span id="page-76-2"></span><span id="page-76-1"></span>[Table](#page-76-0) A-5 describes the requirements to prepare your UNIX and Linux systems for NetBackup installation. Use this table as a checklist to address each item.

For the most up-to-date information about installation requirements, Veritas recommends use of the SORT website. More information about SORT is available.

See "About Veritas Services and [Operations](#page-11-0) Readiness Tools" on page 12.

**Table A-5** NetBackup installation and upgrade requirements for UNIX and Linux

<span id="page-76-0"></span>

| <b>Check</b> | <b>Requirement</b>  | <b>Details</b>                                                                                                    |
|--------------|---------------------|----------------------------------------------------------------------------------------------------|
|              | Operating<br>System | For a complete list of compatible UNIX and Linux operating systems, refer to the<br>Software Compatibility List (SCL) at the following website:<br>http://www.netbackup.com/compatibility<br>https://sort.veritas.com/netbackup                                                                                                    |
|              | Memory              | Master servers in a production environment with several database agents enabled<br>should have a minimum of 16 GB of memory and four cores each.<br>Media servers in a production environment with several database agents enabled<br>should have a minimum of 4 GB of memory each.<br>Any client in a production environment should have a minimum of 512 MB of memory.<br>For reasonable performance of the NetBackup interfaces, you need 512 MB of RAM.<br>Of that space, 256 MB must be available to the interface program $(\text{inbsa or ibpsa}).$ |
|              |                     | For additional information about memory requirements, refer to the NetBackup Backup<br>Planning and Performance Tuning Guide.                                                                                                    |
|              |                     | http://www.veritas.com/docs/DOC5332                                                                                                    |

<span id="page-77-1"></span><span id="page-77-0"></span>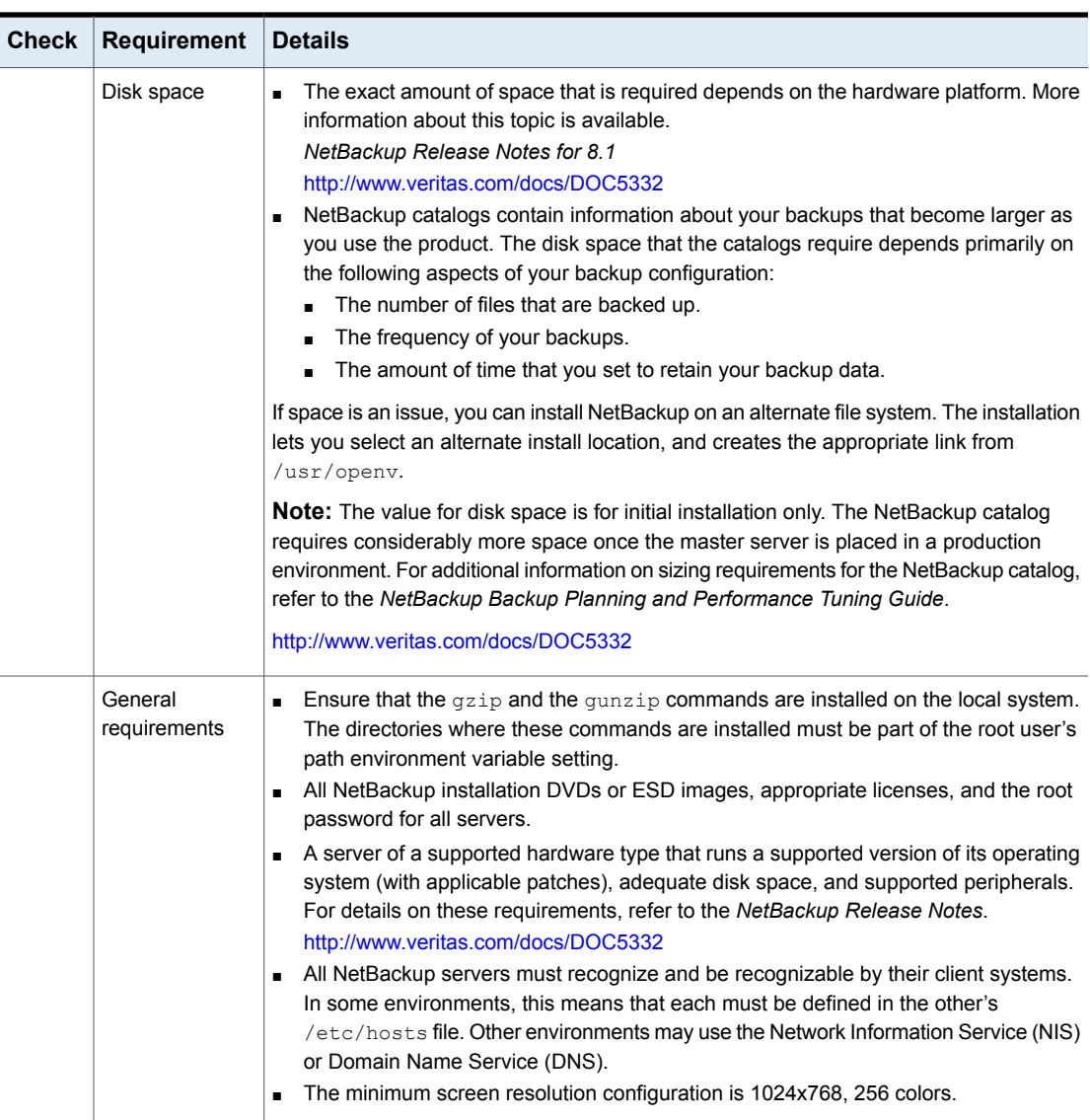

**Table A-5** NetBackup installation and upgrade requirements for UNIX and Linux *(continued)*

<span id="page-78-0"></span>

| <b>Check</b> | <b>Requirement</b>          | <b>Details</b>                                                                                                    |
|--------------|-----------------------------|----------------------------------------------------------------------------------------------------|
|              | Clustered<br>systems        | Ensure that each node in the NetBackup cluster can run the ssh command or its<br>equivalent. The root user must be able to perform a remote logon to each node in<br>the cluster without entering a password. This remote logon is necessary for installation<br>and configuration of the NetBackup server and any NetBackup agents and options.<br>After installation and configuration are complete, it is no longer required.<br>You must install, configure, and start the cluster framework before you install<br>$\blacksquare$<br>NetBackup.<br>You must have defined a virtual name using DNS, NIS, or the /etc/hosts file. The<br>IP address is defined at the same time. (The virtual name is a label for the IP address.)<br>Begin the upgrade from the active node, and then upgrade the inactive nodes.<br>More information about cluster requirements is available.<br>Veritas NetBackup Clustered Master Server Administrator's Guide<br>http://www.veritas.com/docs/DOC5332 |
|              | <b>NFS</b><br>compatibility | Veritas does not support installation of NetBackup in an NFS-mounted directory. File<br>locking in NFS-mounted file systems can be unreliable.                                                                                                    |
|              | Kernel<br>reconfiguration   | For some peripherals and platforms, kernel reconfiguration is required.<br>For more details, see the NetBackup Device Configuration Guide.<br>http://www.veritas.com/docs/DOC5332                                                                                                    |
|              | <b>Red Hat Linux</b>        | For Red Hat Linux, NetBackup requires server networking.                                                                                                    |
|              | Other backup<br>software    | Veritas recommends that you remove any other vendor backup software currently<br>configured on your system before you install this product. Other vendor backup software<br>can negatively affect how NetBackup installs and functions.                                                                                                    |

**Table A-5** NetBackup installation and upgrade requirements for UNIX and Linux *(continued)*

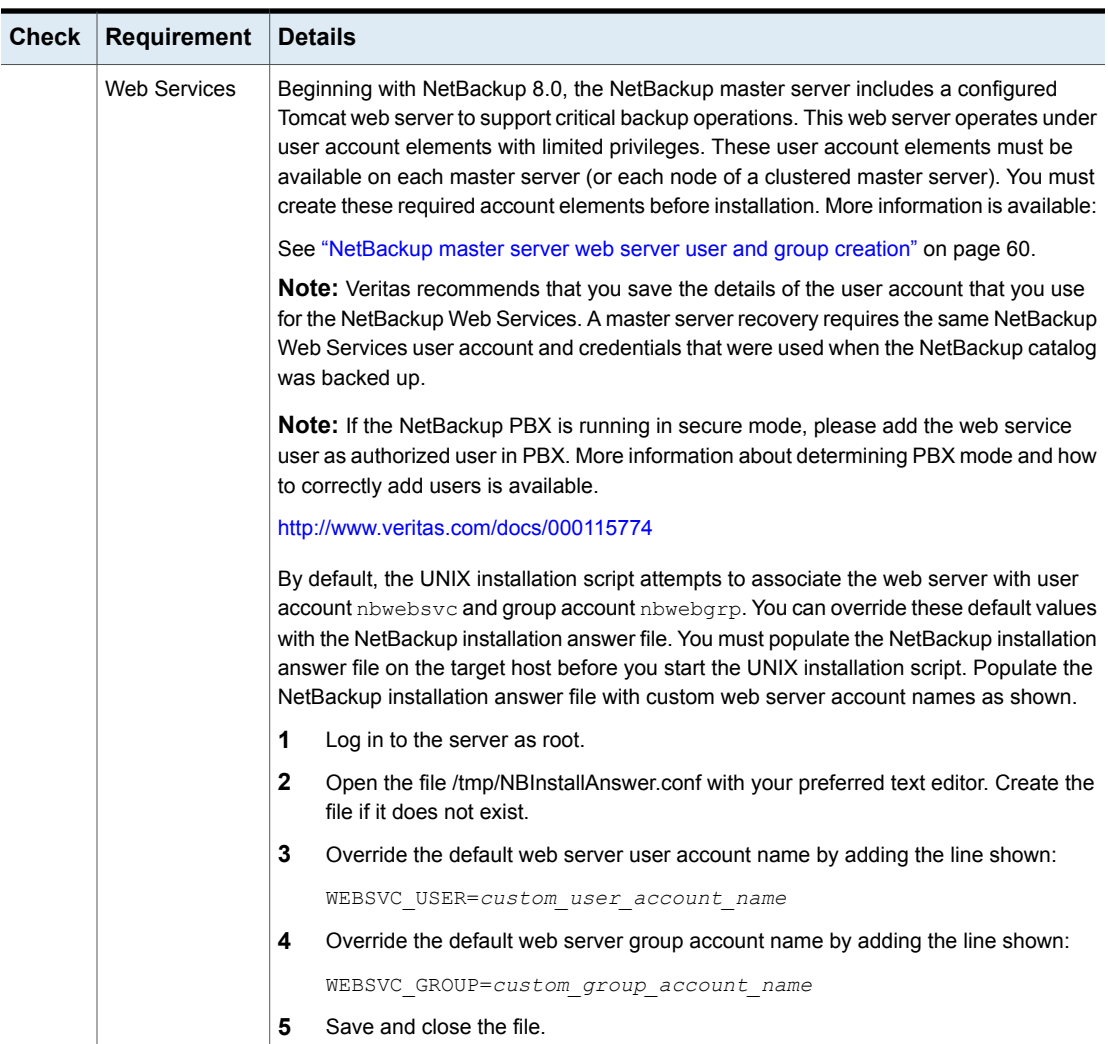

### **Table A-5** NetBackup installation and upgrade requirements for UNIX and Linux *(continued)*

## <span id="page-79-0"></span>**Installation and upgrade requirements for Windows and Windows clusters**

[Table](#page-80-0) A-6 describes the requirements to prepare your Windows systems for NetBackup installation. Use this table as a checklist to address each item.

For the most up-to-date information about installation requirements, Veritas recommends use of the SORT website. More information about SORT is available.

See "About Veritas Services and [Operations](#page-11-0) Readiness Tools" on page 12.

**Caution:** Veritas supports moving the NetBackup catalog to a non-default location on a Windows cluster after installation or upgrade. Before any upgrades, however, you must move the NetBackup catalog back to the default location for the upgrade to succeed. Do not attempt a NetBackup upgrade if the catalog is not in the default location. You master server is rendered unusable if you fail to move the database back to the default location before upgrade. More information is available.

[https://www.veritas.com/support/en\\_US/article.000118358](https://www.veritas.com/support/en_US/article.000118358)

<span id="page-80-0"></span>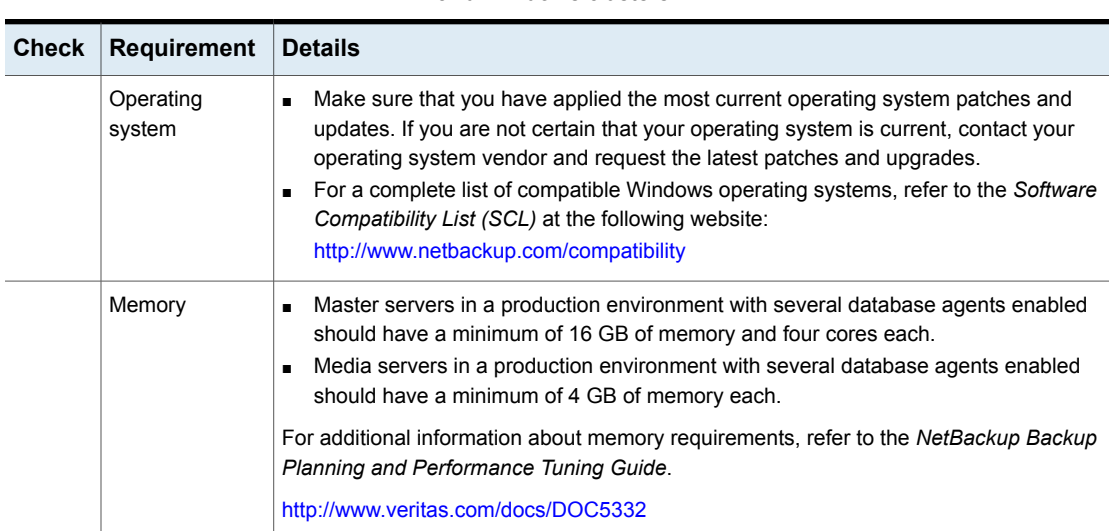

**Table A-6** NetBackup installation and upgrade requirements for Windows and Windows clusters

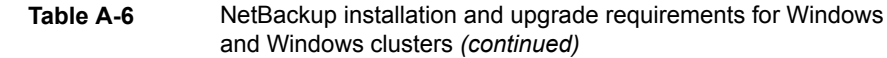

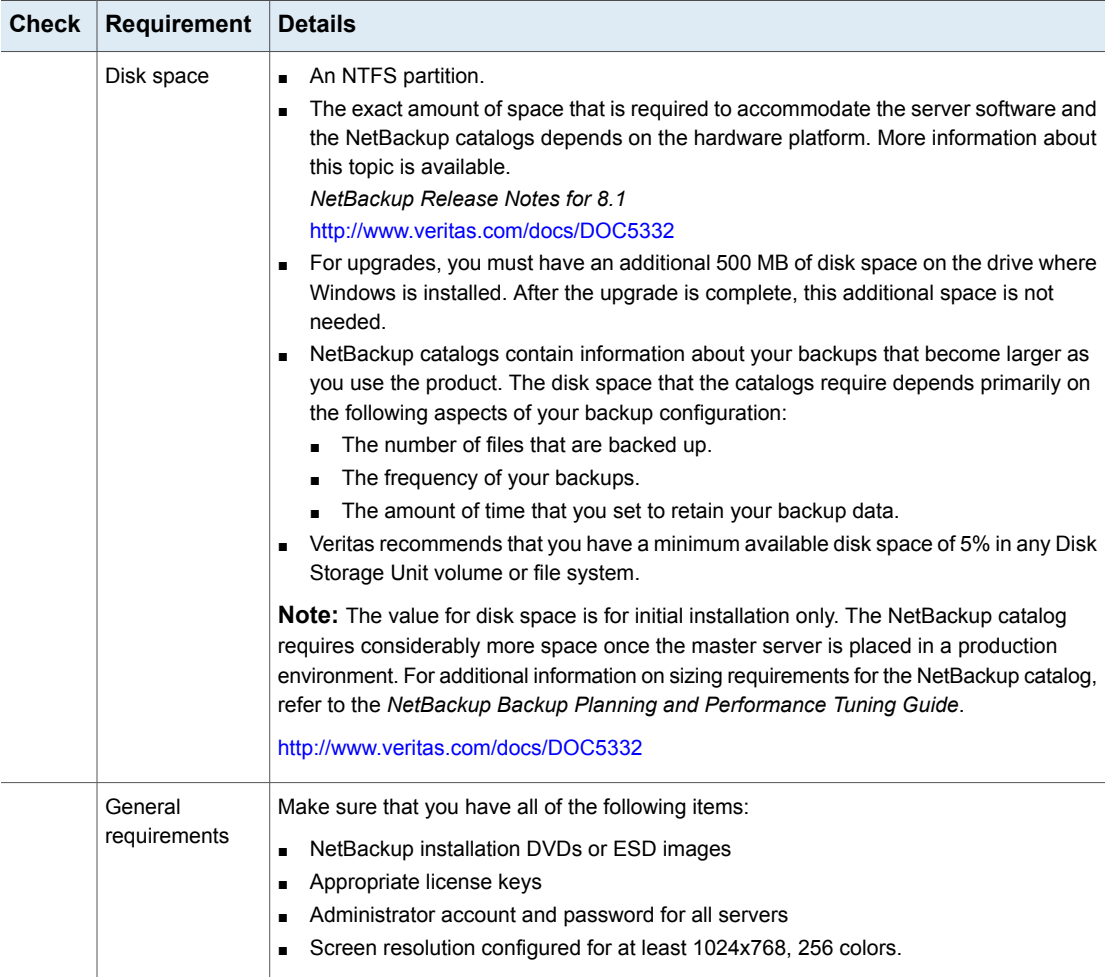

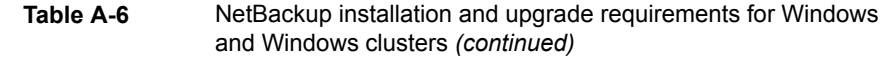

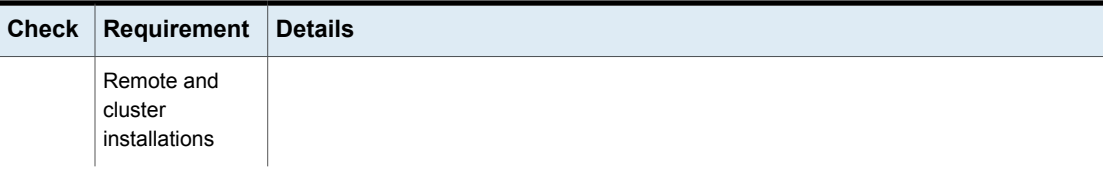

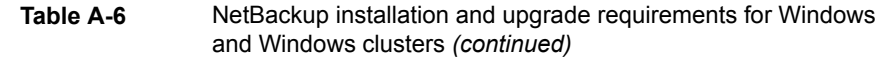

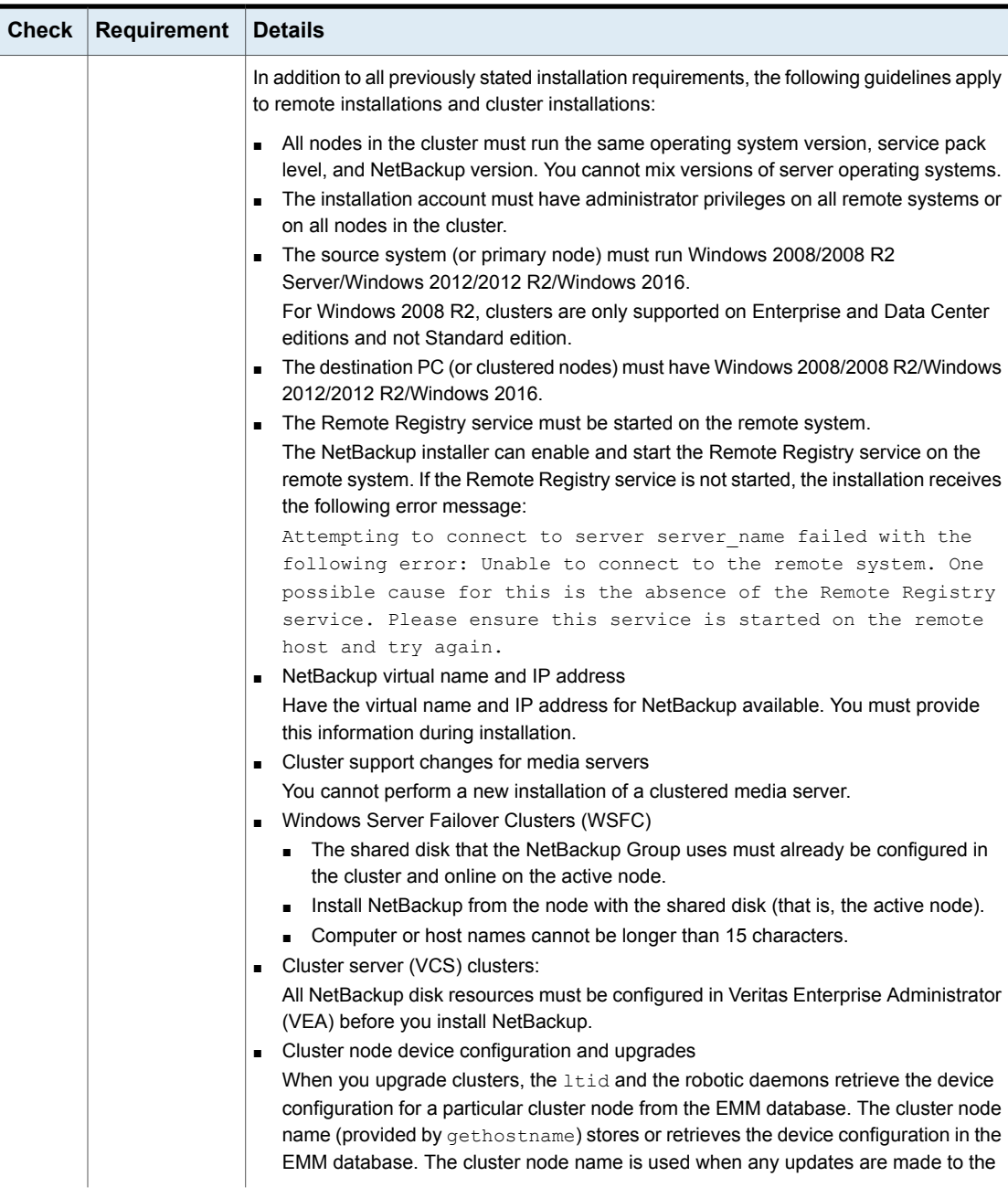

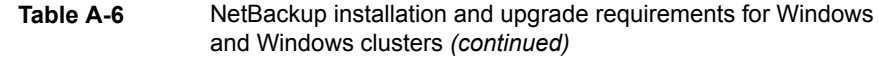

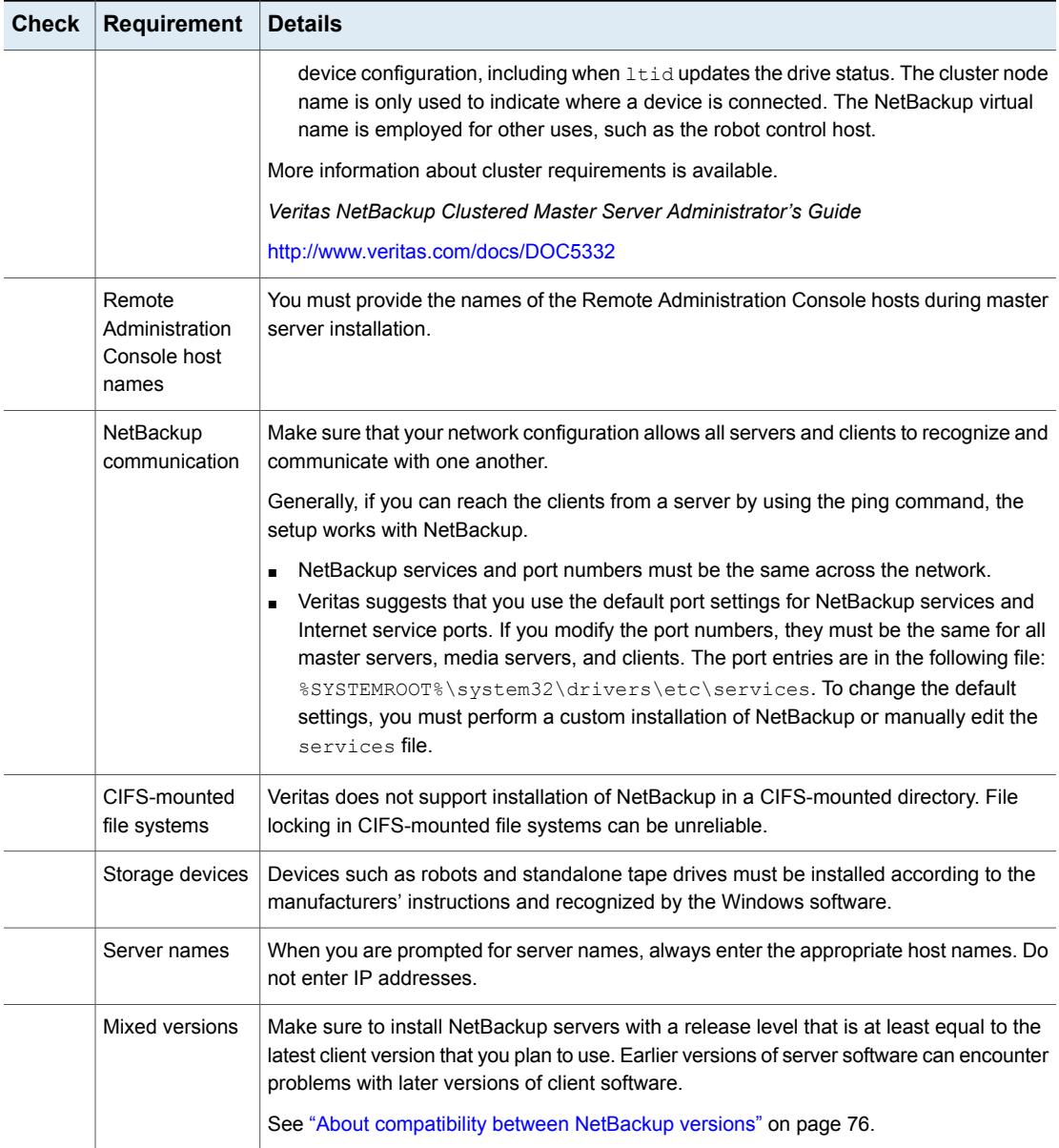

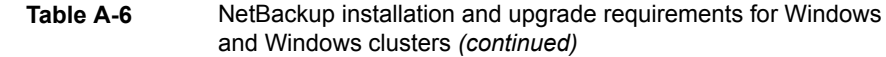

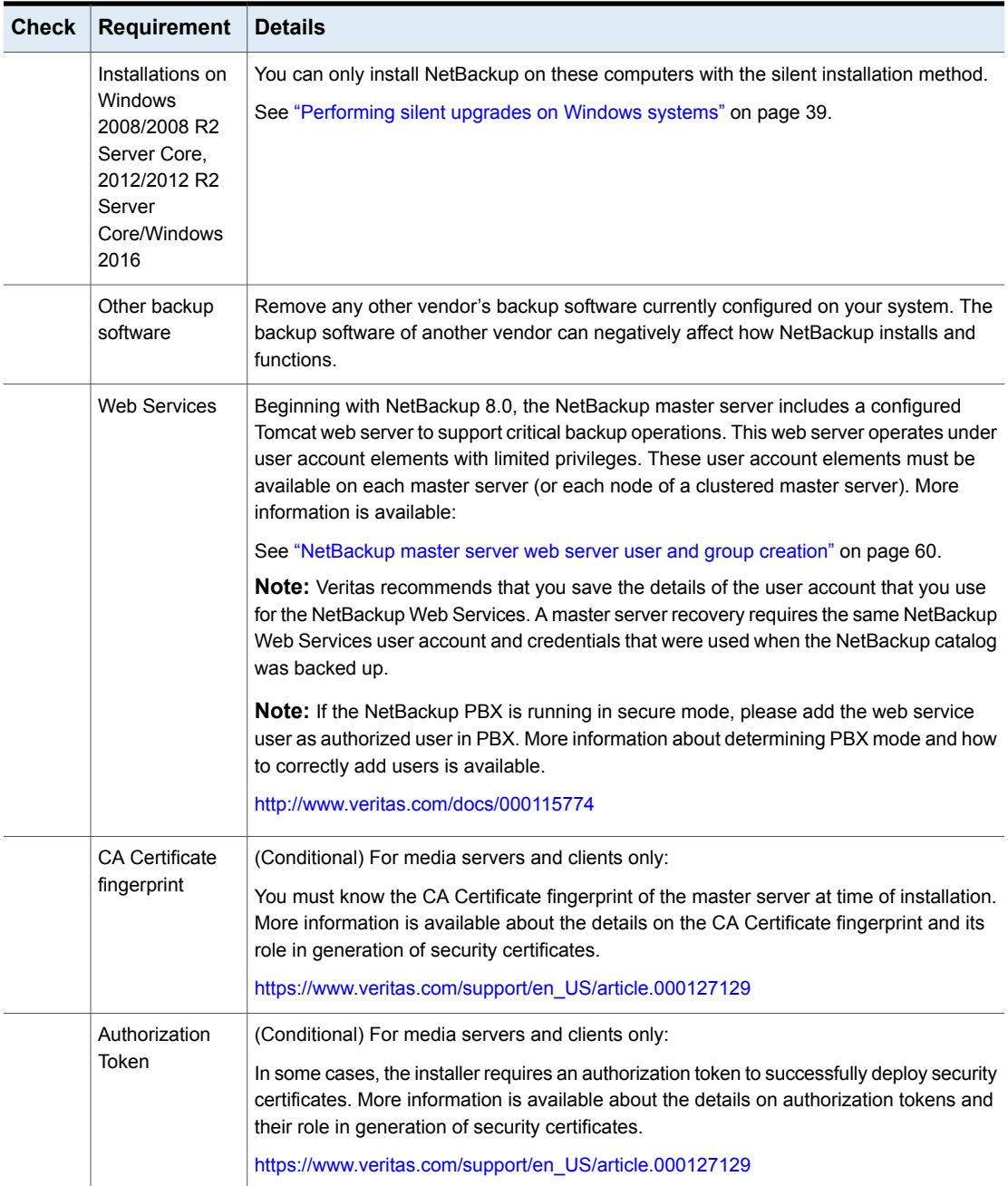

See "Installation and upgrade [requirements](#page-76-1) for UNIX and Linux" on page 77.

## <span id="page-86-0"></span>**Requirements for Windows cluster installations and upgrades**

In addition to the normal server requirements, NetBackup cluster installations require special considerations.

The following describes the guidelines for NetBackup cluster installations and upgrades on Windows systems:

| <b>Item</b>                                  | <b>Requirement</b>                                                                                                    |  |
|----------------------------------------------|----------------------------------------------------------------------------------------------------|--|
| Server operating system                      | The source and the destination systems must run Windows<br>2008, 2008 R2, 2012, 2012 R2, or 2016 Server.                                                                                                    |  |
| Privileges                                   | To perform clustered installations, you must have<br>administrator privileges on all of the remote nodes in the<br>cluster. Veritas recommends that you keep a record of all<br>nodes in the cluster and what software exists on each node                                                                                                    |  |
| NetBackup virtual name and<br>IP address     | Have the virtual name and IP address for NetBackup<br>available. You must provide this information during<br>installation                                                                                                    |  |
| Operating system on nodes                    | All clustered nodes must use the same operating system<br>version, service pack level, and NetBackup version. You<br>cannot run mixed server versions in a clustered environment.                                                                                                    |  |
| Cluster support changes for<br>media servers | Clustered media servers are not supported.                                                                                                    |  |
| Windows Server Failover<br>Clusters (WSFC)   | Before you begin the install or the upgrade, take all<br>$\blacksquare$<br>NetBackup resources offline except for the shared disk<br>resource, the virtual IP, and the virtual name.<br>Install or upgrade NetBackup from the active node (the<br>п<br>node with the shared disk resource, virtual IP, and virtual<br>name).<br>The computer or the host names cannot be longer than<br>15 characters. |  |

**Table A-7** Windows cluster requirements for installation and upgrade

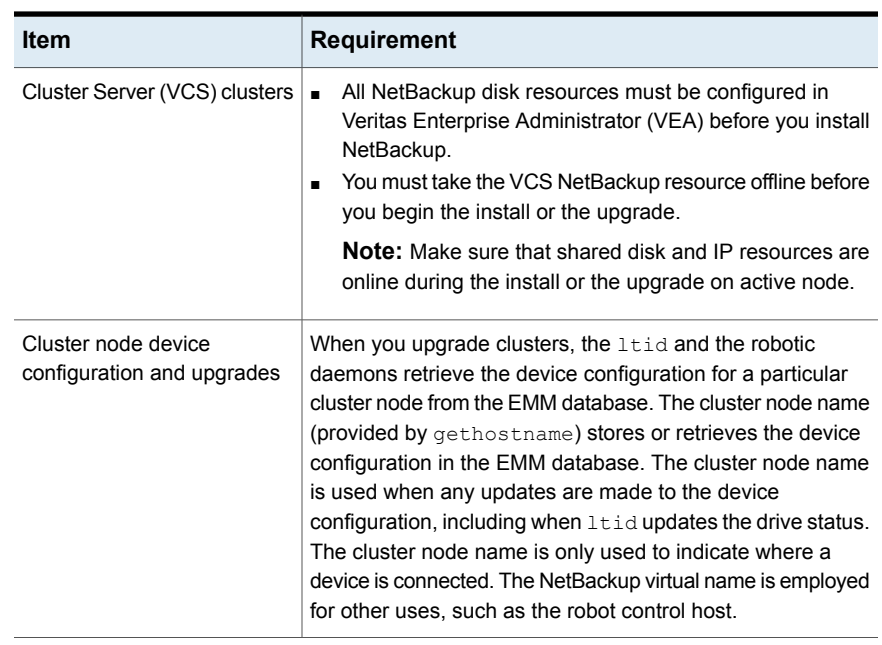

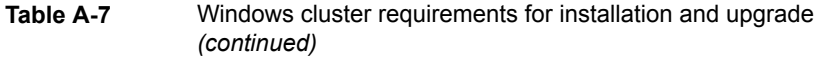

### <span id="page-87-0"></span>**Upgrading clients after servers are upgraded**

The update clients installation script lets you push client software to clients. It does not let you push client software to a remote client that is also a NetBackup media or master server. You cannot push software this way because the server software and client binaries must be of the same version on a single host.

The update clients installation script can determine the full client list that is configured on the server. When it is run without any parameters, it attempts to update all clients (as determined by

/usr/openv/netbackup/bin/admincmd/bpplclients). If you do not want to upgrade all clients, you can specify a subset of clients. Use the hardware type and operating system parameters or use the -ClientList parameter.

You can run update clients from a media server. The -ClientList parameter is required in this situation. The script lets you maintain a media server and a set of clients at an earlier release level than the master server. Doing so requires the informed use of the update clients -ClientList command on a master server and a media server to avoid unwanted client upgrades.

For clustered environments, you can push client software only from the active node.

**Note:** Additional steps are required to deploy clients in a secure environment where the clients do not have direct connectivity to the master server. More information on this topic is available. See the topic on deploying certificates on clients without connectivity to the master server in the *Veritas NetBackup Security and Encryption Guide*.

During a client upgrade, the new client files are written to a directory in  $/\text{tmp}$  on the client. This directory must have sufficient space to temporarily store the new client files to ensure a successful upgrade. If sufficient space is not available, a status message informs you that the upgrade script could not write to the location in the  $/$ tmp directory. To resolve this issue, allocate more space to the  $/$ tmp directory and perform the upgrade procedure again. The temporary directory is removed when the upgrade is complete.

### **To upgrade clients after you have upgraded servers**

**1** Use one of the following methods to start the installation script:

DVD

- Insert the NetBackup UNIX Clients DVD into the drive. See "About the [NetBackup](#page-67-0) media kit" on page 68.
- If necessary, mount the DVD. See "Mounting [NetBackup](#page-46-0) software media on UNIX or Linux [systems"](#page-46-0) on page 47.
- Enter the following command:

*cd\_directory*/install

The *cd* directory is the path to the directory where you can access the DVD.

ESD images (downloaded files)

- Navigate to the location where the installation images reside.
- Enter the following command:

./install

**2** When the following message appears, press **Enter** to continue:

```
Installing NetBackup Client Software.
Do you wish to continue? (y/n) [y]
```
The client binaries represent the operating system versions where the binaries were compiled. The binaries typically function perfectly on later versions of the operating system. For example, HP PA-RISC 11.11 binaries also are used on the HP PA-RISC 11.23 level of the operating system.

**3** Select the client type that you want to load and follow the prompts to load that client type. Repeat as necessary until all desired client types have been loaded.

Make sure that you load the software for all of the UNIX client types that you intend to push to from this server. Otherwise, you cannot add these client types to the NetBackup policy configuration.

- **4** After the installation is complete, unmount the DVD.
- **5** As a root user on the NetBackup master server, enter the following command to see whether bprd is running:

/usr/openv/netbackup/bin/bpps

If bprd is running, stop it with the following command:

/usr/openv/netbackup/bin/admincmd/bprdreq -terminate

**6** Enter the following command to make sure that backups or restores are not in progress:

/usr/openv/netbackup/bin/admincmd/bpdbjobs

**7** Update UNIX client software by running the update clients script. Specify the host names of the individual nodes (not virtual names) in the list of clients.

Use one of the following commands:

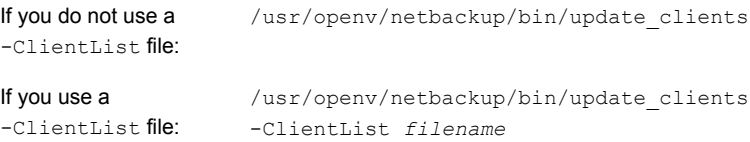

The -ClientList parameter is required on a media server.

For more than 30 clients, you can divide the list into multiple files and run update clients for each file.

To create a client list file, perform the following steps:

■ Change to the NetBackup admincmd directory, as follows:

cd /usr/openv/netbackup/bin/admincmd

<span id="page-90-1"></span>■ Use the bpplclients command to create a file that contains a list of clients currently configured in the NetBackup database. The options to use on this command differ depending on whether you push from a master server or from a media server, as follows:

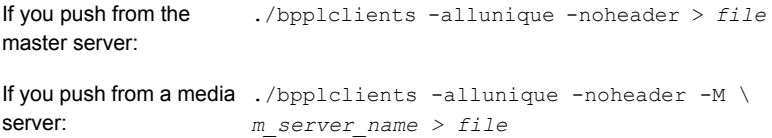

The option descriptions are as follows:

<span id="page-90-0"></span>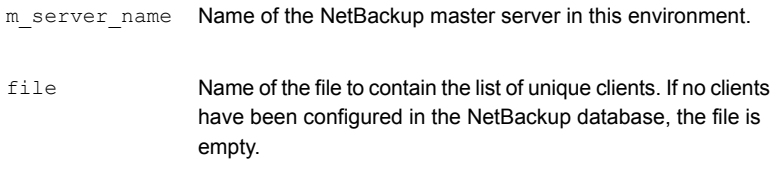

The bpplclients command writes output to file in the following format:

hardware os client

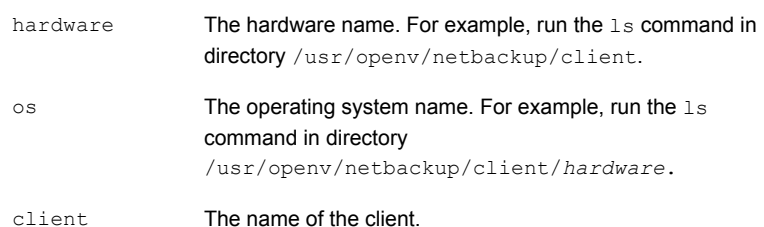

The contents of  $file$  might look like the following example: Solaris Solaris9 curry

■ (Optional) Edit file.

Perform this step to change the contents of file. Edit file to contain only those clients you want to update with NetBackup client software. The host names of the clients must be the clients' individual node names. They cannot be virtual names. The hostname command and the domainname command return the correct values for the individual node names. The format can be either hostname Of hostname.domainname.

**8** The update clients script requests master server information from you.

Starting update clients script. There are *N* clients to upgrade. Do you want the bp.conf file on the clients updated to list this server as the master server?  $(y/n)$  [y]

Type either **y** or **n**.

Press **Enter**.

**9** Enter the number of updates you want to occur simultaneously.

Enter the number of simultaneous updates you wish to take place. [1 - 30] (default: 15):

**10** The installer attempts to retrieve the certificate authority certificate details.

```
Getting CA certificate details.
Depending on the network, this action may take a few minutes. To
continue without setting up secure communication, press Ctrl+C.
```
Be aware if you press  $C<sub>tr1+C</sub>$ , this action requires you to rerun the installation or continue with the installation without the required security components. If these security components are absent, backups and restores fail.

If a certificate authority certificate is found, you receive the message shown:

```
Using CA Certificate fingerprint from master server:
01:23:45:67:89:AB:CD:EF:01:23:45:67:89:AB:CD:EF:01:23:45:67
If clients need an authorization token for installation, please specify o
Token (leave blank for no authorization token):
```
#### If you leave the authorization token blank, you receive the message shown:

WARNING: Authorization Token was not specified. Manual steps may be required before backups and restores can occur. **11** Type either **y** or **n** in response to the question.

The upgrade will likely take *Y* to *Z* minutes. Do you want to upgrade clients now?  $(y/n)$  [y]

**12** After all servers and clients are updated, start the bord daemon as the root user on the master server by entering the following command:

/usr/openv/netbackup/bin/initbprd

### **Install and upgrade of the UNIX and Linux client binaries with native installers**

You can now install and upgrade NetBackup UNIX and Linux clients with native installers. You can use either the NetBackup install script or your preferred installer method. This change does not include those clients that use the Debian package. Those clients must be installed or upgraded with the NetBackup install script.

- **For AIX:** 1s1pp, installp
- For HP-UX: swlist, swinstall
- For Linux: rpm, yum, etc.
- For Solaris: pkginfo, pkgadd

A successful installation or upgrade is recorded in the /usr/openv/pack/install.history file.

### **Converting from Symantec RPM packages to Veritas RPM packages**

Because of package name changes,  $r_{\text{pm}}$  -U does not work to upgrade Linux clients from NetBackup 7.7.2 and earlier to NetBackup 7.7.3 and later. You have two options to correctly upgrade your client and convert to the Veritas RPM packages.

**EXECTED HIGHTS REMOVE THE ORDER SHOWS** REMOVE the old symptom  $\mathbb{R}^n$  Remove the old symptom **REM** preserves your NetBackup client configuration.

```
rpm -e SYMCnbjava
rpm -e SYMCpddea
rpm -e SYMCnbclt
rpm -e SYMCnbjre
```
Then upgrade to the new Veritas RPM packages using the RPM installer of your choice. More information is available.

See "To install or [upgrade](#page-93-0) the UNIX or Linux client binaries using native [installers:"](#page-93-0) on page 94.

■ Alternatively, you can use the NetBackup installer to upgrade the client to the new Veritas RPM packages.

Both of these upgrade options result in the same outcome. Once you have successfully upgraded to the Veritas RPM packages, you can perform future upgrades with  $r_{\text{pm}}$  -U or the RPM installer of your choice.

#### <span id="page-93-0"></span>**To install or upgrade the UNIX or Linux client binaries using native installers:**

**1** Please create the NetBackup installation answer file (NBInstallAnswer.conf) in the client  $/$ <sub>tmp</sub> directory. More information about the answer file and its contents is available.

See "About the [NetBackup](#page-64-0) answer file" on page 65.

**2** Populate NBInstallAnswer.conf with the following information:

```
SERVER=master_server_name
CLIENT_NAME=client_name
CA_CERTIFICATE_FINGERPRINT=fingerprint
```
Example (the fingerprint value is wrapped for readability):

```
SERVER=master_01
CLIENT_NAME=client_101
CA_CERTIFICATE_FINGERPRINT=01:23:45:67:89:AB:CD:EF:01:23:45:67:
89:AB:CD:EF:01:23:45:67
```
Depending on the security configuration in your NetBackup environment, you may need to add the AUTHORIZATION TOKEN option to the answer file. Additional information about the AUTHORIZATION TOKEN option is available.

See "About the [NetBackup](#page-64-0) answer file" on page 65.

Additionally, you can add either of the options shown to the NBInstallAnswer.conf file. More information about each option is available.

See "About the [NetBackup](#page-64-0) answer file" on page 65.

- CLIENT\_NAME=XLOCALHOSTX
- SERVICES=no
- **3** Extract the required client files from the appropriate client package and copy them to the client computer.
	- Download the CLIENTS1 package for UNIX clients to a system with sufficient space.
- Download the CLIENTS2 package for Linux clients to a system with sufficient space.
- Extract the contents of the CLIENTS1 or the CLIENTS2 file. Example:
- AIX gunzip NetBackup 8.1 CLIENTS1.tar.gz; tar -xvf NetBackup 8.1 CLIENTS1.tar
- HP-UX gunzip -dc NetBackup 8.1 CLIENTS1.tar.qz | tar -xvf
- Linux tar -xzvf NetBackup 8.1 CLIENTS2.tar.gz
- Solaris tar -xzvf NetBackup 8.1 CLIENTS1.tar.gz

### ■ Change to the directory for your desired operating system. Example:

- AIX CLIENTS1/NBClients/anb/Clients/usr/openv/netbackup/client/RS6000/AIX6/
- HP-UX CLIENTS1/NBClients/anb/Clients/usr/openv/netbackup/client/HP-UX-IA64/HP-UX11.31/

#### For Linux RedHat: Linux

CLIENTS2/NBClients/anb/Clients/usr/openv/netbackup/client/Linux/RedHat2.6.18/

#### For Linux SuSE:

CLIENTS2/NBClients/anb/Clients/usr/openv/netbackup/client/Linux/SuSE3.0.76

#### For Linux-s390x RedHat: Linux -

CLIENTS2/NBClients/anb/Clients/usr/openv/netbackup/client/ Linux-s390x/IBMzSeriesRedHat2.6.18/ s390x

#### For Linux-s390x SuSE:

CLIENTS2/NBClients/anb/Clients/usr/openv/netbackup/client/ Linux-s390x/IBMzSeriesSuSE3.0.76

#### For Solaris SPARC: Solaris

CLIENTS1/NBClients/anb/Clients/usr/openv/netbackup/client/Solaris/Solaris10/

#### For Solaris x86

CLIENTS1/NBClients/anb/Clients/usr/openv/netbackup/client/Solaris/Solaris\_x86\_10\_64/

■ Copy the files that are shown to the client computer.

```
AIX VRTSnbpck.image
          VRTSpbx.image.gz
          VRTSnbclt.image.gz
          VRTSnbjre.image.gz
          VRTSnbjava.image.gz
          VRTSpddea.image.gz
          VRTSnbcfg.image.gz
```

```
VRTSnbpck.depot
          VRTSpbx.depot.gz
          VRTSnbclt.depot.gz
          VRTSnbjre.depot.gz
          VRTSnbjava.depot.gz
          VRTSpddea.depot.gz
          VRTSnbcfg.depot.gz
HP-UX
```
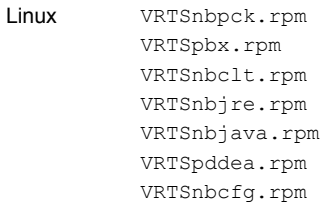

```
.pkg_defaults
          VRTSnbpck.pkg.gz
          VRTSpbx.pkg.gz
          VRTSnbclt.pkg.gz
          VRTSnbjre.pkg.gz
          VRTSnbjava.pkg.gz
          VRTSpddea.pkg.gz
          VRTSnbcfg.pkg.gz
Solaris
```
**Note:** The Solaris client binaries include a hidden administration file called .pkg\_defaults. This administration file contains default installation actions.

**Note:** The NetBackup Java Console RPM, VRTSnbjava, is optional. You may not want to install the NetBackup Java Console on every client in your environment.

**Note:** Be aware there is no VRTSpddea.rpm for the **z/Architecture** client.

**4** (Conditional) For Solaris, HP-UX, and AIX, extract the compressed package files with the command shown:

gunzip VRTS\*.\*

This action extracts all the package files as shown:

```
VRTSnbpck.pkg
VRTSpbx.pkg
VRTSnbclt.pkg
VRTSnbjre.pkg
VRTSnbjava.pkg
VRTSpddea.pkg
VRTSnbcfg.pkg
```
AIX

**5** Install the files in the order that is shown with the command shown:

```
installp –ad VRTSnbpck.image all
installp –ad VRTSpbx.image all
installp –ad VRTSnbclt.image all
installp –ad VRTSnbjre.image all
installp –ad VRTSnbjava.image all
installp –ad VRTSpddea.image all
installp –ad VRTSnbcfg.image all
```
Alternatively use a single command to install all packages:

installp –ad *folder\_name* all

swinstall –s VRTSnbpck.depot \\* swinstall –s VRTSpbx.depot \\* swinstall –s VRTSnbclt.depot \\* swinstall –s VRTSnbjre.depot \\* swinstall –s VRTSnbjava.depot \\* swinstall –s VRTSpddea.depot \\* swinstall –s VRTSnbcfg.depot \\* HP-UX

#### Alternatively use a single command to install all packages:

```
swinstall -s ./VRTSnbpck.depot \*; swinstall -s
./VRTSpbx.depot \*;swinstall -s ./VRTSnbclt.depot
\*;swinstall -s ./VRTSnbjre.depot \*;swinstall -s
./VRTSnbjava.depot \*;swinstall -s ./VRTSpddea.depot
\*;swinstall -s ./VRTSnbcfg.depot \*
```

```
rpm –U VRTSnbpck.rpm
          rpm –U VRTSpbx.rpm
          rpm –U VRTSnbclt.rpm
          rpm –U VRTSnbjre.rpm
          rpm –U VRTSnbjava.rpm
          rpm –U VRTSpddea.rpm
          rpm –U VRTSnbcfg.rpm
Linux
```
Use the pkgadd -a *admin* -d *device* [*pkgid*] command as shown to install the files: Solaris

> pkgadd -a .pkg\_defaults -d VRTSnbpck.pkg VRTSnbpck pkgadd -a .pkg\_defaults -d VRTSpbx.pkg VRTSpbx pkgadd -a .pkg\_defaults -d VRTSnbclt.pkg VRTSnbclt pkgadd -a .pkg\_defaults -d VRTSnbjre.pkg VRTSnbjre pkgadd -a .pkg\_defaults -d VRTSnbjava.pkg VRTSnbjava pkgadd -a .pkg\_defaults -d VRTSpddea.pkg VRTSpddea pkgadd -a .pkg\_defaults -d VRTSnbcfg.pkg VRTSnbcfg

- $\blacksquare$  The  $-a$  option defines a specific admin (.pkg defaults) to use in place of the default administration file. The admin file contains default installation actions.
- $\blacksquare$  The  $\neg$ d device option specifies the source of the software packages. A device can be the path to a device, a directory, or a spool directory.
- Use the pkgid parameter to specify a name for the package being installed. This parameter is optional.
- **6** (Conditional) If you do not have the answer file in place or you do not populate it correctly, you receive the error message shown:

WARNING: There is no answer file present and no valid bp.conf. Therefore, security configuration is not complete. Manual steps are required before backups and restores can occur. For more information:

https://www.veritas.com/support/en\_US/article.000127129

Change to the /usr/openv/netbackup/bin/private directory and run the nb init cfg command to configure the bp.conf file. You can also manually configure  $bp \cdot conf$  file. You may have to set up the security and the certificate configuration manually. More information is available.

[https://www.veritas.com/support/en\\_US/article.000127129](https://www.veritas.com/support/en_US/article.000127129)

Customers who use the NetBackup installation script for their UNIX and Linux clients only see a single change to the installation behavior. The NetBackup installation script no longer copies the installation package into the /usr/openv/pack/directory /usr/openv/pack/install.history file.

### **Installation error messages on UNIX and Linux, their causes, and their solutions**

Installation attempts that vary from the procedure that is shown may generate error messages. [Table](#page-98-0) A-8 shows some of the actions and the message that is generated.

<span id="page-98-0"></span>

| <b>Install action</b>                                                                                            | <b>Error message</b>                                                                                                    | <b>Solution</b>                                                                                                    |
|----------------------------------------------------------------------------------------------------|----------------------------------------------------------------------------------------------------|----------------------------------------------------------------------------------------------------|
| For AIX                                                                                                    |                                                                                                    |                                                                                                    |
| User attempts to install<br>the binaries on top of<br>the same version of the<br>binaries.                       | # installp -ad VRTSnbpck.image all<br>package VRTSnbpck.image is already<br>installed                                                                                                    | Use the $l$ slpp $-L$ package name<br>command to determine the name of the<br>installed package. Uninstall this package and<br>then retry the operation.                                                                                                    |
| User attempts to install<br>the binaries in the<br>incorrect order.                                              | # installp -ad VRTSnbcfg.image all<br>error: Failed dependencies:<br>VRTSnbclt >= $8.1.0.0$ is needed by<br>VRTSnbcfq-version-platform                                                                           | Refer to the documentation for the correct<br>image package installation order. More<br>information is also available in the error which<br>lists the dependent packages.<br>See "To install or upgrade the UNIX or Linux<br>client binaries using native installers:"<br>on page 94. |
| User attempts to install<br>an older version of a<br>binary over the top of a<br>newer version of the<br>binary. | # installp -d VRTSnbclt.image all<br>WARNING:<br>file<br>/usr/openv/lib/java/nbvmwaretags.jar<br>from install of<br>VRTSnbclt-version-platform<br>conflicts with file from package<br>VRTSnbclt-version-platform | Use the $l$ slpp $-L$ package name<br>command to determine the name of the<br>installed package. Uninstall this package and<br>then retry the operation.                                                                                                    |
| For HP-UX                                                                                                    |                                                                                                    |                                                                                                    |
| User attempts to install<br>the binaries on top of<br>the same version of the<br>binaries.                       | # swinstall -s ./VRTSnbpck.depot<br>1 filesets have the selected<br>revision already installed.                                                                                                    | Use the $swlist$ command to determine the<br>name of the installed package. Uninstall this<br>package and then retry the operation.                                                                                                    |

**Table A-8** Installation error messages and solutions

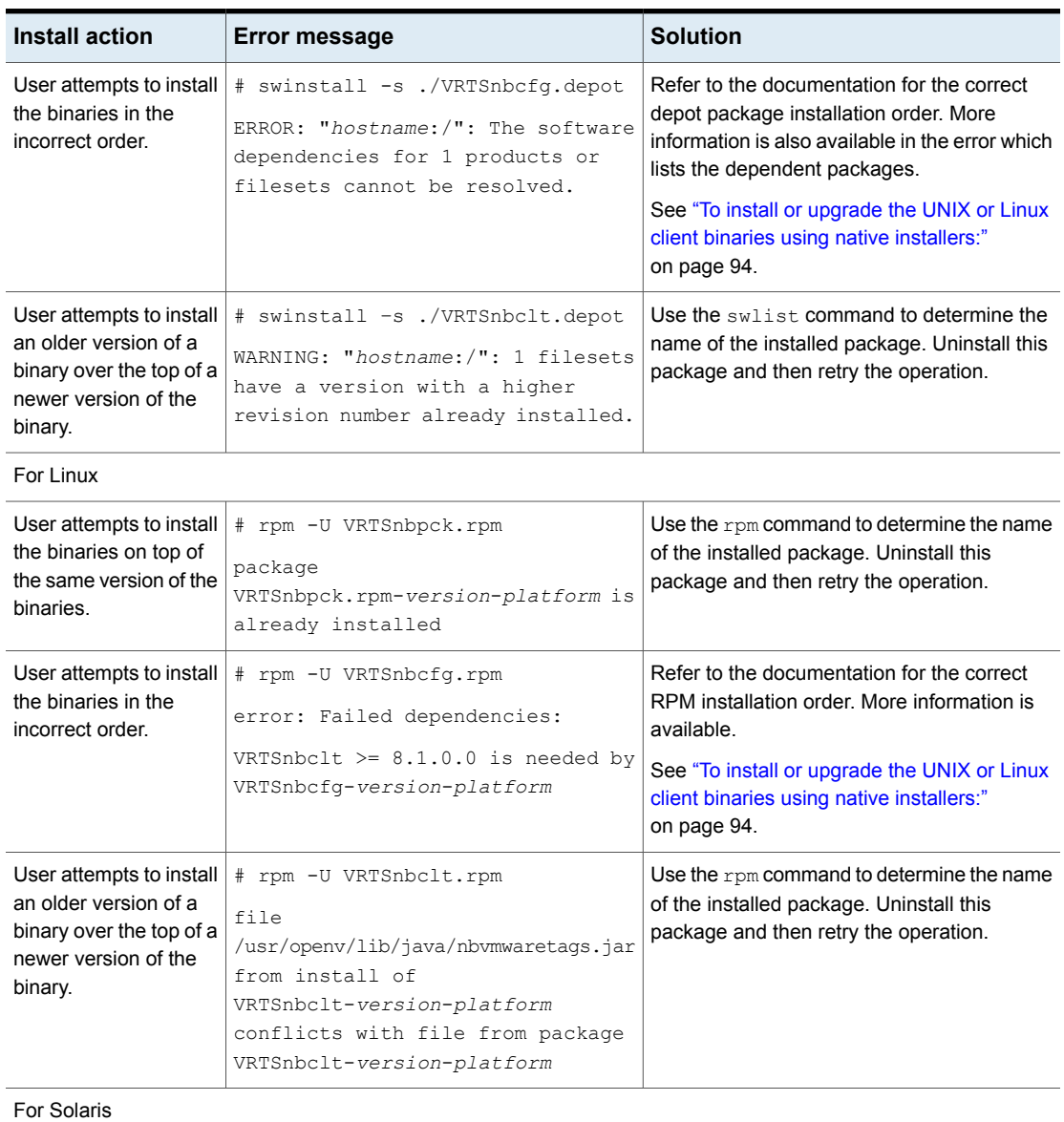

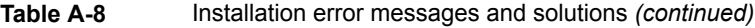

| Install action                                                                            | <b>Error message</b> | <b>Solution</b>                                                                                                    |
|-------------------------------------------------------------------------------------------|----------------------|----------------------------------------------------------------------------------------------------|
| User attempts to install<br>the binaries on top of<br>the same version of the<br>binaries |                      | Use the pkginfo command to determine the<br>name of the package that is currently installed.<br>Uninstall this package and then retry the<br>operation. |
|                                                                                           |                      | Alternatively, use the admin file that is<br>provided with the package to reinstall the<br>package.                                                     |

**Table A-8** Installation error messages and solutions *(continued)*

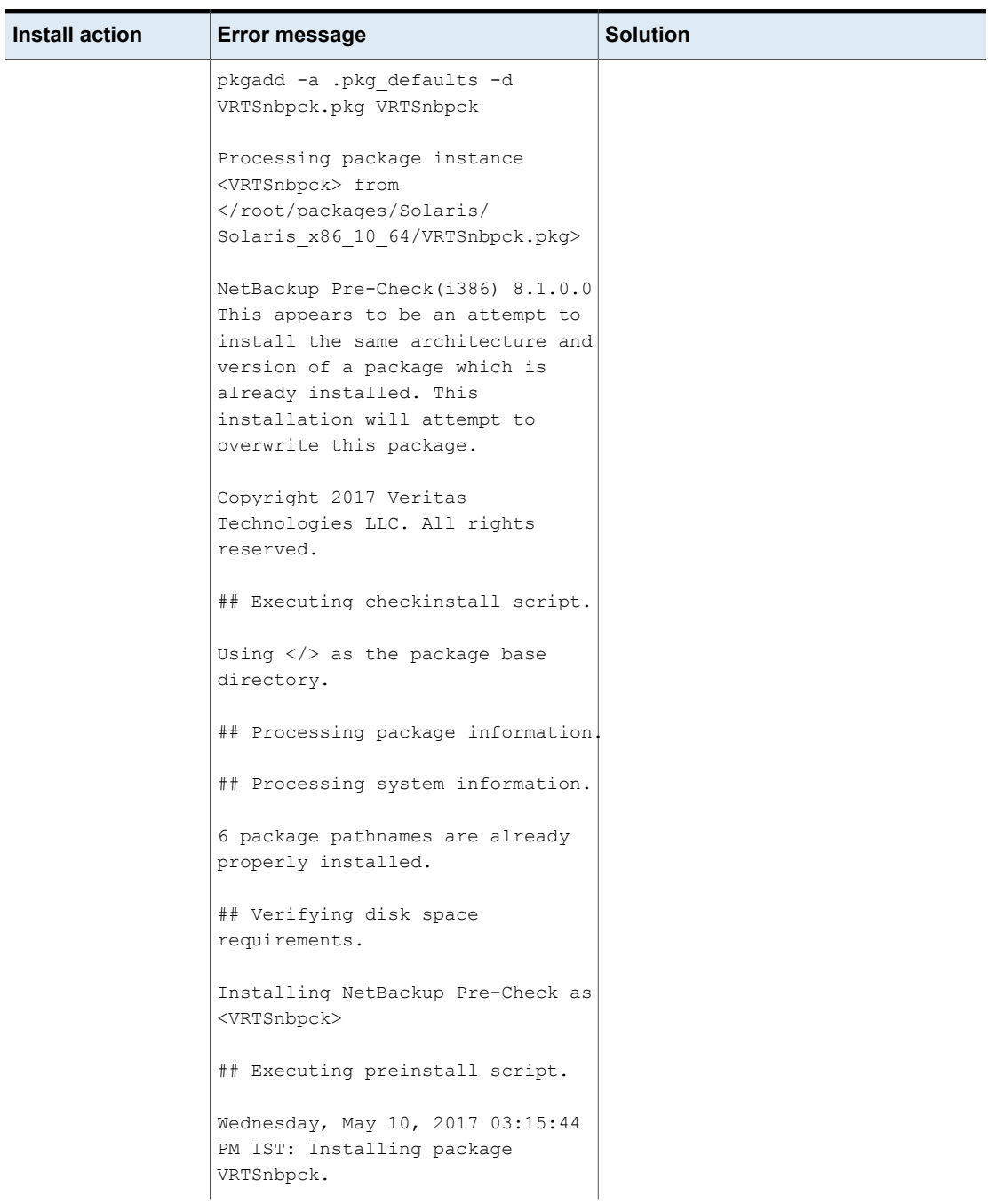

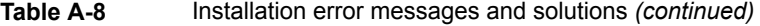

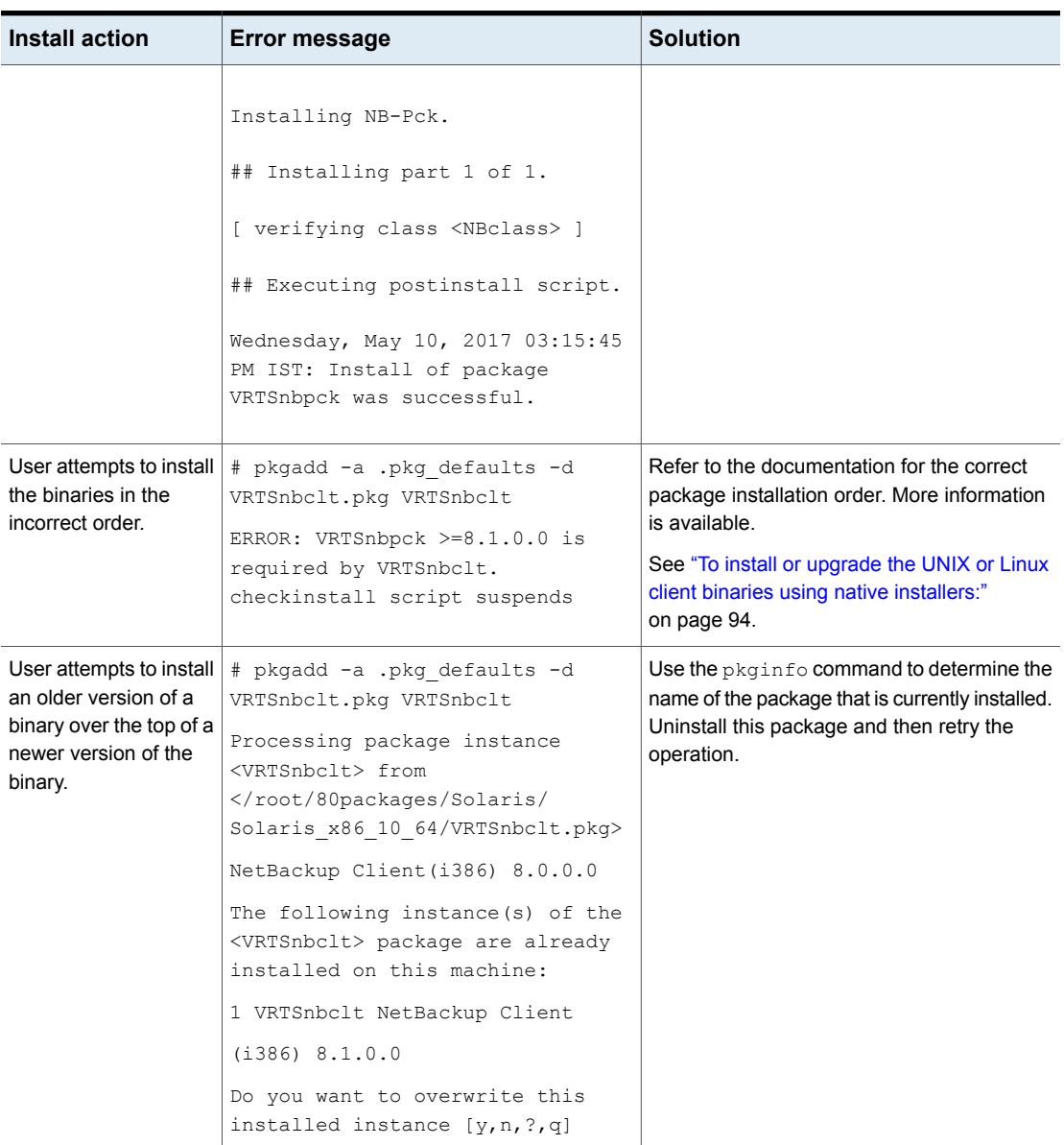

### **Table A-8** Installation error messages and solutions *(continued)*

### **Removing a clustered media server by migrating all data to a new media server**

You can remove clustered media servers from the NetBackup environment. You must migrate all data from the cluster to a new standalone server, and then decommission the old clustered server.

The steps required to migrate all NetBackup resources and decommission a media server is covered in depth in the *Veritas NetBackup Administrator's Guide, Volume I*. Please see the **About decommissioning a media server** topic in the *Veritas NetBackup Administrator's Guide, Volume I*.

<http://www.veritas.com/docs/DOC5332>

## **Disabling the connection between your NetBackup OpsCenter server and your NetBackup Master Server**

If you need to upgrade your NetBackup Master Server before you upgrade your NetBackup OpsCenter server, you can disable the relationship between your master and OpsCenter servers.

Please be aware of the limitations and potential data loss concerns related to disabling data collection:

- Veritas does not support data collection in OpsCenter with a NetBackup master server that is at a higher version than OpsCenter. OpsCenter must be at the same version or higher than the NetBackup Master Server.
- After the OpsCenter Data Collection is disabled for the master server, OpsCenter does not receive any alerts or new data in the OpsCenter reports. Data that was collected before data collection was disabled is still available in the OpsCenter reports.
- After you upgrade OpsCenter and enable data collection, OpsCenter receives any new alerts for the master server and new data in the reports. OpsCenter collects data for the time when data collection was disabled only if the data is still available on the master server. Reporting data and alerts are lost if the master server job retention level is shorter than the time that the data collection is disabled.

**To disable the connection between the master server and the OpsCenter server**

**1** Disable data collection in OpsCenter.

**Settings > Configuration > NetBackup >** *NetBackup Master Server to be upgraded* **> Disable Data Collection**

**2** Upgrade the NetBackup Master Server.

You can now operate both NetBackup and OpsCenter, but OpsCenter does not have complete data.

### **To enable the connection between the master server and the OpsCenter server**

- **1** Upgrade OpsCenter.
- **2** Enable data collection on OpsCenter once the OpsCenter upgrade completes successfully.

**Settings > Configuration > NetBackup >** *NetBackup Master Server to be upgraded* **> Enable Data Collection**

### **Post upgrade procedures for Amazon cloud storage servers**

Starting with NetBackup 8.1, the object size for Amazon (S3) and Amazon GovCloud storage servers has changed. This change affects the valid range for read and write buffer size for these cloud storage servers. You must update the read and write buffer size values for pre-NetBackup 8.1 servers using the NetBackup Administration Console on the master server. Update these settings for each cloud storage server that is associated with a media server.

For the valid range, review the READ BUFFER SIZE and WRITE BUFFER SIZE information in the *Veritas NetBackup Cloud Administrator's Guide*.

**To update the Amazon (S3) and Amazon GovCloud read and write buffer size in the NetBackup Administrators Console**

- **1** Open the NetBackup Administration Console.
- **2** Go to **Media and Device Manager > Credentials > Storage Server**.
- **3** For your Amazon (S3) and Amazon GovCloud storage servers:
	- Double click the storage server in the right pane to open the **Change Storage Server** dialog box.
	- In the **Change Storage Server** dialog box, click the **Properties** tab.
	- Update the value of the parameters shown. Enter these values in bytes:

READ\_BUFFER\_SIZE WRITE\_BUFFER\_SIZE

**4** Click **Save**.

### **Use the commands shown to update the read and write buffer size from the command line**

- **1** nbdevconfig -getconfig -stype *storage\_server\_type* -storage\_server *storage\_server\_name* -configlist *filename*
- **2** Update the value of the parameters shown. Enter these values in bytes:

READ\_BUFFER\_SIZE WRITE\_BUFFER\_SIZE

**3** nbdevconfig -setconfig -stype *storage\_server\_type* -storage\_server *storage\_server\_name* -configlist *filename*

# **Index**

### **A**

about mounting NetBackup media [46](#page-45-0) preinstall checker [19](#page-18-0) startup and shutdown scripts [48](#page-47-0) UNIX and Linux installation requirements [77](#page-76-2) Veritas Services and Operations Readiness Tools [12](#page-11-1) AIX install [24](#page-23-0) upgrade [24](#page-23-0) authentication certificates. *See* security certificates Auto Image Replication Bare Metal Restore errors [11](#page-10-0) automatic file changes

### **B**

Bare Metal Restore Auto Image Replication errors [11](#page-10-0) bpplclients command [91](#page-90-0) create client list [91](#page-90-1)

after upgrade [9](#page-8-0)

### **C**

catalog backup limitation [12](#page-11-2) certificate requirements [8](#page-7-0) certificates. *See* security certificates changes in NetBackup 8.1 [8](#page-7-1) clients upgrading after server upgrades [88](#page-87-0) cluster private network [37](#page-36-0) cluster installation and upgrade requirements [87](#page-86-0)

commands bpplclients [91](#page-90-0) complete system update after upgrade [50](#page-49-0) create client list bpplclients command [91](#page-90-1)

### **D**

Domain Name Service (DNS) [78](#page-77-0)

### **E**

ESD images for NetBackup [69](#page-68-0)

### **H**

hosts file [78](#page-77-1)

### **I**

install AIX [24](#page-23-0) installation requirements UNIX and Linux systems [77](#page-76-2) Windows systems [80](#page-79-0)

### **L**

limitation catalog backup [12](#page-11-2) Linux mount NetBackup DVD [47](#page-46-1) local, remote, clustered upgrade Windows systems [31](#page-30-0)

### **M**

master server upgrade [27](#page-26-0) media kit description of contents [68](#page-67-1) media server upgrade [52](#page-51-0)

mixed version support NetBackup 8.x [76](#page-75-1) mount DVD NetBackup installation [46](#page-45-0) mount NetBackup DVD Linux [47](#page-46-1) UNIX [47](#page-46-1) MSDP [8](#page-7-2)

### **N**

NBUPlugin determining the version [75](#page-74-1) upgrading [76](#page-75-2) **NetBackup** ESD images [69](#page-68-0) media kit contents [68](#page-67-1) NetBackup 8.1 changes [8](#page-7-1) NetBackup 8.x mixed version support [76](#page-75-1) NetBackup DVDs [67](#page-66-1) NetBackup Electronic Software Distribution (ESD) images [67](#page-66-1) NetBackup installation mount DVD [46](#page-45-0) NetBackup media about mounting [46](#page-45-0) NetBackup media kit about [68](#page-67-1) NetBackup scripts startup and shutdown [48](#page-47-0) UNIX [48](#page-47-0) Network Information Service (NIS) [78](#page-77-0)

### **O**

ovpass driver AIX [42](#page-41-0)

### **P**

plug-ins NetApp [73](#page-72-1) upgrading from NetApp [76](#page-75-2) preinstall checker about [19](#page-18-0) private network cluster [37](#page-36-0)

### **R**

recommended installation procedures Veritas Operations Readiness Tools [13](#page-12-0) recommended upgrade procedures Veritas Operations Readiness Tools [17](#page-16-0) required changes after upgrade [50](#page-49-0) requirements cluster installation and upgrade [87](#page-86-0) requirements for server installation Red Hat Linux [79](#page-78-0)

### **S**

security certificates for NetBackup hosts [26](#page-25-0) server installation requirements for Red Hat Linux [79](#page-78-0) servers silent upgrade on Windows [39](#page-38-1) silent upgrade on Windows servers [39](#page-38-1) SORT Veritas Operations Readiness Tools [13](#page-12-0), [17](#page-16-0) Veritas Services and Operations Readiness Tools [12](#page-11-1) startup and shutdown NetBackup scripts [48](#page-47-0) startup and shutdown scripts about [48](#page-47-0)

### **U**

UNIX mount NetBackup DVD [47](#page-46-1) NetBackup scripts [48](#page-47-0) UNIX and Linux installation requirements about [77](#page-76-2) UNIX and Linux systems installation requirements [77](#page-76-2) upgrade AIX [24](#page-23-0) automatic file changes after [9](#page-8-0) complete system update after [50](#page-49-0) master server [27](#page-26-0) media server [52](#page-51-0) plan [21](#page-20-0) planning [20](#page-19-0) required changes after [50](#page-49-0)
upgrade clients after upgrading servers [88](#page-87-0) upgrade method [28](#page-27-0), [43](#page-42-0) upgrade server software server software [41](#page-40-0) user account web server [22](#page-21-0)

## **V**

Veritas Operations Readiness Tools (SORT) recommended installation procedures [13](#page-12-0) recommended upgrade procedures [17](#page-16-0) Veritas Services and Operations Readiness Tools (SORT) about [12](#page-11-0) versions, determining NetApp NBUPlugin [73](#page-72-0)

## **W**

web server user account [22](#page-21-0) Windows systems cluster installation and upgrade requirements [87](#page-86-0) installation requirements [80](#page-79-0) local, remote, clustered upgrade [31](#page-30-0)